# 開発者ガイド

*Sun™ ONE Application Server*

**Version 7, Update 1**

816-6859-10 2003 年 3 月

Copyright © 2003 Sun Microsystems, Inc., 4150 Network Circle, Santa Clara, California 95054, U.S.A. All rights reserved.

このソフトウェアは SUN MICROSYSTEMS, INC. の機密情報と企業秘密を含んでいます。SUN MICROSYSTEMS, INC. の 書面による許諾を受けることなく、このソフトウェアを使用、開示、複製することは禁じられています。U.S. Government Rights - Commercial software. Government users are subject to the Sun Microsystems, Inc. standard standard license agreement and applicable provisions of the FAR and its supplements. Use is subject to license terms.

この配布には、第三者が開発したソフトウェアが含まれている可能性があります。

Sun 、Sun Microsystems 、Sun のロゴマーク、Java および Sun ONE のロゴマークは、米国およびその他の国における米国 Sun Microsystems, Inc. ( 以下、米国 Sun Microsystems 社とします ) の商標もしくは登録商標です。

UNIX は、X/Open Company, Ltd が独占的にライセンスしている米国およびその他の国における登録商標です。

この製品は、米国の輸出規制に関する法規の適用および管理下にあり、また、米国以外の国の輸出および輸入規制に関する 法規の制限を受ける場合があります。核、ミサイル、生物化学兵器もしくは原子力船に関連した使用またはかかる使用者へ の提供は、直接的にも間接的にも、禁止されています。このソフトウェアを、米国の輸出禁止国へ輸出または再輸出するこ と、および米国輸出制限対象リスト ( 輸出が禁止されている個人リスト、特別に指定された国籍者リストを含む ) に指定さ れた、法人、または団体に輸出または再輸出することは一切禁止されています。

目次

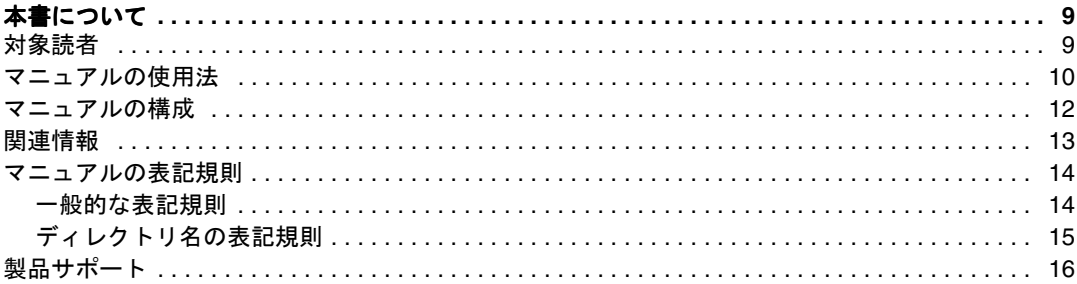

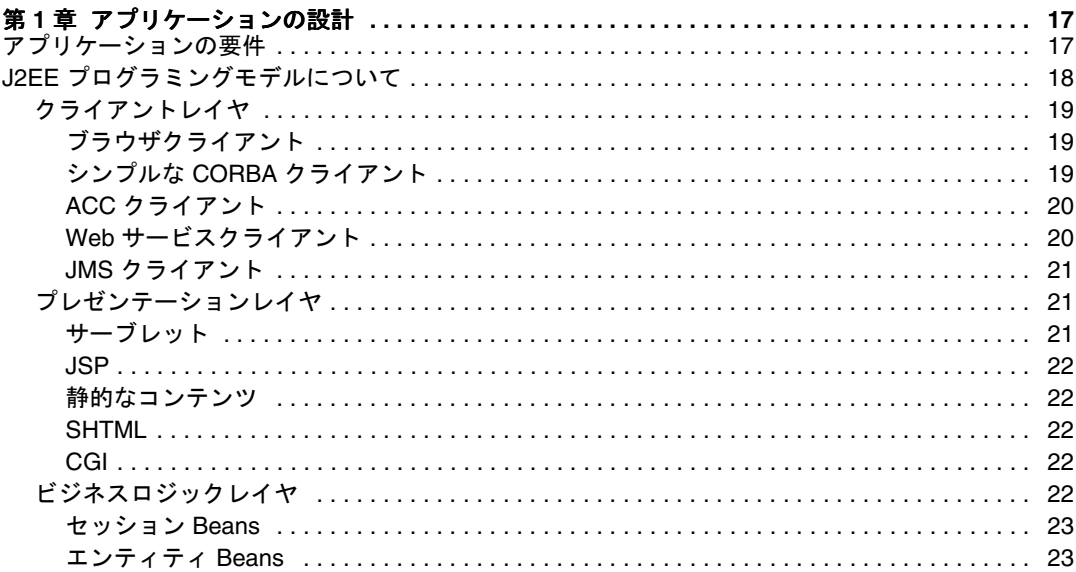

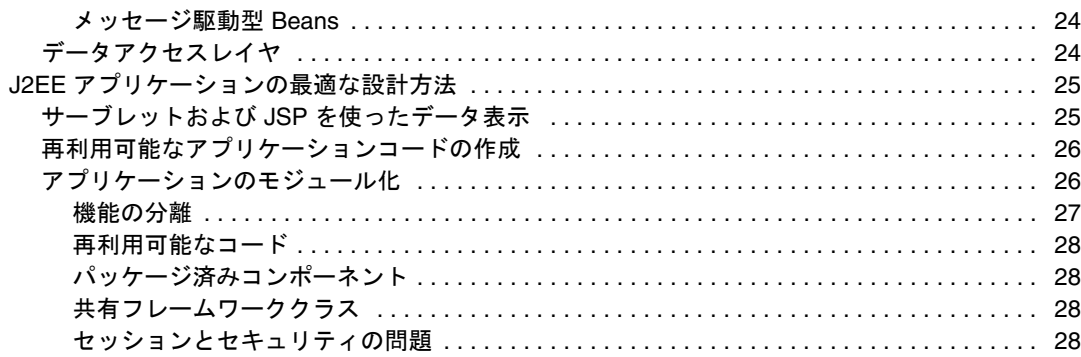

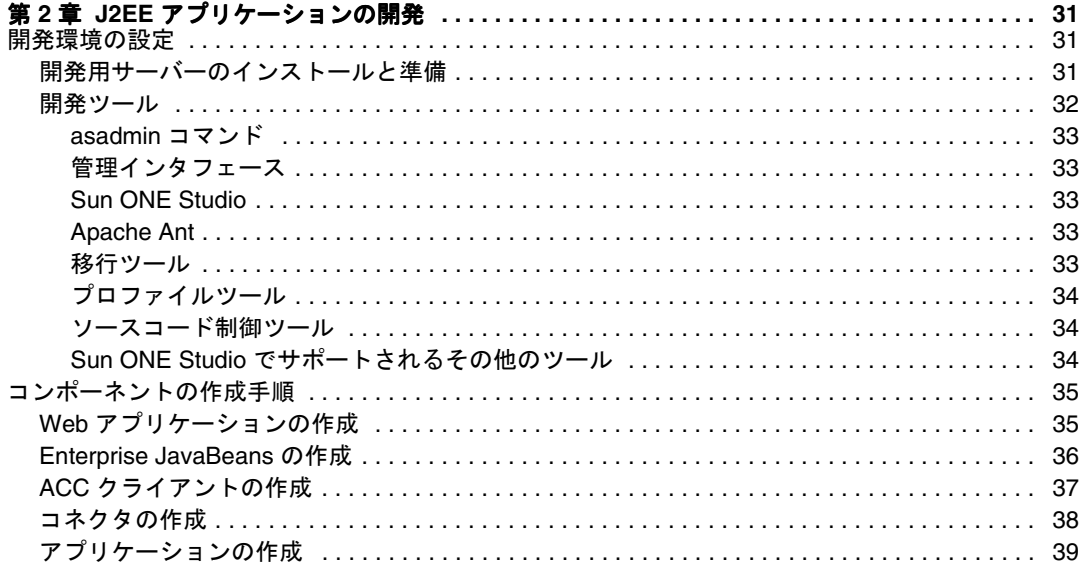

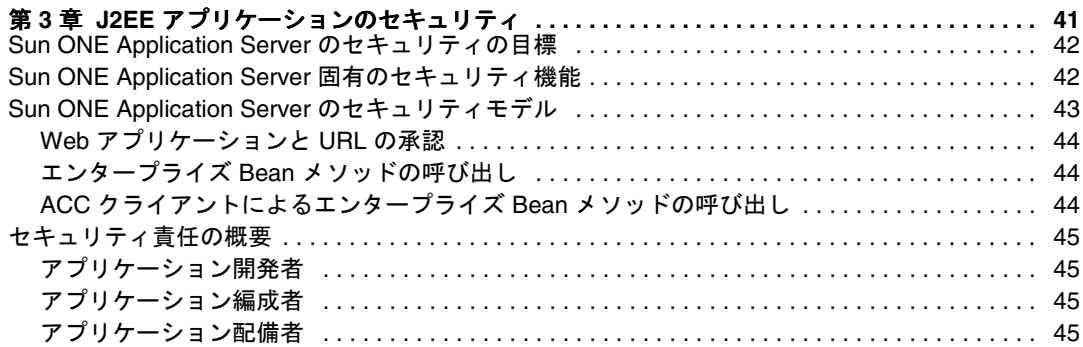

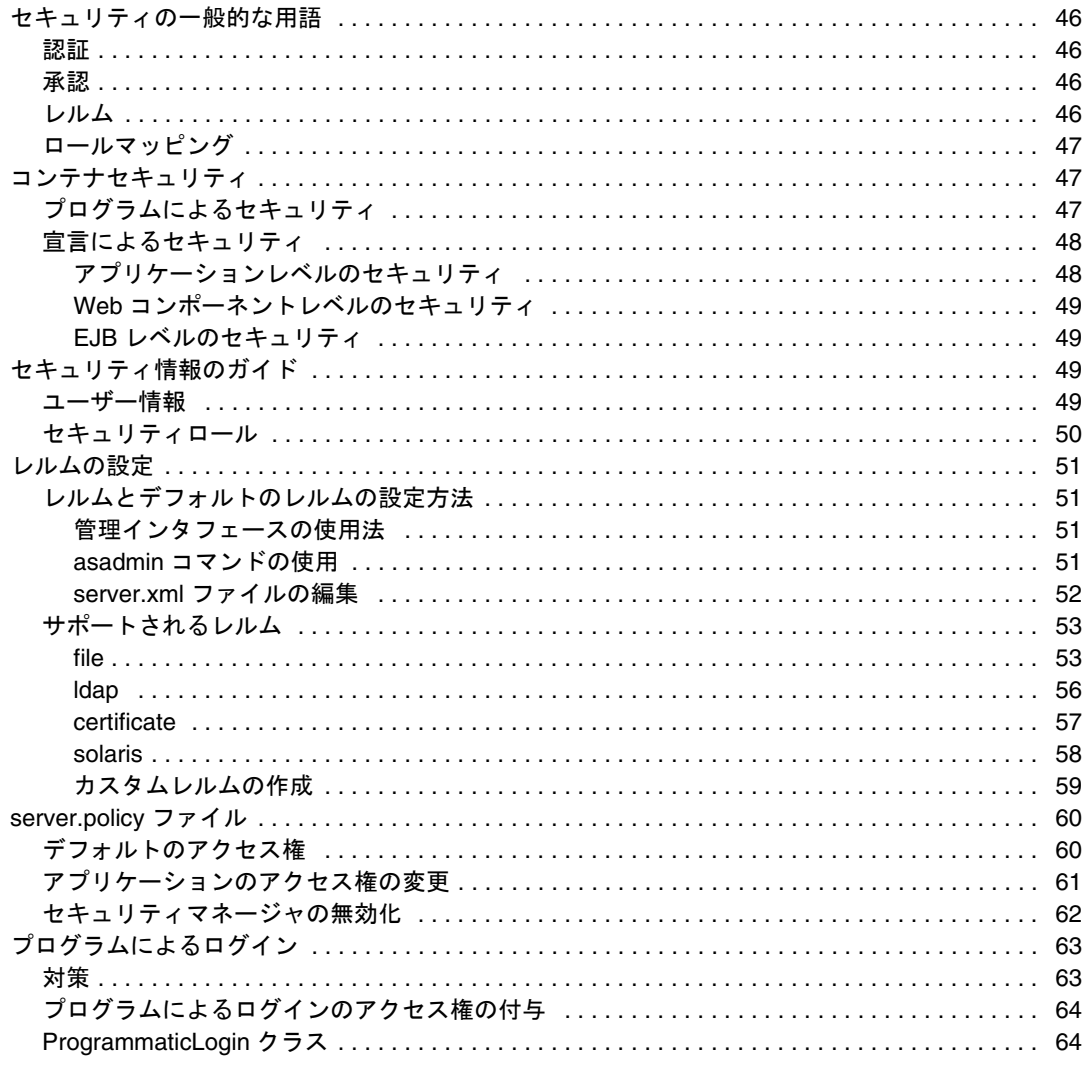

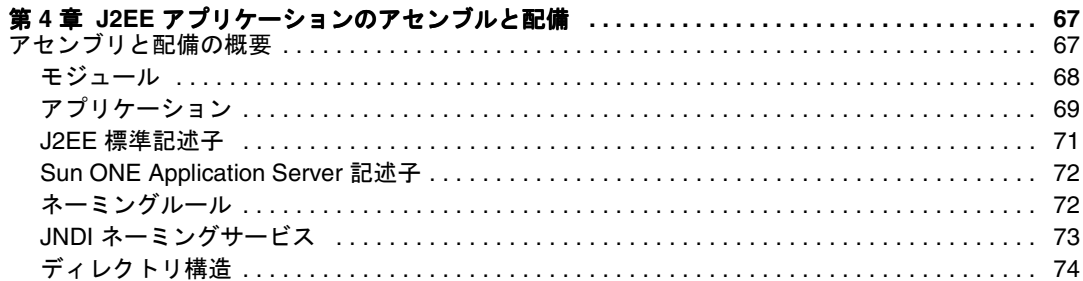

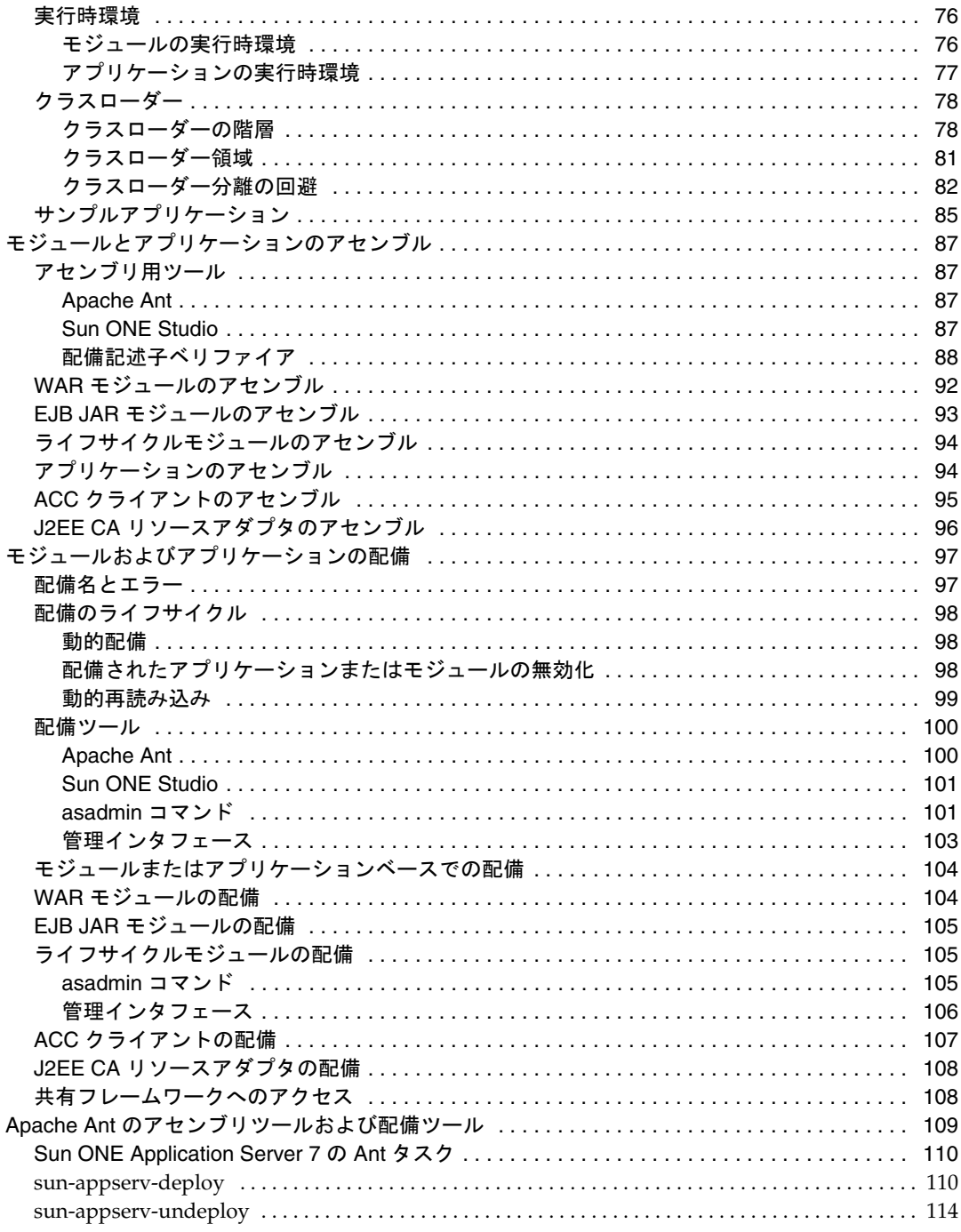

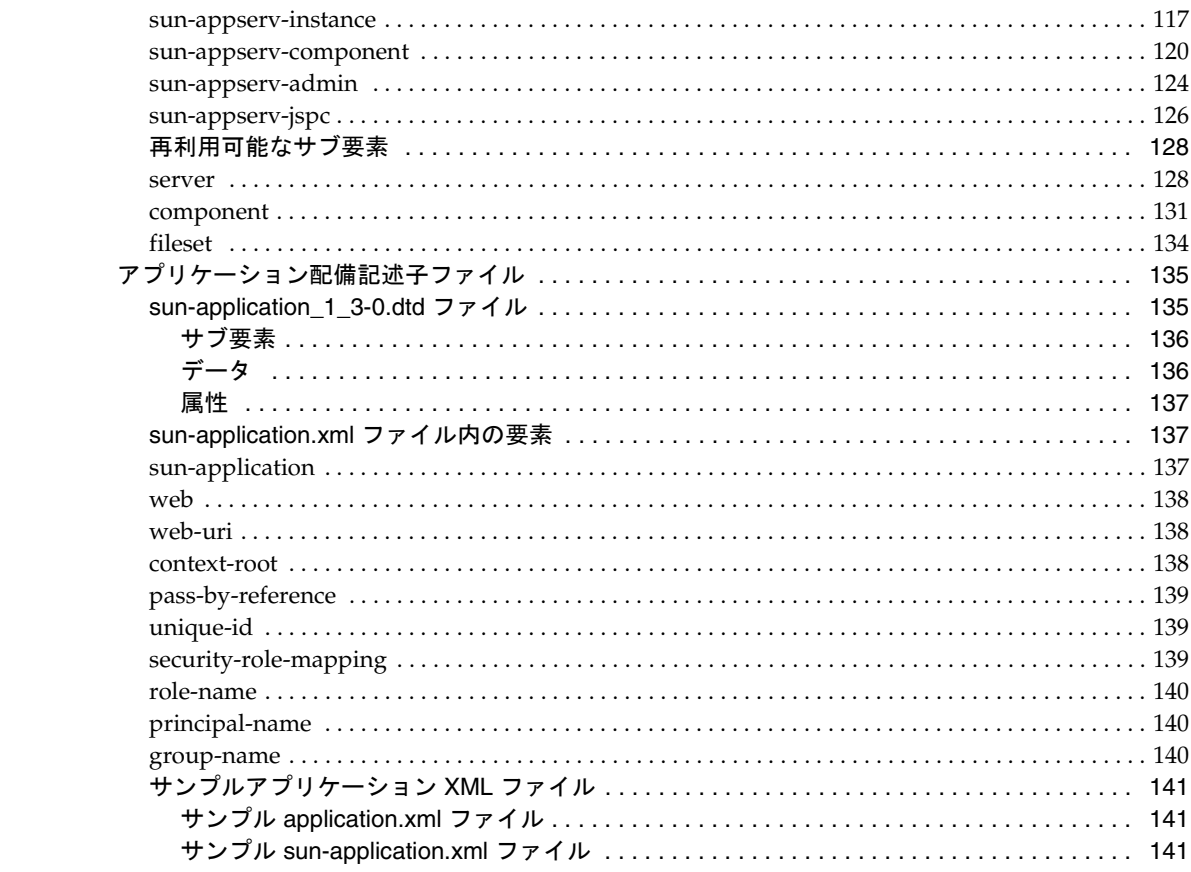

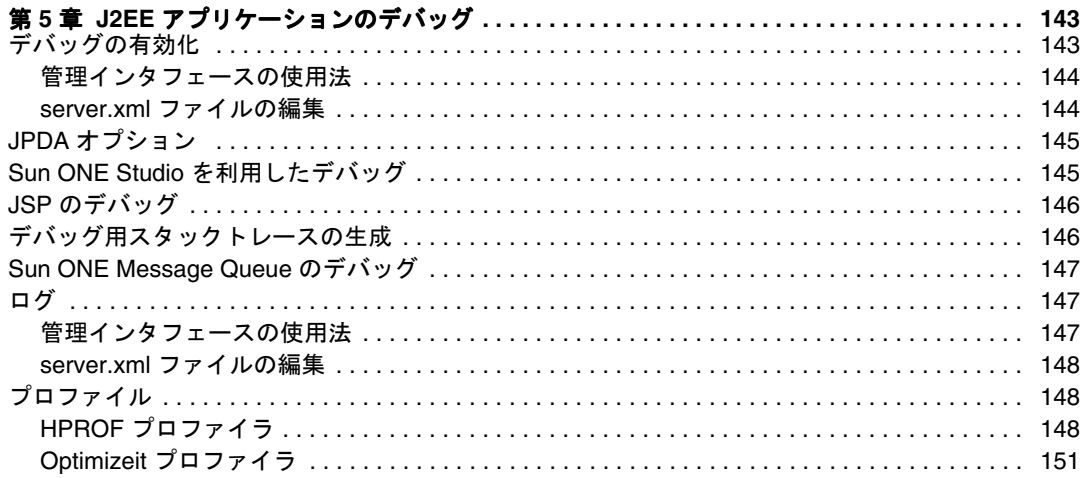

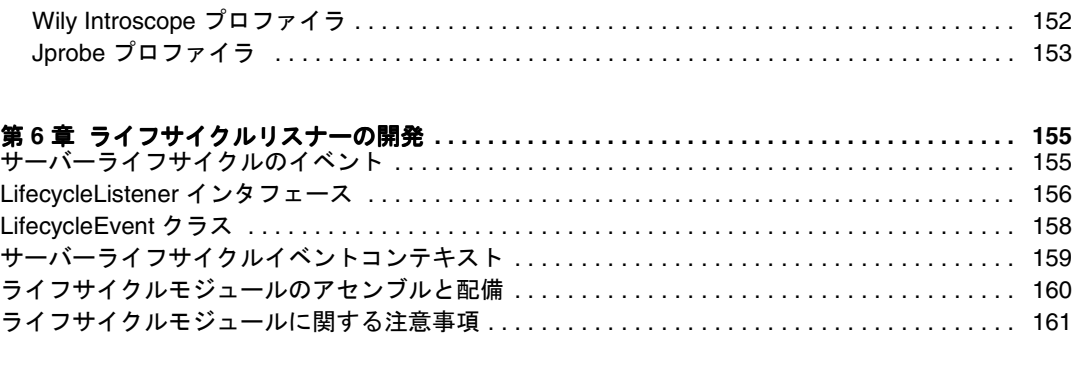

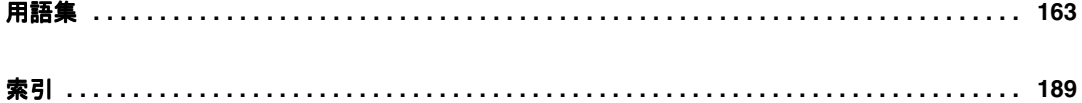

# 本書について

<span id="page-8-0"></span>このマニュアルでは、SunTM Open Net Environment (Sun ONE) Application Server 7 上での新しい Java オープンスタンダードモデルである サーブレット、Enterprise JavaBeans (EJB コンポーネント )、および JavaServer Pages (JSP) に準拠する Java 2 Platform Enterprise Edition (J2EE) アプリケーションの作成および実行方法について説 明します。また、プログラミングの概念およびタスクを記述するほかに、サンプル コード、ヒント、および参考資料 ( 用語集など ) を提供します。

この章には次のトピックがあります。

- [対象読者](#page-8-1)
- [マニュアルの使用法](#page-9-0)
- [マニュアルの構成](#page-11-0)
- [関連情報](#page-12-0)
- [マニュアルの表記規則](#page-13-0)
- [製品サポート](#page-15-0)

# <span id="page-8-1"></span>対象読者

このマニュアルは、企業内で J2EE アプリケーションの開発、アセンブリ、および配備 を担当する方々を対象としています。

このマニュアルでは、次のトピックに精通していることを前提としています。

- J2EE 仕様
- HTML
- Java プログラミング
- サーブレット、JSP、EJB、および JDBC の仕様に定義されている Java API
- SQL などの構造化データベースクエリ言語
- リレーショナルデータベースの概念
- デバッグ、ソースコード制御を含むソフトウェア開発プロセス

# <span id="page-9-0"></span>マニュアルの使用法

このマニュアルは、PDF 形式または HTML 形式でも入手できます。

http://docs.sun.com/

次の表は、Sun ONE Application Server のマニュアルに記述されているタスクと概念 を示しています。左側の列にタスクと概念、右側の列に参照するマニュアルを示しま す。

Sun ONE Application Server マニュアルの概要

| 情報の内容                                                                                                    | 参照するマニュアル              |
|----------------------------------------------------------------------------------------------------|------------------------|
| ソフトウェアおよびマニュアルの最新情報                                                                                                    | リリースノート                |
| サポート対象のプラットフォームと環境                                                                                                    | プラットフォーム               |
| アプリケーションサーバーの紹介。アプリケーションサー 入門ガイド<br>バーの新機能、評価 (Evaluation) バージョンのインストー<br>ル、アーキテクチャの概要など                                                                             |                        |
| Sun ONE Application Server とそのコンポーネント ( サン インストールガイド<br>プルアプリケーション、管理インタフェース、Sun ONE<br>Message Queue など)のインストール                                                     |                        |
| Sun ONE Application Server 7 の Java オープンスタンダー<br>ドモデルに準拠した I2EE アプリケーションの作成方法と<br>実装方法。アプリケーション設計、開発ツール、セキュリ<br>ティ、アセンブリ、配備、デバッグ、ライフサイクルモ<br>ジュールの作成に関する情報など         | 開発者ガイド                 |
| Sun ONE Application Server 7 の Web アプリケーション<br>向け Java オープンスタンダードモデルに準拠した J2EE ア<br>プリケーションの作成方法と実装方法。Web アプリケー<br>ションプログラミングの概念とタスクの説明、サンプル<br>コード、実装のヒント、関連資料の紹介など | Web アプリケーション開発<br>者ガイド |

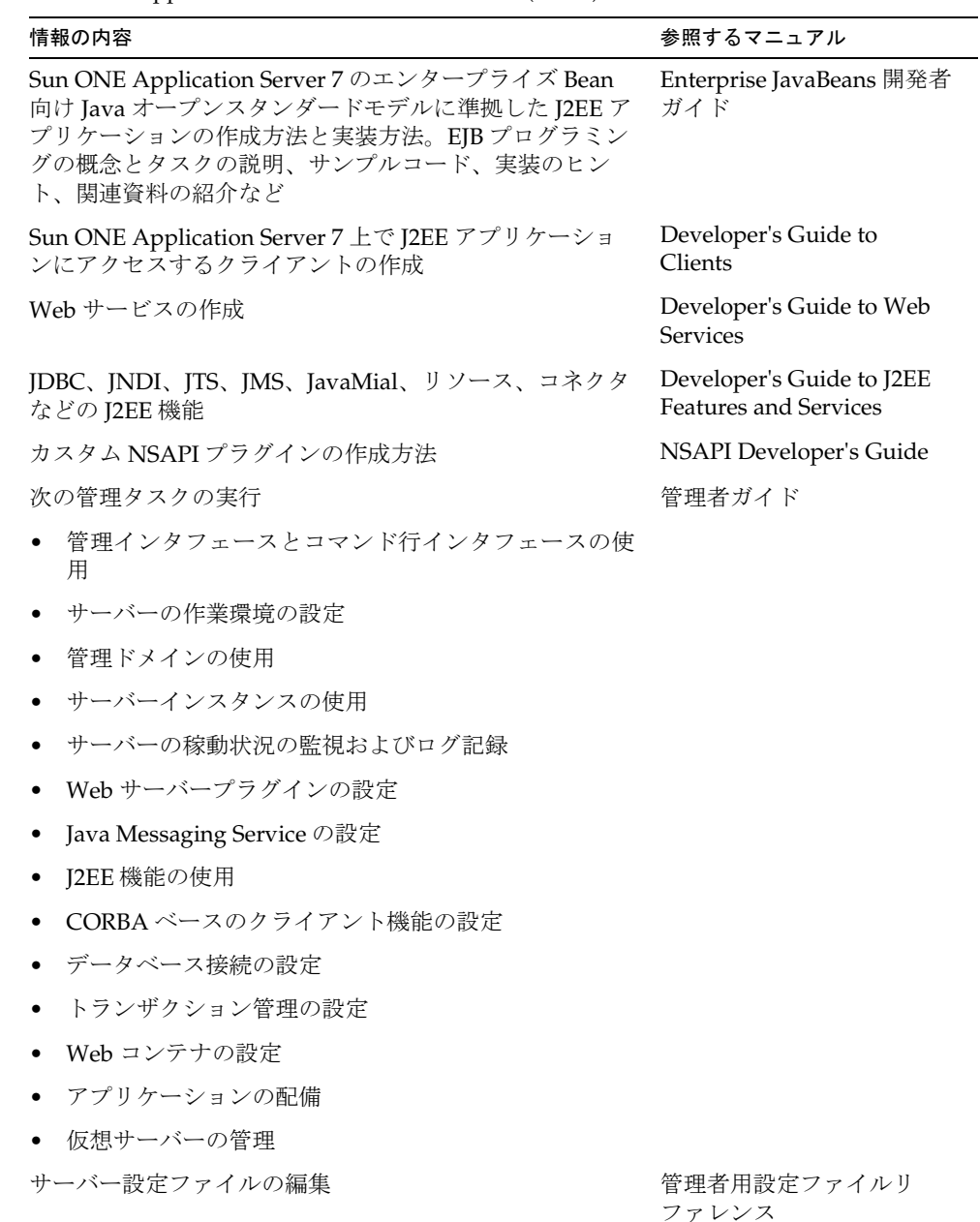

Sun ONE Application Server マニュアルの概要 ( 続き )

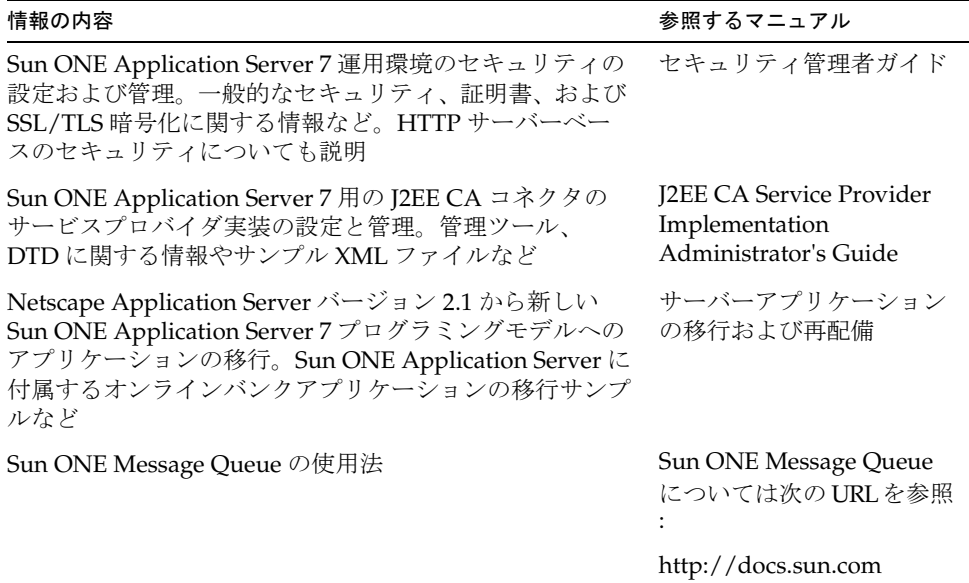

Sun ONE Application Server マニュアルの概要 ( 続き )

# <span id="page-11-0"></span>マニュアルの構成

このマニュアルでは、プログラムの設計に関する Sun ONE Application Server 環境の 概要を次の項目に沿って説明します。

● 第1[章「アプリケーションの設計」](#page-16-3)

この章では、アプリケーションの設計プロセスの概要を説明し、Sun ONE Application Server の効果的な開発のためのガイドラインを提供します。

• 第 2 章「J2EE [アプリケーションの開発」](#page-30-4)

この章では、開発環境を設定する方法、およびアプリケーションコンポーネント の作成手順について説明します。

**● 第3章「I2EE [アプリケーションのセキュリティ」](#page-40-2)** 

この章では、安全な J2EE アプリケーションを記述する方法について説明します。 安全な J2EE アプリケーションには、サーブレットと EJB ビジネスロジックのユー ザー認証とアクセス承認を実行するコンポーネントが含まれます。

• 第 4 章「J2EE [アプリケーションのアセンブルと配備」](#page-66-3)

この章では、Sun ONE Application Server モジュールの内容と、これらのモ ジュールをアプリケーション内に個別に、または一括してアセンブルする方法に ついて説明します。

● 第5章「J2EE [アプリケーションのデバッグ」](#page-142-3)

この章では、Sun ONE Application Server 7 でアプリケーションをデバッグする ためのガイドラインを示します。

● 第6[章「ライフサイクルリスナーの開発」](#page-154-3)

この章では、ライフサイクルモジュールの作成方法と使用方法について説明しま す。ライフサイクルモジュールは、サーバーの起動時に自動的に開始され、サー バーがシャットダウンされると自動的に通知されます。

このマニュアルの最後には[、用語集と](#page-162-1)[索引が](#page-188-1)あります。

# <span id="page-12-0"></span>関連情報

公式の仕様書の URL ディレクトリには、*install\_dir*/docs/index.htm からアクセス可 能です。また、次の書籍や Web サイトも参考にしてください。

#### J2EE の一般情報 :

『Core J2EE Patterns:Best Practices and Design Strategies』、Deepak Alur、John Crupi、 Dan Malks 共著、Prentice Hall Publishing 発行

『Java Security』、Scott Oaks 著、O'Reilly Publishing 発行

サーブレットおよび JSP を使ったプログラミング

『Java Servlet Programming』、Jason Hunter 著、O'Reilly 発行

『Java Threads, 2nd Edition』、Scott Oaks、Henry Wong 共著、O'Reilly 発行

EJB コンポーネントを使ったプログラミング :

『Enterprise JavaBeans』、Richard Monson-Haefel 著、O'Reilly Publishing 発行

JDBC を使ったプログラミング

『Database Programming with JDBC and Java』、George Reese 著、O'Reilly 発行

『JDBC Database Access With Java:A Tutorial and Annotated Reference (Java Series)』 )Graham Hamilton、Rick Cattell、Maydene Fisher 共著

# <span id="page-13-0"></span>マニュアルの表記規則

この節では、このマニュアルで使用する表記規則について説明します。

- [一般的な表記規則](#page-13-1)
- [ディレクトリ名の表記規則](#page-14-0)

## <span id="page-13-1"></span>一般的な表記規則

このマニュアルは、次の表記規則に従っています。

- ファイルとディレクトリのパスは、UNIX の形式で表記します ( ディレクトリ名 を「/」記号で区切って表記 )。Windows バージョンでは、ディレクトリパスに ついては UNIX と同じですが、ディレクトリの区切り記号にはスラッシュではな く円記号を使用します。
- URL は次の書式で記述します。

http://*server*.*domain*/*path*/*file*.html

これらの URL で、*server* はアプリケーションを実行するサーバー名、*domain* は ユーザーのインターネットドメイン名、*path* はサーバー上のディレクトリの構造、 *file* は個別のファイル名を示します。URL の斜体文字の部分は可変部分です。

- フォントは、次のように使い分けます。
	- ❍ モノスペースフォントは、サンプルコード、コードの一覧表示、API およ び言語要素 ( 関数名、クラス名など )、ファイル名、パス名、ディレクト リ名、および HTML タグに使います。
	- ❍ 斜体文字はコード変数に使います。
	- ❍ また、斜体文字は、変数および可変部分、およびリテラルに使われる文 字にも使います。
	- ❍ 太字は、段落の先頭またはリテラルに使われる文字の強調に使います。
- このマニュアルでは、ほとんどのプラットフォームのインストールルートディレ クトリを *install\_dir* と記述します。例外については、15 [ページの「ディレクトリ](#page-14-0) [名の表記規則」](#page-14-0)を参照してください。

デフォルトでは、ほとんどのプラットフォームの *install\_dir* は次の場所になります

o Solaris 8 のパッケージベースでない評価バージョンインストール:

*user's home directory*/sun/appserver7

o Solaris にバンドルされていない非評価バージョンインストール:

/opt/SUNWappserver7

❍ Windows のインストール :

CSun¥AppServer7

上記のプラットフォームで *default\_config\_dir* および *install\_config\_dir* は、*install\_dir* と同義です。これ以外の説明と例外については、15 [ページの「ディレクトリ名の](#page-14-0) [表記規則」](#page-14-0)を参照してください。

• このマニュアルで、インスタンスルートディレクトリは、*instance\_dir* と記述しま す。これは以下のパスの省略形式です。

*default\_config\_dir*/domains/*domain*/*instance*

- このマニュアルを通じて、特に明記のない限り、すべての UNIX 固有の表記は、 Linux オペレーティングシステムにも適用されます。
- 注 Forte for Java 4.0 は、名称が変更されました。このマニュアルでは Sun ONE Studio 4 と表記されます。

## <span id="page-14-0"></span>ディレクトリ名の表記規則

Solaris 8 および 9 のパッケージに含まれる製品のインストール、および Solaris 9 バン ドル版のインストールでは、アプリケーションサーバーのファイルはデフォルトで複 数のルートディレクトリにまたがって保存されます。ここでは、これらのディレクト リについて説明します。

- Solaris 9 バンドル版のインストールでは、デフォルトのインストールディレクト リは次のように表記されます。
	- ❍ *install\_dir* は /usr/appserver/ を示します。このディレクトリにはインス トールイメージの静的な要素が保存されます。ユーティリティ、実行可 能ファイル、およびアプリケーションサーバーを構成するライブラリは、 すべてここに保存されます。
	- ❍ *default\_config\_dir* は /var/appserver/domains を示します。このディレク トリは、作成したドメインのデフォルトの保存場所です。
	- ❍ *install\_config\_dir* は /etc/appserver/config を示します。このディレクト リには、ライセンスなどのインストール全体に適用される設定情報や、 このインストール用に設定した管理ドメインのマスターリストが保存さ れます。
- Solaris 8 および 9 パッケージベースのアンバンドルのインストール ( 評価バー ジョン以外 ) では、デフォルトのインストールディレクトリは次のように表記さ れます。
- ❍ *install\_dir* は /opt/SUNWappserver7 を示します。このディレクトリにはイ ンストールイメージの静的な要素が保存されます。ユーティリティ、実 行可能ファイル、およびアプリケーションサーバーを構成するライブラ リは、すべてここに保存されます。
- ❍ *default\_config\_dir* は /var/opt/SUNWappserver7/domains を示します。こ のディレクトリは、作成したドメインのデフォルトの保存場所です。
- ❍ *install\_config\_dir* は /etc/opt/SUNWappserver7/config を示します。この ディレクトリには、ライセンスなどのインストール全体に適用される設 定情報や、このインストール用に設定した管理ドメインのマスターリス トが保存されます。

# <span id="page-15-0"></span>製品サポート

ご使用のシステムに問題が発生した場合は、次のいずれかの方法でカスタマサポート にお問い合わせください。

- 次のオンラインサポート Web サイトをご利用ください。 http://www.sun.com/supportraining/
- 保守契約を結んでいるお客様の場合は、専用ダイヤルをご利用ください。

サポートのご依頼の前に、次の情報を用意してください。サポート担当がお客様の問 題を解決するために必要な情報です。

- 問題が発生した箇所や動作への影響など、問題の具体的な説明
- マシン機種、OS バージョン、および、問題の原因と思われるパッチやそのほかの ソフトウェアなどの製品バージョン
- 問題を再現するための具体的な手順の説明
- エラーログやコアダンプ

# <span id="page-16-3"></span>アプリケーションの設計

<span id="page-16-1"></span><span id="page-16-0"></span>この章では、アプリケーションの設計プロセスの概要を説明し、Sun ONE Application Server の効果的な開発のためのガイドラインを提供します。

この章には次の節があります。

- [アプリケーションの要件](#page-16-2)
- J2EE [プログラミングモデルについて](#page-17-0)
- J2EE [アプリケーションの最適な設計方法](#page-24-0)

# <span id="page-16-2"></span>アプリケーションの要件

Sun ONE Application Server アプリケーションを開発するときは、まず、アプリケー ションの要件を明確にします。通常、高速かつ安全であり、新規ユーザーによる追加 要求に対して信頼性の高い処理が期待できる、広範囲に配備可能なアプリケーション を開発することを意味します。

Sun ONE Application Server は、J2EE API だけでなく既存の高性能機能もサポートし ており、これらの要件を満たしています。たとえば、オンラインバンキングアプリ ケーションでは、次の機能を提供することができます。

- セキュリティ
- 特定機能の導入時間の短縮。口座振替、会計報告、オンライン取引、特定の条件 を満たしたお客様に対する特別サービスなど
- さまざまなタイプのエンドユーザーの管理。個人、法人、社内ユーザー ( 銀行の 従業員 ) など
- 内部レポート
- EIS (Enterprise Information System : 企業情報システム ) との接続性。従来のデー タベースに格納されている情報へのアクセスを提供

# <span id="page-17-0"></span>J2EE プログラミングモデルについて

次の図では、クライアントマシンが Web ブラウザ、Web サービス、RMI/IIOP、また は JMS クライアントを稼動し、J2EE サーバーマシンが Sun ONE Application Server を稼動しています。データベースとレガシーアプリケーションは、EIS サーバーマシ ンによって稼動されます。JSP とサーブレットはクライアントレイヤにインタフェー スを提供し、EJB コンポーネントはビジネスレイヤに含まれます。レガシーアプリ ケーションへのインタフェースは、コネクタによって提供されます。

J2EE のアプリケーションレイヤ

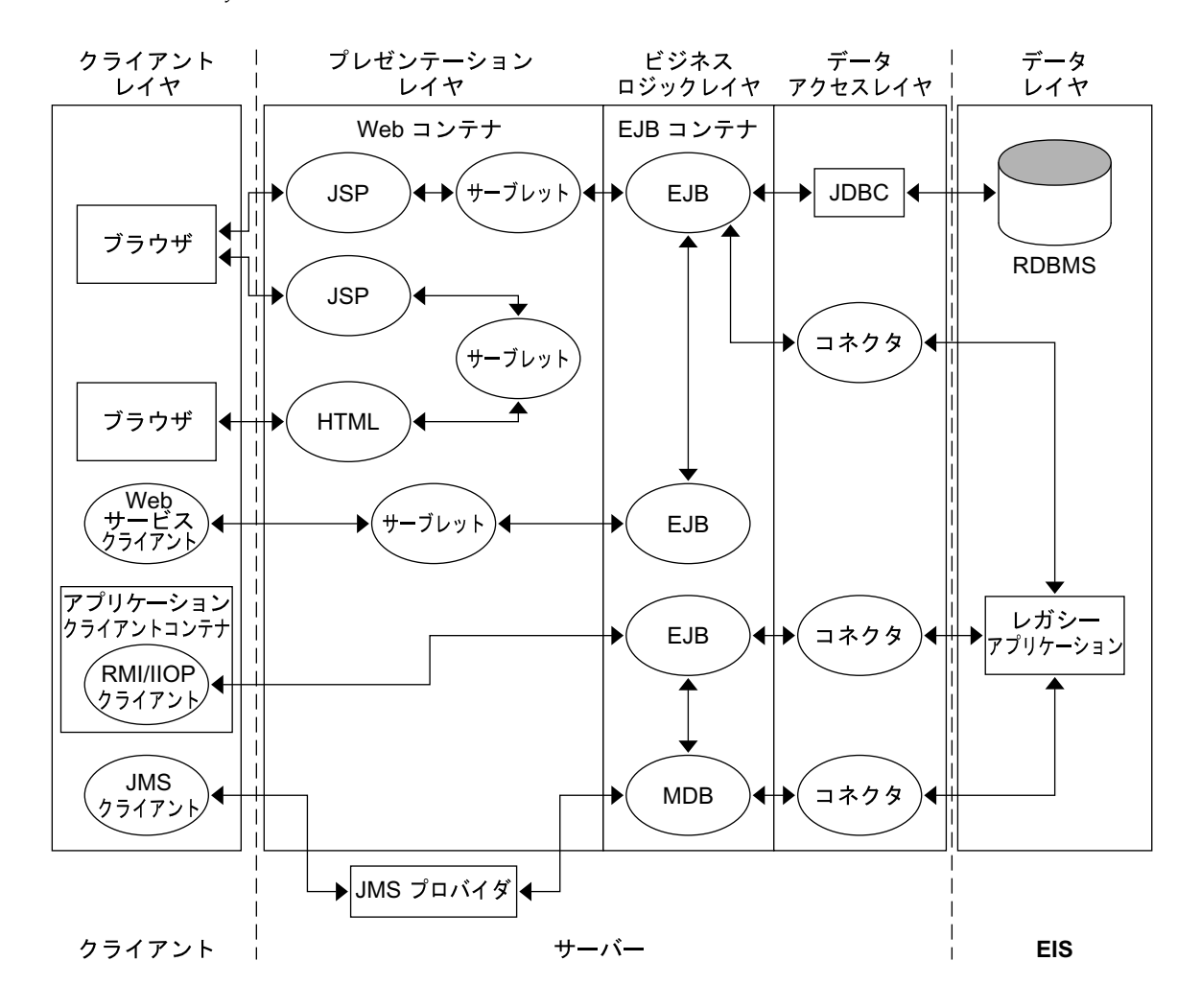

分散アプリケーションモデルでは、個々の異なるアプリケーションレイヤを別々の機 能要素に集中させることができるため、パフォーマンスが向上します。

これらのアプリケーションレイヤについては、次の節で説明します。

- [クライアントレイヤ](#page-18-0)
- [プレゼンテーションレイヤ](#page-20-1)
- [ビジネスロジックレイヤ](#page-21-4)
- [データアクセスレイヤ](#page-23-1)

# <span id="page-18-0"></span>クライアントレイヤ

クライアントレイヤは、ユーザーがアプリケーションにアクセスするレイヤです。ア プリケーションには、次のいずれかのタイプのクライアントが必要な場合があります。

- [ブラウザクライアント](#page-18-1)
- シンプルな CORBA [クライアント](#page-18-2)
- ACC [クライアント](#page-19-0)
- Web [サービスクライアント](#page-19-1)
- JMS [クライアント](#page-20-0)

クライアントレイヤ内のコンポーネントに関する詳細は、『Sun ONE Application Server Developer's Guide to Clients』を参照してください。

### <span id="page-18-1"></span>ブラウザクライアント

多くの場合、クライアントはブラウザです。

### <span id="page-18-2"></span>シンプルな CORBA クライアント

CORBA (Common Object Request Broker Architecture) と互換性のあるクライアント であれば、どれでも Sun ONE Application Server に配備された EJB コンポーネントに アクセスできます。クライアントは、Java、C、C++、Visual Basic など、CORBA に 対応している言語で記述できます。CORBA クライアントは、スタンドアロンプログ ラムまたは別のアプリケーションサーバーを、Sun ONE Application Server に配備し たアプリケーションのクライアントとして動作させる場合に使用します。

Sun ONE Application Server では、『Enterprise JavaBeans Specification, V2.0』および 『Enterprise JavaBeans to CORBA Mapping』仕様書で指定されている IIOP プロトコル を使用した EJB コンポーネントへのアクセスをサポートしています。

ACC (Application Client Container) を使用しないシンプルな CORBA クライアントに は、次の制限があります。

- JNDI がサポートされない。ただし、名前を変換し、標準の COSNaming バインド を使って検索できる
- RMI/IIOP を介した SSL がサポートされない
- sun-application-client.xml ファイルと sun-acc.xml ファイルで設定する 機能を利用できない

### <span id="page-19-0"></span>ACC クライアント

Sun ONE Application Server では、Java で記述され、RMI/IIOP を介してサーバーと 通信する ACC (Application Client Container) CORBA クライアントをサポートしてい ます。

Sun ONE Application Server は、ACC クライアントプログラムを実行可能にするシス テムサービスを提供します。ACC クライアントは、JNDI (Java Naming and Directory Interface) を使って EJB コンポーネント、JDBC リソース、JavaMail などのサービスを 特定します。特別な機能の設定には、application-client.xml と sun-application-client.xml という配備記述子ファイルを使います。

このマニュアルで説明するすべての CORBA クライアントは、特に明記されていない 限り ACC クライアントでもあります。

### <span id="page-19-1"></span>Web サービスクライアント

通常、ビジネスアプリケーションは、HTTP を介した SOAP プロトコルを使用して、 所定の URL で Web サービスへリクエストを送信します。サービスはそのリクエスト を受信し、処理した後、応答を返します。よく引用される Web サービスの例として、 株式相場サービスがありますが、その場合、指定した株式の現在値をリクエストする と、その株価を応答するというサービスです。

Sun ONE Application Server では、Apache SOAP バージョン 2.2 および JAX RPC 1.1 をサポートしています。Apache SOAP Web サービスのサポートは、Sun ONE Studio 4 にも組み込まれています。

Web サービスの詳細は、『Sun ONE Application Server Developer's Guide to Web Services』を参照してください。

### <span id="page-20-0"></span>JMS クライアント

JMS (Java Message Service) を使用する Java アプリケーションは、JMS クライアント と呼ばれます。JMS クライアントは、メッセージの作成、送信、受信、および読み取 りが可能です。メッセージを送信するクライアントはプロデューサと呼ばれ、メッ セージを受信するクライアントはコンシューマと呼ばれます。JMS の詳細は、『Sun ONE Message Queue 開発者ガイド』を参照してください。

## <span id="page-20-1"></span>プレゼンテーションレイヤ

プレゼンテーションレイヤでは、ユーザーインタフェースが動的に生成されます。ア プリケーションには、プレゼンテーションレイヤ内に、次の J2EE コンポーネントが必 要です。

- [サーブレット](#page-20-2)
- ISP
- [静的なコンテンツ](#page-21-1)

さらに、アプリケーションには、プレゼンテーションレイヤ内に、次の J2EE 以外の HTTP サーバーベースのコンポーネントが必要になる場合があります。

- [SHTML](#page-21-2)
- [CGI](#page-21-3)

プレゼンテーションレイヤ内のコンポーネントに関する詳細は、『Sun ONE Application Server Web アプリケーション開発者ガイド』を参照してください。

### <span id="page-20-2"></span>サーブレット

サーブレットは、アプリケーションのプレゼンテーションロジックを処理します。 サーブレットは、ページ間移動ディスパッチャ、セッション管理、および簡単な入力 確認を処理します。また、ビジネスロジックの要素を互いに関連付けます。

したがって、サーブレット開発者は、HTTP リクエスト、セキュリティ、国際化、お よび Web のステートレス ( セッション、cookie、タイムアウトなど ) に関するプログ ラミングの問題を理解する必要があります。Sun ONE Application Server アプリケー ションでは、サーブレットは Java で記述する必要があります。サーブレットは、JSP、 EJB コンポーネント、および JDBC オブジェクトを呼び出します。したがって、サー ブレット開発者はこれらのアプリケーション要素の開発者と緊密に協力して作業する 必要があります。

#### <span id="page-21-0"></span>JSP

JSP は、ほとんどのアプリケーション表示タスクを処理し、サーブレットとともに動 作することによって、アプリケーションの表示画面およびページ移動を定義します。 JSP は、EJB コンポーネントおよび JDBC オブジェクトを呼び出します。EJB コンポー ネントは、通常、ビジネスロジック機能をカプセル化します。EJB は、このようにし て、計算やその他の繰り返し要求されるタスクを実行します。JDBC オブジェクトは、 データベースに接続し、クエリを実行し、クエリ結果を返します。

### <span id="page-21-1"></span>静的なコンテンツ

画像や HTML ページなどの静的なコンテンツも利用できます。適切に設計された HTML ページでは、次の効果が得られます。

- ブラウザが異なっていても外観が統一される
- 低速モデムによる接続でも HTML が効果的に読み込まれる
- サーブレットまたは JSP がディスパッチした、動的に生成されたページが表示さ れる

### <span id="page-21-2"></span>**SHTML**

SHTML ( サーバー解析 HTML) ファイルとは、サーバー上で実行されるタグを含んだ HTML ファイルのことです。SSI などの標準サーバーサイドタグをサポートするほか に、Sun ONE Application Server 7 は、サーブレットを埋め込んだり、自身のサー バーサイドタグを定義したりすることができます。

### <span id="page-21-3"></span>CGI

CGI (Common Gateway Interface) プログラムは、サーバー上で動作し、クライアント の要求に対する応答を生成します。CGI プログラムは、シェルスクリプトとして、C、 C++、Java、Perl などさまざまな言語で記述されます。CGI プログラムは、URL を呼 び出すことにより、起動します。Sun ONE Application Server は、CGI バージョン 1.1 仕様に準拠しています。

# <span id="page-21-4"></span>ビジネスロジックレイヤ

ビジネスロジックレイヤには通常、ビジネスルールおよびその他のビジネス機能を、 次のコンポーネントにカプセル化する EJB コンポーネントが配備されています。

- [セッション](#page-22-0) Beans
- [エンティティ](#page-22-1) Beans
- [メッセージ駆動型](#page-23-0) Beans

ビジネスロジックレイヤ内のコンポーネントに関する詳細は、『Sun ONE Application Server Enterprise JavaBeans 開発者ガイド』を参照してください。

#### <span id="page-22-0"></span>セッション Beans

セッション Beans で、ビジネスプロセスおよび規則のロジックをカプセル化します。 たとえば、セッション Beans では請求書の税金を計算できます。頻繁に変更が加えら れる複雑なビジネスルールの場合 ( 新しい商慣習、政府規制など )、通常、アプリケー ションはエンティティ Beans よりもセッション Beans を多く使うので、セッション Beans を絶えず改訂する必要があります。

セッション Beans は、ほかの EJB コンポーネントだけでなく、あらゆる JDBC インタ フェースを呼び出します。アプリケーションは、本来ステートフルなセッション Beans がステートレスであっても、十分に動作するようになっています。ショッピン グカートなど、ユーザー固有の状態をサーバー側で維持する必要がある場合は、ス テートフルセッション Bean が必要です。

#### <span id="page-22-1"></span>エンティティ Beans

エンティティ Beans は、データベース行などの持続的オブジェクトを表します。エン ティティ Beans はあらゆる JDBC インタフェースを呼び出します。ただし、ほかの EJB コンポーネントを呼び出すことはありません。エンティティ Beans 開発者の役割 は、組織のビジネスデータのオブジェクト指向ビューを設計することです。多くの場 合、オブジェクト指向ビューを作成することは、エンティティ Beans へデータベース テーブルをマッピングすることです。たとえば、開発者は、顧客テーブル、インボイ ステーブル、および注文書テーブルを、対応する顧客オブジェクト、請求書オブジェ クト、および注文書オブジェクトに変換します。

エンティティ Beans 開発者は、セッション Beans 開発者および サーブレット開発者と 協力して、アプリケーションでの持続性ビジネスデータへの高速でスケーラブルなア クセスを実現します。

エンティティ Bean の持続性には次の 2 種類があります。

- コンテナ管理による持続性 (CMP) ビジネスロジックとデータベースの間のやり 取りは、EJB コンテナによって維持される
- Bean 管理による持続性 (BMP) データベースとのやり取りを制御するコードの記 述は開発者に任される

### <span id="page-23-0"></span>メッセージ駆動型 Beans

メッセージ駆動型 Beans は、エンティティ Beans と同様に、あらゆる JDBC インタ フェースを呼び出す持続性のあるオブジェクトです。ただし、その他の EJB コンポー ネントとは異なり、メッセージ駆動型 Beans はローカルインタフェースやリモートイ ンタフェースを持ちません。また、Beans へのアクセス方法も他のエンティティ Beans とは異なります。

メッセージ駆動型 Bean は、待ち行列または永続的なサブスクリプションからのメッ セージを確実にコンシュームできるメッセージリスナーです。アプリケーションクラ イアント、別の EJB コンポーネント、Web コンポーネントなどの J2EE コンポーネン トから送信されるメッセージや、J2EE テクノロジを使用しないアプリケーションやシ ステムから送信されるメッセージを処理できます。

たとえば、在庫エンティティ Beans は、在庫数が設定された下限を下回ったら、在庫 注文メッセージ駆動型 Beans へメッセージを送信します。

## <span id="page-23-1"></span>データアクセスレイヤ

データアクセスレイヤでは、JDBC (Java database connectivity) を使用して、データ ベースへの接続、クエリの実行、およびクエリ結果の返送を行います。また、IBM の CICS のようなレガシー EIS システムと Sun ONE Application Server の通信を可能に するために、カスタムコネクタが使われます。

開発者は、I2EE CA ( コネクタアーキテクチャ) を使って、次のシステムへのアクセス を統合します。

- 企業リソース管理システム
- メインフレームシステム
- サードパーティ製のセキュリティシステム

JDBC の詳細については、『Sun ONE Application Server Developer's Guide to J2EE Features and Services』を参照してください。

コネクタの詳細については、『Sun ONE J2EE CA Service Provider Implementation 管 理者ガイド』および該当するリリースノートを参照してください。

# <span id="page-24-2"></span><span id="page-24-0"></span>J2EE アプリケーションの最適な設計方法

この節では、Sun ONE Application Server アプリケーションの設計および開発時に考 慮する必要があるガイドラインについて簡単に説明します。『Core J2EE Patterns:Best Practices and Design Strategies』 (Deepak Alur、John Crupi、and Dan Malks 共著) も 参考になります。

このガイドラインは次の目的に分類されます。

- [サーブレットおよび](#page-24-1) ISP を使ったデータ表示
- [再利用可能なアプリケーションコードの作成](#page-25-0)
- [アプリケーションのモジュール化](#page-25-1)

# <span id="page-24-1"></span>サーブレットおよび JSP を使ったデータ表示

サーブレットはプレゼンテーションロジックによく使われ、ユーザー入力およびデー タ表示のセントラルディスパッチャとして機能します。JSP は、プレゼンテーション レイアウトをダイナミックに生成します。サーブレットおよび JSP を使うと、条件に 応じてさまざまなページを生成できます。

ページのレイアウトが主であり、ページを作成するための処理が最小限の場合は、対 話に JSP を使った方が簡単な場合があります。

たとえば、オンライン書店のアプリケーションではユーザーの認証後に、ユーザーが、 本の検索、選択したアイテムの購入などのいくつかのタスクを行うためのポータルフ ロントページを提供します。このポータルページは処理をほとんど行わないため、JSP で実装することができます。

JSP と サーブレットを 1 枚のコインの表と裏と考えてください。JSP のタスクはサー ブレットでも実行でき、その逆の操作も可能です。しかし、JSP のタスクは JSP に最 適化されており、サーブレットのタスクはサーブレットに最適化されています。サー ブレットは処理能力と適応性に優れています。ただし、Java ファイルから HTML の 出力を行うと、扱いにくい println 文が多量に発生します。JSP は HTML ファイル なので、複雑な計算や処理タスクの実行には不向きですが、HTML エディタで編集で きるので、レイアウト作業に優れています。JSP とサーブレットを併用することで、 両者の長所を生かすことができます。

サーブレットと JSP に関する詳細は、『Sun ONE Application Server Web アプリケー ション開発者ガイド』を参照してください。

# <span id="page-25-0"></span>再利用可能なアプリケーションコードの作成

オブジェクト指向の最適な設計方針が使われている場合を除き、再利用性を最大限に するためには、アプリケーション開発時に次の点を考慮する必要があります。

- コードツリーを移動した場合でもリンクが無効にならないように、相対パスと相 対 URL を使う
- JSP 内での Java の使用を最小限に抑え、サーブレットおよびヘルパークラス内で Java を使う。JSP 設計者は、Java に関する高度な知識がなくても JSP を修正でき る
- データソース名、テーブル名、カラム名、JNDI オブジェクト名、ほかのアプリ ケーションプロパティ名などのハードコードされた文字列の保存には、プロパ ティファイルまたはグローバルクラスを使う
- ドメイン固有のビジネスルールや入力確認などの頻繁に変更されるビジネスルー ルの保存には、サーブレットや JSP でなく、セッション Beans を使う
- 持続オブジェクトにはエンティティ Beans を使う。エンティティ Beans を使うこ とで、各ユーザーが複数の Bean を使用することができる
- 柔軟性を最大限に高めるために、Java クラスでなく Java インタフェースを使う
- レガシーデータにアクセスするには、J2EE CA を使う

## <span id="page-25-1"></span>アプリケーションのモジュール化

J2EE アプリケーションを設計するときは、次の主要な要素を考慮する必要がありま す。

- [機能の分離](#page-26-0)
- [再利用可能なコード](#page-27-0)
- [パッケージ済みコンポーネント](#page-27-1)
- [共有フレームワーククラス](#page-27-2)
- [セッションとセキュリティの問題](#page-27-3)

モジュールおよびアプリケーションのアセンブル方法の詳細は、第 4 章「J2EE [アプリ](#page-66-3) [ケーションのアセンブルと配備」を](#page-66-3)参照してください。

#### <span id="page-26-0"></span>機能の分離

各コンポーネントには、特定の処理だけを割り当てる必要があります。たとえば給与 システムでは、401k アカウントにアクセスする EJB コンポーネントと給与データベー スにアクセスする EJB コンポーネントとは、分離する必要があります。タスクを機能 別に分離することによって、ビジネスロジックは物理的に 2 つの Bean に分離されま す。異なる開発チームがこれらの Bean を作成する場合、各チームは EJB JAR パッ ケージを個別に開発する必要があります。

#### シナリオ *1*

ユーザーインタフェース開発チームが、2 つの Bean 開発チームと協力して作業すると します。この場合、UI 開発チームは、サーブレット、JSP、および静的ファイルを 1 つの WAR ファイルにアセンブルする必要があります。次に例を示します。

給与システム EAR ファイル = 給与 EJB jar

#### + 401k EJB JAR

+ UI チームの 1 つの共通 war

EAR ファイル内でこのように機能を分離しても、各コンポーネント間で対話すること ができます。これらの Bean は、個別の EJB JAR ファイルから相互にビジネスメソッ ドを呼び出すことができます。

#### シナリオ *2*

Bean の各開発チームに、UI 開発チームが個別に存在するとします。この場合、各 Web 開発チームは、サーブレット、JSP、および静的ファイルを個別の WAR ファイ ルにアセンブルする必要があります。次に例を示します。

給与システム EAR ファイル = 給与 EJB jar

#### + 401k EJB JAR

+ 1 つの給与 UI チームの war + 1 つの 401k UI チームの war

このように設定すると、各 WAR ファイルのコンポーネントからほかの WAR ファイ ルのコンポーネントにアクセスできます。

#### アセンブリ式

モジュールおよびアプリケーションをアセンブルするときは、いくつかの一般的なア センブリ式に従う必要があります。

次の表は、アセンブリ式の概要を示しています。左の列は開発グループのタイプ、真 中の列はグループ内のチーム、右の列はモジュール化の式を示しています。

アセンブリ式

| 開発グループのタイプ  | グループ内のチーム             | モジュール化の式                |
|-------------|-----------------------|-------------------------|
| 小規模なワークグループ | 1 Web チーム + 1 EIB チーム | $1 EAR = 1 EIB + 1 WAR$ |

アセンブリ式 (続き)

| 開発グループのタイプ | グループ内のチーム                            | モジュール化の式                                      |
|------------|--------------------------------------|-----------------------------------------------|
| 企業のワークグループ | 2 EIB チーム + 1 Web チーム + 1<br>コンポーネント | $1 EAR = 2 EIB + 1 WAR$<br>+1つの個別のコンポー<br>ネント |

#### <span id="page-27-0"></span>再利用可能なコード

コンポーネントの再利用は、アプリケーションよりもモジュールをアセンブルしたり 配備したりするときに、特に有効です。ある開発者チームが開発したコードが、複数 のアプリケーション (EAR ファイルが異なる場合 ) からアクセスされる再利用可能な コンポーネントである場合、そのコードを個別モジュールとして配備する必要があり ます。詳細は、第 4 章「J2EE [アプリケーションのアセンブルと配備」を](#page-66-3)参照

### <span id="page-27-1"></span>パッケージ済みコンポーネント

アプリケーションを最初から作成したくない場合は、パッケージ済みコンポーネント を利用できます。J2EE コンポーネントの主なベンダーは、一連のサービスが用意され たさまざまなパッケージ済みコンポーネントを提供しています。パッケージ済みコン ポーネントでは、アプリケーションに必要な標準コンポーネントの最大 60% を提供す ることを目標としています。Sun ONE Application Server では、これらのコンポーネ ントを利用して、アプリケーションを簡単にアセンブルできます。

### <span id="page-27-2"></span>共有フレームワーククラス

複数のアプリケーションが単一のモジュールライブラリにアクセスしなければならな いこともあります。この場合、次の理由から、各 J2EE アプリケーションにライブラリ を含めることはお勧めできません。

- ライブラリサイズ : ほとんどのフレームワークライブラリはサイズが大きいため、 アプリケーションに含めると、アセンブルしたときのアプリケーションサイズが 大きくなる
- 異なるバージョン:複数のクラスローダーが個別に各アプリケーションを読み込 むため、実行時に複数のフレームワーククラスのコピーが生成される

複数のアプリケーションが共有できるようにライブラリを設定する方法については、 82 [ページの「クラスローダー分離の回避」](#page-81-1)を参照してください。

#### <span id="page-27-3"></span>セッションとセキュリティの問題

セッションを共有する必要がある場合は、セッションにアクセスするすべてのコン ポーネントを同じアプリケーションに含める必要があります。

注 複数のアプリケーションによるセッションの共有は、Sun ONE Application Server ではサポートしていません。また、J2EE 仕様書に違反 しています。

HTTP セッションを EAR ファイル内の 2 つの WAR ファイル間で共有する場合は、そ のセッションを分散させることを配備記述子に記述する必要があります。

クラス、EJB コンポーネントなどのリソースに対する認証されていない実行時アクセ スは、禁止してください。コンポーネントは、そのコンポーネントに含まれるほかの リソースに対してアクセス権を持っているクラスだけで構成してください。また、重 要なタスクには、J2EE 標準の宣言セキュリティ (第3章「J2EE [アプリケーションのセ](#page-40-2) [キュリティ」](#page-40-2)を参照 ) を使用する必要があります。

J2EE アプリケーションの最適な設計方法

# <span id="page-30-4"></span><span id="page-30-1"></span><span id="page-30-0"></span>J2EE アプリケーションの開発

この章では、Sun ONE Application Server 7 でのアプリケーション開発のガイドライ ンについて説明します。この章には次の節があります。

- [開発環境の設定](#page-30-2)
- [コンポーネントの作成手順](#page-34-0)

# <span id="page-30-2"></span>開発環境の設定

コードを作成、アセンブル、配備、およびデバッグするための環境の設定は、Sun ONE Application Server のメインストリームバージョン ( 評価用でないバージョン ) をインストールして、開発ツールを利用して行います。これらの作業について、次の 各項で説明します。

- [開発用サーバーのインストールと準備](#page-30-3)
- [開発ツール](#page-31-0)

## <span id="page-30-3"></span>開発用サーバーのインストールと準備

Solaris 9 にバンドルの Sun ONE Application Server は、オペレーティングシステムの インストールの一環として同時にインストールされます。詳細については、『Solaris 9 インストールガイド』を参照してください。

それ以外のプラットフォームでは、Sun ONE Application Server のメインストリーム バージョン ( 評価用でないバージョン ) をインストールすることをお勧めします。

Solaris 9 にバンドルの製品およびメインストリームバージョンの製品では、デフォル トで次のコンポーネントがインストールされます。

• Sun ONE Application Server コア ( 次を含む )

- ❍ Sun ONE Message Queue
- 管理インタフェース (Administration interface)
- JDK
- Sun ONE Studio 4
- サンプルアプリケーション

詳細は、『Sun ONE Application Server インストールガイド』を参照してください。

Sun ONE Application Server をインストール後、サーバーを次の方法で開発用にさら に最適化することができます。

- 適切なクラスローダーによってアクセスされるように、ユーティリティクラスお よびライブラリを配備する。詳細は、78 [ページの「クラスローダー」](#page-77-2)を参照して ください。
- 動的再読み込みを有効化する。詳細は、99 [ページの「動的再読み込み」を](#page-98-1)参照し てください。
- デバッグを設定する。詳細は、第 5 章「J2EE [アプリケーションのデバッグ」](#page-142-3)を参 照
- JVM を設定する。詳細については、『Sun ONE Application Server 管理者ガイド』 を参照してください。

### <span id="page-31-0"></span>開発ツール

次のような一般的なツールが Sun ONE Application Server に付属しています。

- [asadmin](#page-32-0) コマンド
- [管理インタフェース](#page-32-1)

次のツールは Sun ONE Application Server に付属しているか、または Sun のサイトか らダウンロードできます。

- [Sun ONE Studio](#page-32-2)
- [Apache Ant](#page-32-3)
- [移行ツール](#page-32-4)

次のサードパーティのツールも使用することができます。

- [プロファイルツール](#page-33-0)
- [ソースコード制御ツール](#page-33-1)
- Sun ONE Studio [でサポートされるその他のツール](#page-33-2)

#### <span id="page-32-0"></span>asadmin コマンド

asadmin コマンドを使用すると、ローカルサーバーまたはリモートサーバーの設定 と、管理および開発タスクの両方をコマンド行で実行できます。asadmin を使用した 配備の詳細は、101 ページの「asadmin [コマンド」を](#page-100-2)参照してください。asadmin に ついての詳細は、『Sun ONE Application Server 管理者ガイド』を参照してください。

#### <span id="page-32-1"></span>管理インタフェース

管理インタフェースを使用すると、サーバーの設定や、管理および開発タスクの両方 を Web ブラウザで実行できます。管理インタフェースを使った配備の詳細は、[103](#page-102-1)  [ページの「管理インタフェース」](#page-102-1)を参照してください。管理インタフェースについて の詳細は、『Sun ONE Application Server 管理者ガイド』を参照してください。

#### <span id="page-32-2"></span>Sun ONE Studio

Sun ONE Studio 4 は、Sun ONE Application Server でのコードの作成、アセンブリ、 配備およびデバッグを、単一の使いやすいインタフェースで行うことができる IDE ( 統 合開発環境 ) です。Sun ONE Studio と Sun ONE Application Server は、プラグインに より統合されています。Sun ONE Studio に関する詳細は、『Sun ONE Studio 4, Enterprise Edition のチュートリアル』を参照してください。

#### <span id="page-32-3"></span>Apache Ant

Ant の自動アセンブリ機能を使用することができます。Ant は、次の Apache Software Foundation のサイトから入手できる Java ベースのビルドツールです。

http://jakarta.apache.org/ant/

Ant は、Java クラスを使って拡張した Java ベースのビルドツールです。シェルコマン ドを使う代わりに、XML ベースの設定ファイルによって、タスクを実行するターゲッ トツリーが呼び出されるようになっています。各タスクは、特定のタスクインタ フェースを実装したオブジェクトによって実行されます。

Sun ONE Application Server (Solaris 9 にバンドルされている場合もバンドルされてい ない場合も ) には Apache Ant 1.4.1 が付属しています。また、Sun ONE Application Server には、サンプルアプリケーションの配備および管理用に、サーバー固有の Ant タスクが複数用意されています。Sun ONE Application Server に付属の Ant の使用方 法についての詳細は、109 ページの「Apache Ant [のアセンブリツールおよび配備ツー](#page-108-1) [ル」](#page-108-1)を参照してください。

#### <span id="page-32-4"></span>移行ツール

次の自動移行ツールは、Sun のサイトからダウンロードできます。

- Sun ONE Migration Tool for Application Servers は、次のサーバー上で開発され た J2EE アプリケーションおよびモジュールを再アセンブルします。
	- ❍ iPlanet Application Server 6.*x*
	- ❍ iPlanet Web Server 6.*x*
	- $\circ$  IBM  $\oslash$  Websphere Application Server 4.0
	- ❍ BEA Systems の WebLogic Server 6.1
- Sun ONE Migration Toolbox を使用すると、NetDynamics および Netscape Application Server 上で開発されたアプリケーションの移行を簡単に行うことがで きます。

詳細は、『Sun ONE Application Server サーバーアプリケーションの移行および再配 備』を参照してください。

### <span id="page-33-0"></span>プロファイルツール

Sun ONE Application Server では、HPROF、OptimizeitTM、Wily Introscope®、 JProbeTM など、さまざまなプロファイラを使用できます。詳細については、148 [ペー](#page-147-3) [ジの「プロファイル」](#page-147-3). を参照してください。

#### <span id="page-33-1"></span>ソースコード制御ツール

Sun ONE Studio 4 では、次のソースコード制御ツールをサポートしています。

- Concurrent Versioning System (CVS) Community Edition の組み込みサポート
- PVCS 事前に定義されている構成
- Visual Source Safe 事前に定義されている構成
- VCS API を使って統合が可能
- RCS API を使って統合が可能
- SCCS API を使って統合が可能
- Clearcase API を使って統合が可能

詳細は、次のサイトを参照してください。

http://wwws.sun.com/software/sundev/jde/features/ce-features.html

#### <span id="page-33-2"></span>Sun ONE Studio でサポートされるその他のツール

Sun ONE Studio 4 でサポートされるその他のツールのリストについては、次のサイト を参照してください。

http://forte.sun.com/ffj/partnerprograms/partnerlist.html

# <span id="page-34-0"></span>コンポーネントの作成手順

J2EE アプリケーションおよびコンポーネントを作成する前に、25 [ページの「](#page-24-2)J2EE ア [プリケーションの最適な設計方法」を](#page-24-2)ご覧ください。

この節は、次の基本手順について説明します。

- Web [アプリケーションの作成](#page-34-1)
- [Enterprise JavaBeans](#page-35-0) の作成
- ACC [クライアントの作成](#page-36-0)
- [コネクタの作成](#page-37-0)
- [アプリケーションの作成](#page-38-0)

# <span id="page-34-1"></span>Web アプリケーションの作成

Web アプリケーションを作成するには、次の手順を実行します。

- 1. Web アプリケーションファイル全体用のディレクトリを作成します。これは、 Web アプリケーションのドキュメントルートになります。
- 2. 必要な HTML ファイル、イメージファイルおよびその他の静的コンテンツを作成 します。これらのファイルをドキュメントルートディレクトリまたはサブディレ クトリに置き、ほかのアプリケーション部分からアクセスできるようにします。
- 3. 必要な JSP ファイルを作成します。
- 4. 必要なサーブレットを作成します。
- 5. サーブレットをコンパイルします。JSP を事前にコンパイルすることもできます。
- 6. WEB-INF ディレクトリ、および Web アプリケーションに必要なその他のディレ クトリを作成します。
- 7. WEB-INF ディレクトリに配備記述子ファイル web.xml を作成し、オプションで、 sun-web.xml ファイルを作成します。88 [ページの「配備記述子ベリファイア」](#page-87-1) で説明する方法でこれらのファイルの構造を確認することをお勧めします。
- 8. WAR ファイルに Web アプリケーションをパッケージ化します。ディレクトリ配 備を利用する場合は、この操作はオプションとなります。
- 9. Web アプリケーションを単独で配備するか、または J2EE アプリケーション内に 含めます。

これらの手順に関する詳細は、『Sun ONE Application Server Web アプリケーション 開発者ガイド』を参照してください。

## <span id="page-35-0"></span>Enterprise JavaBeans の作成

EJB コンポーネントを作成するには

- 1. EIB コンポーネントファイル全体用のディレクトリを作成します。
- 2. 作成する EIB コンポーネントのタイプを決定します。
	- ❍ セッション
		- ステートフル
		- ステートレス
	- ❍ エンティティ
		- Bean 管理による持続性を使用
		- コンテナ管理による持続性を使用
	- ❍ メッセージ駆動型
- 3. EIB 仕様に準拠して、次の EIB コンポーネントのコードを記述します。
	- 。 ローカル、リモートのいずれか、または両方のホームインタフェース
	- ❍ ローカルインタフェース、リモートインタフェースのいずれか、または 両方
	- ❍ 実装クラス ( メッセージ駆動型 Bean 用のものだけ )
- 4. インタフェースおよびクラスをコンパイルします。
- 5. META-INF ディレクトリ、および EJB コンポーネントの構築に必要なその他の ディレクトリを作成します。
- 6. META-INF ディレクトリに配備記述子ファイル ejb-jar.xml および sun-ejb-jar.xml を作成します。EJB コンポーネントがコンテナ管理による持続 性を使用するエンティティ Bean である場合、.dbschema ファイルおよび sun-cmp-mapping.xml ファイルも作成する必要があります。88 [ページの「配備](#page-87-1) [記述子ベリファイア」で](#page-87-1)説明する方法でこれらのファイルの構造を確認すること をお勧めします。
- 7. JAR ファイルに EJB コンポーネントをパッケージ化します。ディレクトリ配備を 利用する場合は、この操作はオプションとなります。
- 8. EJB コンポーネントを単独で配備するか、または J2EE アプリケーション内に含め ます。

これらの手順に関する詳細は、『Sun ONE Application Server Enterprise JavaBeans 開 発者ガイド』を参照してください。
### ACC クライアントの作成

ACC クライアントを作成するには、次の手順に従います。

- 1. クライアントファイル全体用のディレクトリを作成します。
- 2. Java 2 Platform Enterprise Edition 仕様に従って、クライアントクラス用のコード を作成します。
- 3. クライアントのインタフェースおよびクラスをコンパイルします。
- 4. META-INF ディレクトリ、および ACC クライアントの構築に必要なその他のディ レクトリを作成します。
- 5. META-INF ディレクトリに配備記述子ファイル application-client.xml およ び sun-application-client.xml を作成します。88 [ページの「配備記述子ベリ](#page-87-0) [ファイア」](#page-87-0)で説明する方法でこれらのファイルの構造を確認することをお勧めし ます。
- 6. JAR ファイルにクライアントをパッケージ化します。ディレクトリ配備を利用し、 クライアントが 1 つまたは複数の EJB コンポーネントと通信する場合は、この操 作は必要に応じて行います。
- 7. クライアントが 1 つまたは複数の EJB コンポーネントと通信する場合は、クライ アントと EJB コンポーネントをアプリケーションにパッケージ化し、そのアプリ ケーションを配備します。
- 8. クライアントマシンを準備します。
	- a. ACC パッケージ JAR ファイルを作成する
	- b. ACC パッケージ JAR ファイルをクライアントマシンにコピーし、unjar を実 行してファイルを展開する
	- c. sun-acc.xml ファイルと asenv.conf ファイル (Windows 環境では aseny.bat ファイル)を設定する
	- d. クライアント JAR ファイルをクライアントマシンにコピーする
- 9. クライアントを実行します。

これらすべての手順に関する詳細は、『Sun ONE Application Server Developer's Guide to Clients』を参照してください。

### コネクタの作成

コネクタを作成するには、次の手順に従います。

- 1. コネクタファイル全体用のディレクトリを作成します。
- 2. J2EE コネクタアーキテクチャ仕様に従って、リソースアダプタクラス (ConnectionFactory、Connection など ) 用のコードを作成します。
- 3. コネクタのインタフェースおよびクラスをコンパイルします。
- <span id="page-37-0"></span>4. コネクタのすべてのクラスを含む 1 つまたは複数の JAR ファイルを作成します。
- <span id="page-37-1"></span>5. コネクタに必要なネイティブライブラリをディレクトリ構造に追加します。
- <span id="page-37-2"></span>6. META-INF ディレクトリ、およびコネクタに必要なその他のディレクトリを作成 します。次に、ディレクトリ構造全体の例を示します。

```
+ MyConnector/
|--- readme.html
|--- ra.jar
|--- client.jar
 |--- win.dll
|--- solaris.so
'--+ META-INF/
   |--- MANIFEST.MF
   |--- ra.xml
   '--- sun-ra.xml
```
ra.jar ファイルと client.jar ファイルは [手順](#page-37-0) 4 で作成しました。win.dll ファイルと solaris.so ファイルは[、手順](#page-37-1) 5 で追加したネイティブライブラリで す。

- 7. META-INF ディレクトリに配備記述子ファイル ra.xml および sun-ra.xml ファ イルを作成します。これらのファイルは両方とも必要です。88 [ページの「配備記](#page-87-0) [述子ベリファイア」で](#page-87-0)説明する方法でこれらのファイルの構造を確認することを お勧めします。
- 8. [手順](#page-37-2) 6 で説明したディレクトリ構造から RAR ファイルを作成します。ディレクト リ配備を利用する場合は、この操作はオプションとなります。
- 9. コネクタを単独で配備するか、または J2EE アプリケーション内に含めます。

これらすべての手順に関する詳細は、『Sun ONE Application Server J2EE CA Service Provider Implementation 管理者ガイド』を参照してください。

注 Sun ONE Connector Builder を使えば、コネクタを簡単に作成できます。 詳細については、『Sun ONE Connector Builder 開発者ガイド』を参照して ください。

# アプリケーションの作成

完全な J2EE アプリケーションを作成するには、次の手順に従います。

- 1. アプリケーションを構成するコンポーネント (Web アプリケーション、EJB コン ポーネント、およびコネクタ)を決定します。
- 2. アプリケーションファイル全体用のディレクトリを作成し、その下に META-INF ディレクトリを作成します。
- 3. アプリケーションのコンポーネントを作成し、それらをアプリケーションディレ クトリにコピーします。.jar、.war、または .rar ファイルが、それぞれ \_jar、 war、または rar という名前の空きサブディレクトリに置かれる必要がありま す。
- 4. コンポーネントが互いに正しく呼び出し合うことを確認します。
- 5. アプリケーションディレクトリの下の META-INF ディレクトリに、配備記述子 ファイル application.xml を作成し、オプションで、sun-application.xml ファイルを作成します。88 [ページの「配備記述子ベリファイア」](#page-87-0)で説明する方法 でこれらのファイルの構造を確認することをお勧めします。
- 6. EAR ファイルにアプリケーションをパッケージ化します。ディレクトリ配備を利 用する場合は、この操作はオプションとなります。
- 7. アプリケーションを配備します。

これらすべての手順の詳細は、第 4 章「J2EE [アプリケーションのアセンブルと配備」](#page-66-0) を参照してください。

コンポーネントの作成手順

# J2EE アプリケーションのセキュリティ

この章では、安全な J2EE アプリケーションを記述する方法について説明します。安全 な J2EE アプリケーションには、サーブレットと EJB ビジネスロジックのユーザー認証 とアクセス承認を実行するコンポーネントが含まれます。

サーバーの管理セキュリティの詳細は、『Sun ONE Application Server Administrator's Guide to Security』を参照してください。

この章には次の節があります。

- [Sun ONE Application Server](#page-41-0) のセキュリティの目標
- [Sun ONE Application Server](#page-41-1) 固有のセキュリティ機能
- [Sun ONE Application Server](#page-42-0) のセキュリティモデル
- [セキュリティ責任の概要](#page-44-0)
- [セキュリティの一般的な用語](#page-45-0)
- [コンテナセキュリティ](#page-46-0)
- [セキュリティ情報のガイド](#page-48-0)
- [レルムの設定](#page-50-0)
- [server.policy](#page-59-0) ファイル
- [プログラムによるログイン](#page-62-0)

# <span id="page-41-0"></span>Sun ONE Application Server のセキュリティの目標

企業のコンピューティング環境には、多くのセキュリティ上のリスクがあります。 Sun ONE Application Server の目標は、J2EE セキュリティモデルに基づいて、安全性 の高い相互利用可能な分散コンポーネントコンピューティング環境を実現することで す。Sun ONE Application Server のセキュリティの目標は次のとおりです。

- J2EE セキュリティモデルへの完全準拠 ( 詳細は、J2EE 仕様書バージョン 1.3 の第 3 章「Security」を参照 )
- EJB v2.0 セキュリティモデルへの完全準拠 ( 詳細は、Enterprise JavaBeans 仕様書 バージョン 2.0 の第 15 章「Security Management」を参照 )。EJB ロールベースの 承認も含まれる。
- Java Servlet v2.3 セキュリティモデルへの完全準拠 ( 詳細は、Java Servlet 仕様書 バージョン 2.3 の第 11 章「Security」を参照 )。サーブレットロールベースの承認 も含まれる
- 1 つのセキュリティドメイン内にあるすべての Sun ONE Application Server アプ リケーションへの単一サインオンをサポート
- ACC クライアントのセキュリティをサポート
- 簡易ファイル、LDAP など、基礎となっている複数の認証レルムをサポート。 SSL クライアント認証用に、証明書認証もサポートされている。Solaris では、こ れらに加えて OS プラットフォーム認証もサポートしている
- Sun ONE Application Server 固有の XML ベースのロールマッピングを利用して宣 言型セキュリティをサポート

# <span id="page-41-1"></span>Sun ONE Application Server 固有のセキュリティ 機能

Sun ONE Application Server は、J2EE v1.3 セキュリティモデルだけでなく、次の Sun ONE Application Server 固有の機能をサポートします。

- 1 つのセキュリティドメイン内にあるすべての Sun ONE Application Server アプ リケーションへの単一サインオン
- プログラムによるログイン

# <span id="page-42-0"></span>Sun ONE Application Server のセキュリティモデル

安全なアプリケーションでは、クライアントが、有効なアプリケーションユーザーと して認証されていて、サーブレット、JSP、および EJB ビジネスロジックにアクセスす ることを承認されている必要があります。Sun ONE Application Server では、Web、 ACC、Web サービス、および JMS クライアントのセキュリティをサポートしていま す。

安全な Web コンテナと安全な EJB コンテナを使用したアプリケーションは、クライア ント用に次のセキュリティプロセスを実行できます。

- 呼び出し側を認証する
- 呼び出し側に EJB ビジネスメソッドへのアクセスを承認する

次の図に Sun ONE Application Server セキュリティモデルを示します。

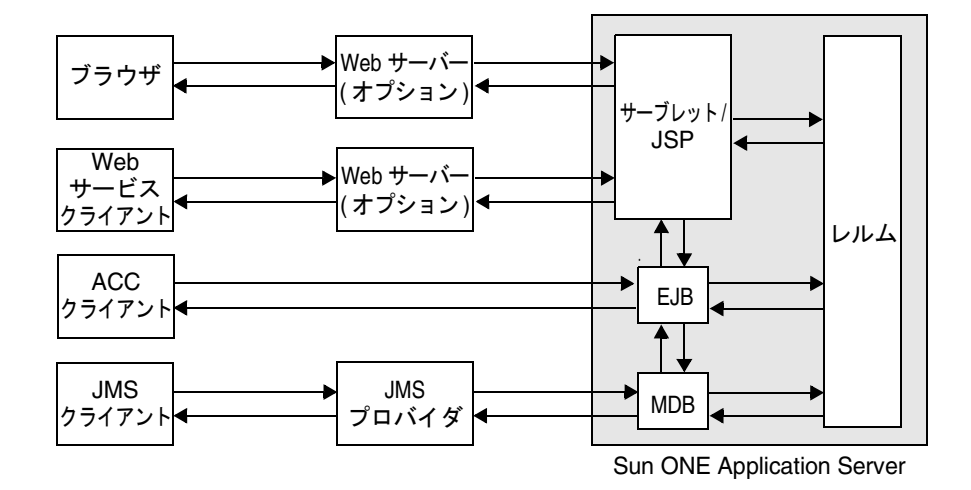

# Web アプリケーションと URL の承認

安全な Web アプリケーションは認証と承認のためのプロパティを持つことができま す。Web コンテナは、3 種類の認証タイプ ( 基本、証明書、およびフォームベース ) をサポートしています。ブラウザがメインアプリケーションの URL を要求すると、 Web コンテナはユーザー認証情報 ( たとえば、ユーザー名とパスワード ) を収集し、 それを認証用のセキュリティサービスに転送します。

Sun ONE Application Server は Web リソースに関連付けられたセキュリティポリシー ( 配備記述子から派生する ) を調べ、リソースへのアクセスを許可するセキュリティ ロールを調べます。Web コンテナは各ロールに対してユーザーの証明書をテストし、 ロールにユーザーを割り当てることができるかどうかを判断します。詳細は、『Sun ONE Application Server Web アプリケーション開発者ガイド』を参照してください。

# エンタープライズ Bean メソッドの呼び出し

ブラウザが Web コンテナによって認証および承認され、JSP が EJB コンポーネントの リモートメソッド呼び出しを実行すると、認証プロセスで収集されたユーザーの証明 書は、EJB コンテナへ伝達されます。安全な EJB コンテナには、Bean メソッドにアク セス制御を適用するために使用される承認プロパティを持つ、配備記述子が含まれて います。EJB コンテナは、EJB JAR 配備記述子から取得したロール情報を使用して、 呼び出し側をロールにマップすることができるかどうか、また、Bean メソッドへのア クセスを許可するかどうかを判断します。詳細は、『Sun ONE Application Server Enterprise JavaBeans 開発者ガイド』を参照してください。

# ACC クライアントによるエンタープライズ Bean メソッドの呼び出し

ACC クライアントの場合、安全な EJB コンテナはセキュリティポリシー ( 配備記述子 から取得 ) を調べて、呼び出し側が Bean メソッドへのアクセス権限を持っているかど うかを判断します。このプロセスは、ACC クライアントおよび Web クライアントで 同じです。詳細は、『Sun ONE Application Server Developer's Guide to Clients』を参 照してください。

# <span id="page-44-0"></span>セキュリティ責任の概要

J2EE プラットフォームの主な目標は、セキュリティメカニズムから開発者を解放し、 安全なアプリケーションをさまざまな環境に容易に配備できるようにすることです。 この目標を達成するには、アプリケーションセキュリティの仕様要件のメカニズムを アプリケーションの外側に明確に設定する必要があります。

### アプリケーション開発者

アプリケーション開発者は次の項目に対して責任があります。

- アプリケーションロールを指定する
- アプリケーションコンポーネント ( サーブレット /JSP および EJB コンポーネント ) に対するロールベースのアクセス制限を定義する
- プログラムによるセキュリティを使用する場合は、ユーザーロールを確認し、こ れらのロールに基づいて機能へのアクセスを承認する ( プログラムによるセキュ リティ管理では、コンテナで管理する代わりに、アプリケーション内にセキュリ ティログインがハードコードされるため、お勧めできません )。

### アプリケーション編成者

アプリケーション編成者またはアプリケーションコンポーネントプロバイダは、コン ポーネントに組み込まれた次のようなセキュリティ関連事項をすべて確認する必要が あります。

- コンポーネントが isCallerInRole または isUserInRole を呼び出すときに使 うすべてのロール名
- コンポーネントがアクセスするすべての外部リソースへの参照
- コンポーネントが行うすべての内部コンポーネント呼び出しへの参照

### アプリケーション配備者

アプリケーション配備者は編成者が提供したすべてのコンポーネントのセキュリティ ビューを受け取り、それを使用して次のようにアプリケーションにおける特定の企業 環境を保護します。

- ユーザーまたはグループ、あるいはその両方をセキュリティロールに割り当てる
- コンポーネントメソッドへのアクセスに必要な権限を修正して、特定の配備シナ リオの要件に適合させる

# <span id="page-45-0"></span>セキュリティの一般的な用語

最も一般的なセキュリティプロセスは、認証、承認、レルムの割り当て、およびロー ルマッピングです。次の節でこれらの用語を定義します。

### 認証

認証とは、ユーザーを確認することです。たとえば、ユーザーが Web ブラウザ内で ユーザー名とパスワードを入力し、その証明書がアクティブなレルム内に保存されて いるパーマネントプロファイルと一致したとき、ユーザーは認証されます。ユーザー は、それ以降のセッションで使われるセキュリティ ID に関連付けられます。

Sun ONE Application Server の認証に関する詳細は、『Sun ONE Application Server Web アプリケーション開発者ガイド』および『Sun ONE Application Server Developer's Guide to Clients』を参照してください。

# 承認

認証された後、承認によってユーザーは希望する操作を実行することができます。た とえば、人事管理アプリケーションでは、管理者には社員全員の個人情報を見ること を承認し、社員には自身の個人情報だけを見ることを承認します。

Sun ONE Application Server の認証に関する詳細は、『Sun ONE Application Server Web アプリケーション開発者ガイド』および『Sun ONE Application Server Enterprise JavaBeans 開発者ガイド』を参照してください。

# レルム

レルム (J2EE 仕様でセキュリティポリシードメインまたはセキュリティドメインとも 呼ばれている ) とは、共通のセキュリティポリシーが、セキュリティサービスのセ キュリティ管理者によって定義および適用される範囲のことです。Sun ONE Application Server でサポートされているレルムは、file、ldap、certificate、お よび solaris です。レルムの設定方法については、51 [ページの「レルムの設定」](#page-50-0)を 参照してください。

### ロールマッピング

クライアントはセキュリティロールによって定義できます。たとえば、会社が社員の データベースを使用して、社内電話帳アプリケーションと支払給与情報の両方を生成 するとします。電話番号と電子メールアドレスには、すべての社員がアクセスできま すが、給与情報にアクセスできるのは一部の社員に限られます。給与を表示あるいは 変更する権限を持つ社員は、特別なセキュリティロールを持つように定義できます。

ロールはアプリケーション内での役割を定義するのに対し、グループはある方法で関 連付けられているユーザーの集まりに過ぎません。この点で、ロールとユーザーグ ループは異なります。たとえば、*astronauts*、*scientists*、および場合によっては *politicians* というグループのメンバーはすべて、*SpaceShuttlePassenger* のロールに該当 します。

EJB セキュリティモデルは、アプリケーション開発者の記述どおりに、特定のドメイ ンとは関係なくロール ( ユーザーグループとは区別された ) を記述します。グループ は配備ドメインに固有です。各アプリケーションまたはモジュール内での 1 つまたは 複数のグループへのロールの割り当ては、配備者が決定します。

Sun ONE Application Server では、ロールは、アクティブなレルムに設定されている ユーザーまたはグループ ( あるいはその両方 ) に対応しています。

# <span id="page-46-0"></span>コンテナセキュリティ

コンポーネントコンテナは、J2EE アプリケーションのセキュリティを確保する役目を 果たします。コンテナによって確保されるセキュリティ形式には、次の 2 つがありま す。

- プログラムによるセキュリティ
- 宣言によるセキュリティ

## プログラムによるセキュリティ

プログラムによるセキュリティとは、EJB コンポーネントまたはサーブレットが J2EE セキュリティモデルによって指定されたセキュリティ API へのメソッド呼び出しを使 用して、呼び出し側またはリモートユーザーのセキュリティロールに基づいて、ビジ ネスロジックの決定を行うことです。プログラムによるセキュリティは、宣言による セキュリティ単独ではアプリケーションのセキュリティモデルの要求を十分に満たす ことができない場合に使います。

J2EE 仕様書バージョン 1.3 では、プログラムによるセキュリティは、EJB の EJBContext インタフェースの 2 つのメソッドおよびサーブレットの HttpServletRequest インタフェースの 2 つのメソッドで構成されるものと定義され ています。Sun ONE Application Server では、この仕様書で示されているように、こ れらのインタフェースをサポートしています。

プログラムによるセキュリティの詳細は、次を参照してください。

- J2EE 仕様書バージョン 1.3 の第 3.3.6 節「Programmatic Security」
- 63[ページの「プログラムによるログイン」](#page-62-0)

### 宣言によるセキュリティ

宣言によるセキュリティとは、アプリケーションのセキュリティメカニズムが、その アプリケーションの外部で宣言され、処理されることを意味します。配備記述子には、 アプリケーションのセキュリティロール、アクセス制御、認証要件など、J2EE アプリ ケーションのセキュリティ構造が示されています。

Sun ONE Application Server は、J2EE v1.3 が指定する DTD をサポートしており、さ らに別のセキュリティ要素が配備記述子に含まれています。宣言によるセキュリティ の責任は、アプリケーション配備者にあります。詳細は、第 4 章「J2EE [アプリケー](#page-66-0) [ションのアセンブルと配備」を](#page-66-0)参照

宣言によるセキュリティには、次の 3 つのレベルがあります。

- [アプリケーションレベルのセキュリティ](#page-47-0)
- Web [コンポーネントレベルのセキュリティ](#page-48-1)
- EJB [レベルのセキュリティ](#page-48-2)

#### <span id="page-47-0"></span>アプリケーションレベルのセキュリティ

アプリケーションの XML 配備記述子 (sun-application.xml) には、アプリケー ションのサーブレットおよび EJB コンポーネントにアクセスするときに使用される、 すべてのユーザーロール用の承認記述子が含まれています。アプリケーションレベル では、アプリケーションのコンテナが使用するすべてのロールがこのファイルの role-name 要素のリストに含まれている必要があります。ロール名は、EJB XML 配 備記述子 (ejb-jar.xml および sun-ejb-jar.xml ファイル ) およびサーブレット XML 配備記述子 (web.xml および sun-web.xml ファイル ) の適用対象となります。 sun-application.xml ファイルには、アプリケーションで使用される各 role-name にマッチングする security-role-mapping 要素も含まれている必要があります。

#### <span id="page-48-1"></span>Web コンポーネントレベルのセキュリティ

安全な Web コンテナは、サーブレット XML 配備記述子 (web.xml および sun-web.xml ファイル ) に記述されているセキュリティポリシーを使用して、ユー ザーを認証し、サーブレットまたは JSP へのアクセスを認可します。ユーザーが認証 され承認されると、サーブレットはユーザーの証明書を EJB コンポーネントに転送し て Bean との安全な関連付けを確立します。

#### <span id="page-48-2"></span>EJB レベルのセキュリティ

EJB コンテナは、EJB XML 配備記述子 (ejb-jar.xml および sun-ejb-jar.xml ファ イル ) に記述されているセキュリティポリシーを使用して、Bean メソッドへのアクセ スを承認する役割を果たします。

# <span id="page-48-0"></span>セキュリティ情報のガイド

次の種類の各情報を、短い説明、情報の保存場所、情報の作成方法、情報へのアクセ ス方法、および詳しい情報を参照できる場所とともに示します。

- [ユーザー情報](#page-48-3)
- [セキュリティロール](#page-49-0)

### <span id="page-48-3"></span>ユーザー情報

ユーザー名、パスワードなどです。

#### 場所

ユーザー情報の場所は、使用されているレルムによって異なります。

- [file](#page-52-0) レルムの場合は、*instance\_dir*/config ディレクトリ内にあるキーファイルに ユーザーおよびグループが含まれている
- [ldap](#page-55-0) レルムの場合は、外部の LDAP ディレクトリにユーザーおよびグループが 格納される
- [certificate](#page-56-0) レルムの場合は、暗号を使って確認されたクライアント証明書から ユーザー ID が取得される
- [solaris](#page-57-0) レルムの場合は、ユーザーおよびグループは、システムの PAM 設定で 指定されているとおりに、基礎となっている Solaris ユーザーデータベース内に格 納される

これらのレルムの詳細は、51 [ページの「レルムの設定」](#page-50-0)を参照してください。

#### 作成方法

ユーザーの作成方法およびグループの定義方法は、使用されているレルムに固有のも のです。Sun ONE Application Server には、Solaris/PAM または LDAP などの外部レ ルムのための管理機能はありません。詳細は、Solaris または LDAP のマニュアルを参 照してください。

### <span id="page-49-0"></span>セキュリティロール

アプリケーションの機能を定義するロールで、多数のユーザーまたはグループ、ある いはその両方から構成されます。ユーザーとグループの関係は、使用されている特定 のレルムの実装によって決定されます。

#### 場所

ロールは、J2EE アプリケーション配備記述子内で定義されます。

#### 作成方法

Sun ONE Application Server の管理インタフェース、または Sun ONE Studio 4 のアプ リケーションアセンブリ用および配備用の開発ツールを使います。

#### アクセス方法

```
isCallerInRole() を使用してユーザーのロールメンバーシップをテストします。た
とえば、次のコードで Manager ロールが securedMethod() にアクセスできる場合
は、sctx.isCallerInRole("Manager") を呼び出すと true が返されます。
```

```
public class SecTestEJB implements SessionBean
{ 
    private SessionContext sctx = null;
    public void setSessionContext(SessionContext sc)
    { 
      sctx = sc; } 
    public void securedMethod( )
   { 
       System.out.println(sctx.isCallerInRole( "Manager" ) );
    } 
}
```
# <span id="page-50-0"></span>レルムの設定

この節には次の項目があります。

- [レルムとデフォルトのレルムの設定方法](#page-50-1)
- [サポートされるレルム](#page-52-1)

# <span id="page-50-1"></span>レルムとデフォルトのレルムの設定方法

次の方法のいずれかでレルムを設定できます。

- [管理インタフェースの使用法](#page-50-2)
- asadmin [コマンドの使用](#page-50-3)
- server.xml [ファイルの編集](#page-51-0)

管理インタフェースを使用したり、server.xml ファイルを編集する場合、デフォル トのレルムを設定することができます。

#### <span id="page-50-2"></span>管理インタフェースの使用法

管理インタフェースを使用してレルムを設定するには、次の手順に従います。

- 1. サーバーインスタンスの下の「セキュリティ」コンポーネントを開きます。
- 2. 「セキュリティ」コンポーネントの下の「レルム」コンポーネントを開きます。
- 3. 「レルム」ページに移動します。
- 4. 有効にしたいレルムのチェックボックスをクリックします。レルムの追加と削除 は、「新規」および「削除」ボタンを使用しても行うことができます。レルムを編 集するときは、そのレルムをクリックします。
- 5. レルムを追加または編集するときは、レルムの名前、クラス名、プロパティ、 ユーザー (file レルムのみ ) を入力し、「了解」または「保存」ボタンを選択しま す。
- 6. 「セキュリティ」ページに移動します。
- 7. デフォルトのレルムを選択し、「保存」ボタンを選択します。
- 8. サーバーインスタンスのページを表示し、「変更の適用」ボタンを選択します。
- 9. サーバーを再起動します。

#### <span id="page-50-3"></span>asadmin コマンドの使用

ローカルサーバー上にレルムを設定するときは、asadmin コマンドを使用することが できます。

#### *asadmin create-auth-realm*

```
asadmin create-auth-realm コマンドは、レルムを設定します。構文は次のとおり
です。
```
asadmin create-auth-realm --user *admin\_user* [--password *admin\_password*] [--passwordfile *password\_file*] [--host *hostname*] [--port *adminport*] [--secure | -s] [--instance *instance\_name*] --classname *realm\_class* [--property (*name*=*value*)[:*name*=*value*]\*] *realm\_name*

```
たとえば、次のコマンドは、certificate レルムを設定します。
```
asadmin create-auth-realm --user jadams --password secret --instance server1 --classname com.iplanet.ias.security.auth.realm.certificate.CertificateRealm certificate

#### *asadmin delete-auth-realm*

asadmin delete-auth-realm コマンドは、レルムを無効にします。構文は次のとお りです。

asadmin delete-auth-realm --user *admin\_user* [--password *admin\_password*] [--passwordfile *password\_file*] [--host *hostname*] [--port *adminport*] [--secure | -s] [--instance *instance\_name*] *realm\_name*

たとえば、次のコマンドは、certificate レルムを無効にします。

asadmin delete-auth-realm --user jadams --password secret --instance server1 certificate

#### *asadmin list-auth-realms*

asadmin list-auth-realms コマンドは、すべてのレルムを一覧表示します。構文 は次のとおりです。

asadmin list-auth-realms --user *admin\_user* [--password *admin\_password*] [--passwordfile *password\_file*] [--host *hostname*] [--port *adminport*] [--secure | -s] *instance\_name*

たとえば、次のコマンドは、server1 インスタンス内のすべてのレルムを一覧表示し ます。

asadmin list-auth-realms --user jadams --password secret server1

#### <span id="page-51-0"></span>server.xml ファイルの編集

デフォルトのレルムは、バックグラウンドで、server.xml 内の security-service 要素に設定されます。security-service の設定は、次のようになります。

```
<security-service default-realm="file" anonymous-role="ANYONE"
      audit-enabled="false">
   <auth-realm name="file"
          classname="com.iplanet.ias.security.auth.realm.file.FileRealm"> 
      <property name="file" value="instance_dir/config/keyfile"/>
      <property name="jaas-context" value="fileRealm"/> 
   </auth-realm>
```
</security-service>

...

default-realm 属性は、サーバーが使用しているレルムを指します。この属性は、 設定済みの auth-realm 名のいずれかを指す必要があります。デフォルトは、file レルムです。

audit フラグは、監査情報をログに記録するかどうかを決定します。true に設定する と、サーバーはすべての認証および承認イベントに対する監査メッセージをログに記 録します。

レルムの設定を変更した場合は、変更を有効にするためにサーバーを再起動する必要 があります。

server.xml ファイルの詳細は、『Sun ONE Application Server 管理者用設定ファイル リファレンス』を参照してください。

# <span id="page-52-1"></span>サポートされるレルム

Sun ONE Application Server では、次のレルムがサポートされています。

- [file](#page-52-0)
- [ldap](#page-55-0)
- [certificate](#page-56-0)
- [solaris](#page-57-0)
- [カスタムレルムの作成](#page-58-0)

#### <span id="page-52-0"></span>file

file レルムは、Sun ONE Application Server を最初にインストールした場合のデフォ ルトのレルムです。このレルムは次のように設定されています。

- 名前 file
- クラス名 com.iplanet.ias.security.auth.realm.file.FileRealm 必須プロパティは次のとおりです。
- file ユーザー情報を格納するファイルの名前。デフォルトでは *instance\_dir*/config/keyfile
- jaas-context 値は fileRealm にする必要がある

ユーザー情報ファイルは最初は空のため、ユーザーを追加しなければ file レルムを 使用できません。次の方法のいずれかでユーザーを設定できます。

- [管理インタフェースの使用法](#page-53-0)
- asadmin [コマンドの使用](#page-53-1)

#### <span id="page-53-0"></span>管理インタフェースの使用法

管理インタフェースを使って file レルムのユーザーを設定するには、次の手順に従 います。

- 1. サーバーインスタンスの下の「セキュリティ」コンポーネントを開きます。
- 2. 「セキュリティ」コンポーネントの下の「レルム」コンポーネントを開きます。
- 3. 「file」ページに移動します。
- 4. 「ユーザーを管理」ボタンをクリックします。
- 5. ユーザーを新たに追加するときは、「新規」ボタンをクリックします。ユーザーの 情報を変更するときは、表示されているユーザー名をクリックします。どちらの 場合も次の情報を入力します。
	- ❍ ユーザー ID ( 新規の場合に必要 ) ユーザーの名前
	- ❍ パスワード ( 必須 ) ユーザーのパスワード
	- パスワードの再入力 (必須) ユーザーのパスワードの確認用再入力
	- ❍ グループリスト (オプション ) ユーザーが属するグループのコンマで区切 られたリスト
- 6. 「了解」ボタンをクリックします。
- 7. サーバーインスタンスのページを表示し、「変更の適用」ボタンを選択します。
- 8. サーバーを再起動します。

#### <span id="page-53-1"></span>*asadmin* コマンドの使用

asadmin create-file-user コマンドは、file レルムにユーザーを 1 つ作成しま す。構文は次のとおりです。オプションパラメータにデフォルト値がある場合は、そ の値を表示しています。

```
asadmin create-file-user --user admin_user [--password admin_password] 
[--passwordfile password_file] [--host localhost] [--port 4848] 
[--secure | -s] [--instance instance_name] [--userpassword user_password] 
[--groups user_group[:user_group]*] user_name
```
たとえば、次のコマンドは dsanchez というユーザーを file レルムに追加し、ユー ザーのパスワードを secret に設定します。jadams と topsecret は、管理者の名前 とパスワードです。

asadmin create-file-user --user jadams --password topsecret --userpassword secret dsanchez

asadmin delete-file-user コマンドは、file レルムからユーザーを 1 つ削除しま す。構文は次のとおりです。オプションパラメータにデフォルト値がある場合は、そ の値を表示しています。

asadmin delete-file-user --user *admin\_user* [--password *admin\_password*] [--passwordfile *password\_file*] [--host localhost] [--port 4848] [--secure | -s] [--instance *instance\_name*] *user\_name*

たとえば、次のコマンドは file レルムから dsanchez というユーザーを削除します。 jadams と topsecret は、管理者の名前とパスワードです。

asadmin delete-file-user --user jadams --password topsecret dsanchez

asadmin update-file-user コマンドは、file レルムの 1 つのユーザーの情報を変 更します。構文は次のとおりです。オプションパラメータにデフォルト値がある場合 は、その値を表示しています。

asadmin update-file-user --user *admin\_user* [--password *admin\_password*] [--passwordfile *password\_file*] [--host localhost] [--port 4848] [--secure | -s] [--instance *instance\_name*] [--userpassword *user\_password*] [--groups *user\_group*[:*user\_group*]\*] *user\_name*

たとえば、次のコマンドはユーザーのパスワードを dsanchez から private に変更し ます。jadams と topsecret は、管理者の名前とパスワードです。

asadmin update-file-user --user jadams --password topsecret --userpassword private dsanchez

asadmin list-file-users コマンドは、file レルムのユーザーをリスト表示しま す。構文は次のとおりです。オプションパラメータにデフォルト値がある場合は、そ の値を表示しています。

asadmin list-file-users --user *admin\_user* [--password *admin\_password*] [--passwordfile *password\_file*] [--host localhost] [--port 4848] [--secure | -s] *instance\_name*

たとえば、次のコマンドは server1 インスタンスの file レルムに含まれるユーザー をリスト表示します。jadams と topsecret は、管理者の名前とパスワードです。

asadmin list-file-users --user jadams --password topsecret server1

asadmin list-file--groups コマンドは、file レルムのグループをリスト表示し ます。構文は次のとおりです。オプションパラメータにデフォルト値がある場合は、 その値を表示しています。

```
asadmin list-file-groups --user admin_user [--password admin_password] 
[--passwordfile password_file] [--host localhost] [--port 4848] 
[--secure | -s] [--name user_name] instance_name
```
たとえば、次のコマンドは dsanchez というユーザーの file レルムグループをリス ト表示します。jadams と topsecret は、管理者の名前とパスワードです。

asadmin list-file-users --user jadams --password topsecret --name dsanchez server1

#### <span id="page-55-0"></span>ldap

ユーザーセキュリティ情報の LDAP データベースを使うときは、ldap レルムを使い ます。このレルムは次のように設定されています。

- $A$ 前  $1$ dap
- クラス名 com.iplanet.ias.security.auth.realm.ldap.LDAPRealm 必須プロパティは次のとおりです。
- directory 使用しているサーバーの LDAP URL
- base-dn ユーザーデータの場所のベース DN。ツリー範囲検索が実行されるた め、このベース DN は、ユーザーデータのレベルより上に置かれる。検索ツリー が小さければ小さいほど、パフォーマンスは良くなる
- jaas-context 値は ldapRealmにする必要がある

LDAP レルムの動作を調整するために、必要に応じて次のプロパティを追加できます。

- search-filter ユーザーを見つけるために使用する検索フィルタ。デフォルト は、uid=%s (%s はサブジェクト名に展開される )
- group-base-dn グループデータの場所のベース DN。デフォルトでは、 base-dn と同じ。ただし、必要に応じて変更できる
- group-search-filter ユーザーのグループメンバーシップを検索するために使 用する検索フィルタ。デフォルトは、uniquemember=%d (%d はユーザー要素 DN に展開される)
- group-target グループ名エントリを含む LDAP の属性名。デフォルトは、CN
- search-bind-dn search-filter 検索を実行するディレクトリの認証に使用す るオプション DN。匿名検索を実行できないディレクトリだけで必要とされる
- search-bind-password search-bind-dn で指定した DN の LDAP パスワード

必要なユーザーを LDAP ディレクトリに作成する必要があります。作成は、「Users & Groups」メインタブの Sun ONE Directory Server コンソールで行うか、LDAP とディ レクトリスキーマをサポートするほかの管理ツールを使用して行うことができます。

配備記述子内で使用される principal-name は、LDAP ユーザー情報に対応している 必要があります。

たとえば、LDAP ディレクトリに joe java という LDAP ユーザーを次のように定義 するとします。

```
uid=jjava,ou=People,dc=acme,dc=com
uid=jjava
givenName=joe
objectClass=top
objectClass=person
objectClass=organizationalPerson
objectClass=inetorgperson
sn=java
cn=joe java
```
ldap レルムの設定に必要なプロパティは、次のとおりです。

• ディレクトリは、次のような使用しているサーバーの LDAP URL となる ldap://ldap.acme.com:389

• base-dn は ou=People,dc=acme,dc=com とすることができる。たとえば、 dc=acme,dc=com のように、より高い位置から始めることもできるが、ツリーを 広範に検索すると、パフォーマンスに影響する

● iaas-context - 値は ldapRealmにする必要がある

#### <span id="page-56-0"></span>certificate

certificate レルムは、SSL 認証をサポートしています。certificate レルムでは、 Sun ONE Application Server のセキュリティコンテキストにユーザー ID が設定され 、 クライアント証明書からユーザーデータがそのユーザー ID に入力されます。その後、 J2EE コンテナは、証明書からの各ユーザーの DN に基づいて、承認処理を行います。 このレルムは次のように設定されています。

- 名前 certificate
- クラス名 com.iplanet.ias.security.auth.realm.certificate.CertificateRealm

certificate レルムの動作を調整するために、オプションで、次のプロパティを追加で きます。

• assign-groups - このプロパティを設定すると、値は各グループ名がコンマで区 切られたリストとなる。有効な証明書を持つすべてのクライアントには、これら のグループのメンバーシップが割り当てられ、Web コンテナと EJB コンテナの承 認に使用される

アプリケーションを配備するときは、次のように、web.xml 内に認証メカニズムとし て CLIENT-CERT を指定する必要があります。

<login-config>

 <auth-method>CLIENT-CERT</auth-method> </login-config>

クライアント証明書を取得し、それをブラウザにインストールして、クライアント証 明書の認証機能のセットアップを完了する必要があります。サーバーおよびクライア ント証明書のセットアップ方法に関する詳細は、『Sun ONE Application Server Administrator's Guide to Security』を参照してください。

次のいずれかの方法で、SSL 認証用にサーバーインスタンスを設定できます。

- server.xml ファイルの ssl 要素を設定し、サーバーを再起動します。 server.xml ファイルの詳細は、『Sun ONE Application Server 管理者用設定ファ イルリファレンス』を参照してください。
- 次のように管理インタフェースを使用します。
	- a. サーバーインスタンスの下の HTTP Server コンポーネントを開きます。
	- b. 「HTTP サーバー」コンポーネントの下の「HTTP リスナー」コンポーネント を開きます。
	- c. SSL を設定するリスナーを選択します。
	- d. そのリスナー用の「SSL/TLS 設定」を編集します。
	- e. 「Save」ボタンを選択します。
	- f. サーバーインスタンスのページを表示し、「変更の適用」ボタンを選択しま す。

g. サーバーを再起動します。

詳細は、『Sun ONE Application Server セキュリティ管理者ガイド』を参照してく ださい。

#### <span id="page-57-0"></span>solaris

solaris レルムでは、Solaris の username+password データを使用して認証を行うこ とができます。このレルムは Solaris 9 だけでサポートされています。このレルムは次 のように設定されています。

- 名前 solaris
- クラス名 com.iplanet.ias.security.auth.realm.file.SolarisRealm 必須プロパティは次のとおりです。
- jaas-context 値は solarisRealm にする必要がある

注 solaris レルムは、認証のために基礎となる PAM インフラストラクチャを 呼び出します。PAM モジュールの設定が root 権限を必要とする場合は、 このレルムを使用するには root としてインスタンスを実行する必要があり ます。詳細は、『Solaris のシステム管理 ( セキュリティサービス )』の「認 証サービスの使用 ( 手順 )」の章を参照してください。 Solaris は、リソースへのアクセスを制御する RBAC (Role Based Access Control) という拡張メソッドをサポートしています。Sun ONE Application Server の管理コマンドには RBAC が含まれます。詳細は、 『Solaris のシステム管理 ( セキュリティサービス )』の「役割によるアクセ ス制御 (概要)」の章を参照してください。セキュリティサービス

#### <span id="page-58-0"></span>カスタムレルムの作成

JAAS (Java Authentication and Authorization Service) ログインモジュールとレルムの 実装を用意することで、カスタムレルムを作成できます。クライアントサイドの JAAS ログインモジュールは、Sun ONE Application Server には適していません。 JAAS に関する詳細は、次のサイトで Java 2 SDK, v 1.4 用の JAAS 仕様書を参照してく ださい。

http://java.sun.com/products/jaas/

カスタムレルムを使用するサンプルアプリケーションは、Sun ONE Application Server の次のディレクトリにあります。

*install\_dir*/samples/security/realms

# <span id="page-59-0"></span>server.policy ファイル

Sun ONE Application Server の各インスタンスは、*instance\_dir*/config ディレクトリ に、専用の J2SE 標準ポリシーファイルを持っています。ファイル名は、 server.policy です。

Sun ONE Application Server 7 は J2EE 1.3 に準拠したアプリケーションサーバーです。 J2EE 仕様の推奨や要件に従っているため、ポリシーを適用する Java コンポーネント であるセキュリティマネージャを装備し、J2EE アプリケーションコードへのアクセス 権は限定されています。

この節には次の項目があります。

- [デフォルトのアクセス権](#page-59-1)
- [アプリケーションのアクセス権の変更](#page-60-0)
- [セキュリティマネージャの無効化](#page-61-0)

## <span id="page-59-1"></span>デフォルトのアクセス権

内部サーバーコードにはすべてのアクセス権が付与されています。これは、サーバー インフラストラクチャコードの各種部分に AllPermission 付与ブロックを加えるこ とで適用されています。このエントリを変更しないでください。

デフォルトの付与ブロックにはアプリケーションのアクセス権が付与されています。 このアクセス権は、前述の内部サーバーコードの一部ではなく、すべてのコードに適 用されます。Sun ONE Application Server 7 は、EJB モジュールと Web モジュールの アクセス権を区別しません。すべてのコードには、Web コンポーネントのアクセス権 の最小セット (EJB の最小セットの上位集合 ) が付与されます。

server.policy ファイルには、最小セットのほかに少数のアクセス権が付与されて います。これは、サーバー実装の各種内部依存に対応するために必要なアクセス権で す。J2EE アプリケーションの開発者は、これらの追加アクセス権に依存した開発はす るべきではありません。

コネクタを使用するためにアクセス権が 1 つ追加されています。特定のサーバーイン スタンスでコネクタを使用しない場合は不要なので、このアクセス権を削除すること をお勧めします。

# <span id="page-60-0"></span>アプリケーションのアクセス権の変更

各インスタンスのデフォルトポリシーは、配備された J2EE アプリケーションのアクセ ス権を、アプリケーションが正しく動作するのに最低限必要なアクセス権に制限して います。このデフォルトのアクセス権以上のアクセス権を必要とするアプリケーショ ンを開発している場合は、server.policy ファイルを編集して、そのアプリケー ションに必要なカスタムのアクセス権を追加します。

サーバーインスタンスに配備するすべてのアプリケーションではなく、追加が必要な アプリケーションだけに適切なアクセス権を追加します。デフォルトセット ( すべて のコードに適用される、コードベースを持たない付与ブロック ) にアクセス権を追加 しないでください。その代わりに、アクセス権の追加が必要なアプリケーションには、 コードベースを持つ新しい付与ブロックを追加します。この付与ブロックにも、必要 最小限のアクセス権だけを追加します。

注 server.policy ファイルには、アプリケーションコード用に java.security.AllPermission を追加しないでください。追加する と、セキュリティマネージャの機能が完全に無効化され、パフォーマンス のオーバーヘッドも伴います。その代わりに、62 [ページの「セキュリティ](#page-61-0) [マネージャの無効化」](#page-61-0)で説明する手順でセキュリティマネージャを無効化 してください。

J2EE 仕様に規定されているように、追加したアクセス権に関する説明をアプリケー ションに用意する必要があります。アクセス権の追加が必要なアプリケーションで、 追加するアクセス権のセットが説明されていない場合は、アプリケーションの作成者 に詳細を確認してください。

最後の手段として、サーバーログファイルを開いて AccessControlException を検 索し、アプリケーションに必要なアクセス権を調べることもできます。この方法が適 さない場合は、サーバーインスタンスに -Djava.security.debug=all JVM オプ ションを追加します。詳細は、the 『Sun ONE Application Server 管理者ガイド』ま たは the 『Sun ONE Application Server 管理者用設定ファイルリファレンス』を参照 してください。

server.policy ファイルを編集するには、J2SE 標準 policytool、またはテキスト エディタを使用します。詳細は、次のサイトを参照してください。

http://java.sun.com/docs/books/tutorial/security1.2/tour2/index.html

server.policy ファイル内に設定するアクセス権の詳細は、次のサイトを参照して ください。

http://java.sun.com/j2se/1.4/docs/guide/security/permissions.html

Permission クラスの Javadoc は、次のサイトにあります。

http://java.sun.com/j2se/1.4/docs/api/java/security/Permission.html

## <span id="page-61-0"></span>セキュリティマネージャの無効化

J2EE アプリケーションコンポーネントの開発者は、セキュリティマネージャを無効に するべきではありません。J2EE 仕様に規定されているように、J2EE アプリケーショ ンはデフォルトセットで実行可能である必要があり、特別な要件についてはコンポー ネントに説明を加える必要があります。

本稼動環境では、次の場合にセキュリティマネージャを安全に無効化することができ ます。

- パフォーマンスの影響を受けやすい
- 本稼動サーバーへの配備が慎重に制御されている
- 信頼できるアプリケーションだけが配備されている
- アプリケーションにポリシーを適用する必要がない

一部のアプリケーションでは、セキュリティマネージャを無効化するとパフォーマン スが大きく向上することがあります。セキュリティマネージャを無効にするには、 server.xml ファイル内の次のエントリを削除するかコメントアウトします。

<jvm-options>-Djava.security.policy=*instance\_dir*/config/server.policy</jvm-options>

server.xml ファイルの詳細は、『Sun ONE Application Server 管理者用設定ファイル リファレンス』を参照してください。

注 J2EE アプリケーションが I2EE のポリシーセットに確実に準拠するには、 J2EE 開発者がセキュリティマネージャを無効にしないことが重要です。 Sun ONE Application Server 7 にはセキュリティマネージャを無効にする オプションが用意されていますが、このオプションは将来廃止される可能 性があります。J2EE のポリシーセットに違反する ( および相違点が説明さ れていない ) アプリケーションは、将来のリリースでは実行できないこと があります。

# <span id="page-62-0"></span>プログラムによるログイン

プログラムによるログインでは、配備された J2EE アプリケーションによりログインメ ソッドが呼び出されます。ログインが成功すると、あたかもクライアントが従来のい ずれかの J2EE メカニズムを使用して認証したかのように、SecurityContext が確立 されます。

プログラムによるログインは、J2EE 標準認証メカニズムを適用できない特別なニーズ を持つアプリケーションに有効です。

注 プログラムによるログインは、Sun ONE Application Server に固有の機能 です。他のアプリケーションサーバーには移植できません。

この節には次の項目があります。

- [対策](#page-62-1)
- [プログラムによるログインのアクセス権の付与](#page-63-0)
- [ProgrammaticLogin](#page-63-1) クラス

### <span id="page-62-1"></span>対策

Sun ONE Application Server は、ログイン情報 (user、password) が配備アプリケー ションによってどのように取得されるかということには関与していません。プログラ ムによるログインを使用する場合、セキュリティ要件を満たすシステムを作成するよ うアプリケーション開発者に責任が課せられます。アプリケーションコードがネット ワーク上の認証情報を読み込む場合、ユーザーを信用するかどうかの判断はそのアプ リケーションに委ねられます。

プログラムによるログインを使用する場合、アプリケーション開発者は、アプリケー ションサーバーでサポートされている認証メカニズムを使用せずに、セキュリティ サービスに直接認証データを渡すことができます。この機能は、柔軟性がありますが、 セキュリティに関する事項を十分理解した上で使用してください。

このメカニズムは、コンテナ管理認証プロセスおよびシーケンスを迂回するため、ア プリケーション開発者は、制限されたリソースまたはメソッドにアクセスするときは その前に必ず認証が確立されるようにする必要があります。ログイン試行の状態を確 認し、それに応じてアプリケーションの動作を変更することも、アプリケーション開 発者の責任です。

プログラムによるログインの状態は、必ずしも複数のセッションにわたって持続した り、シングルサインオンに関係しているわけではありません。

遅延認証は、プログラムによるログインではサポートしていません。アクセスチェッ クのときに、配備アプリケーションがプログラムによるログインメソッドを使用して 正しく認証していないことが判明した場合は、アクセスはただちに拒否され、また、 このような事態に備えてアプリケーションが適切にコーディングされていない場合は、 アプリケーションが強制終了することがあります。

# <span id="page-63-0"></span>プログラムによるログインのアクセス権の付与

アプリケーションに対してプログラムによるログインメカニズムを呼び出すには、 ProgrammaticLoginPermission 権が必要です。このアクセス権は標準 J2EE メカニ ズムではないため、デフォルトでは、配備されたアプリケーションには付与されてい ません。

必要なアクセス権をアプリケーションに付与するには、 *instance\_dir*/config/server.policy ファイルに次の行を追加します。

```
grant codeBase "file:jar_file_path" { 
   permission com.sun.appserv.security.ProgrammaticLoginPermission
   "login";
```
};

```
jar_file_path は、アプリケーションの JAR ファイルへのパスです。
```
server.policy ファイルの詳細は、60 ページの「[server.policy](#page-59-0) ファイル」を参照し てください。

### <span id="page-63-1"></span>ProgrammaticLogin クラス

com.sun.appserv.security.ProgrammaticLogin クラスを使用すると、ユーザー がプログラムによるログインを実行できます。このクラスには、login メソッドが 2 種類あります。1 つは、サーブレットまたは JSP 用で、もう 1 つは EJB コンポーネン ト用です。

サーブレットまたは JSP 用のログインメソッドは、次の署名を持ちます。

public Boolean login (String user, String password, javax.servlet.http.HttpServletRequest request, javax.servlet.http.HttpServletResponse response)

EIB 用のログインメソッドは、次の署名を持ちます。

public Boolean login (String user, String password)

どちらの login メソッドも、次の処理を行います。

• 認証を実行する

• ログインが成功したら true を返し、ログインが失敗したら false を返す

プログラムによるログイン

# <span id="page-66-0"></span>J2EE アプリケーションのアセンブルと配備

この章では、Sun ONE Application Server モジュールと、これらのモジュールをアプ リケーション内に個別に、または一括してアセンブルする方法について説明します。 アセンブリに影響を与える設計上の考慮事項については、26 [ページの「アプリケー](#page-25-0) [ションのモジュール化」](#page-25-0)を参照してください。

Sun ONE Application Server のモジュールおよびアプリケーションには、J2EE 標準の 要素と Sun ONE Application Server 固有の要素が組み込まれています。この章では、 Sun ONE Application Server 固有の要素についてのみ詳細に説明します。

この章には次の節があります。

- [アセンブリと配備の概要](#page-66-1)
- [モジュールとアプリケーションのアセンブル](#page-86-0)
- [モジュールおよびアプリケーションの配備](#page-96-0)
- Apache Ant [のアセンブリツールおよび配備ツール](#page-108-0)
- [アプリケーション配備記述子ファイル](#page-134-0)

# <span id="page-66-1"></span>アセンブリと配備の概要

アプリケーションアセンブリ ( パッケージ化とも呼ばれる ) は、アプリケーションの 個別のコンポーネントを、J2EE に準拠するアプリケーションサーバーに配備できる単 位に結合するプロセスです。パッケージは、モジュールまたは独立したアプリケー ションとして利用できます。この節には次の項目があります。

- [モジュール](#page-67-0)
- [アプリケーション](#page-68-0)
- J2EE [標準記述子](#page-70-0)
- [Sun ONE Application Server](#page-71-0) 記述子
- [ネーミングルール](#page-71-1)
- JNDI [ネーミングサービス](#page-72-0)
- [ディレクトリ構造](#page-73-0)
- [実行時環境](#page-75-0)
- [クラスローダー](#page-77-0)
- [サンプルアプリケーション](#page-84-0)

## <span id="page-67-0"></span>モジュール

J2EE モジュールは、J2EE コンポーネントの集合で、同一コンテナタイプ ( たとえば Web、EJB など ) の 2 つの配備記述子を持ちます。一方の配備記述子は J2EE 標準で、 もう一方の記述子は Sun ONE Application Server 固有です。J2EE モジュールの種類は 次のとおりです。

- Web アプリケーションアーカイブ (WAR) : Web アプリケーションは、Servlet、 HTML ページ、クラスなどのリソースの集合で、いくつかの J2EE アプリケー ションサーバーにバンドルして配備することができます。WAR ファイルは次の アイテムから構成されます。Servlet、JSP、JSP タグライブラリ、ユーティリティ クラス、静的ページ、クライアントサイドアプレット、Beans、Bean クラス、お よび配備記述子 (web.xml およびオプションで sun-web.xml) から構成されます。
- EJB JAR ファイル : EJB JAR ファイルは、Enterprise JavaBean をアセンブルする ときに使われる標準フォーマットです。このファイルには、Bean クラス ( ホー ム、リモート、ローカル、および実装 )、すべてのユーティリティクラス、および 配備記述子 (ejb-jar.xml および sun-ejb-jar.xml) が格納される。EJB コン ポーネントがコンテナ管理による持続性を使用するエンティティ Bean である場 合、.dbschema ファイルと CMP マッピング記述子ファイル (sun-cmp-mapping.xml) ファイルも同様に含まれる場合がある
- アプリケーションクライアントコンテナ JAR ファイル : ACC クライアントは、 Sun ONE Application Server 固有の J2EE クライアントである。ACC クライアン トでは、J2EE 標準のアプリケーションクライアント仕様がサポートされているだ けでなく、Sun ONE Application Server に直接アクセスすることができる。この クライアントの配備記述子は、application-client.xml と sun-application-client.xml である
- リソース RAR ファイル: RAR ファイルは、J2EE CA コネクタに適用されます。 コネクタモジュールは、デバイスドライバのような働きをします。この移植性の ある方法を使用すると、EJB コンポーネントは外部の企業システムにアクセスで きるようになる。Sun ONE Application Server の各コネクタには、J2EE XML ファイルである ra.xml がある。また、Sun ONE Application Server 配備記述子 である sun-ra.xml も必要となる

モジュールを配備した後にクラスローダーが正しいクラスを検索できるように、すべ てのモジュールのソースコードでパッケージ定義を使う必要があります。

配備記述子内の情報は宣言型であるため、ソースコードを変更しなくても変更できま す。J2EE サーバーは、実行時に読み込んだ配備記述子内の情報に従って動作します。

Sun ONE Application Server は、ライフサイクルモジュールもサポートしています。 詳細は、第 6 [章「ライフサイクルリスナーの開発」](#page-154-0)を参照してください。

次の図に示すように、EJB JAR モジュールと Web モジュールは JAR ファイルまたは WAR ファイルとして個別にアセンブルされ、アプリケーションの外部に個別に配備 することもできます。

モジュールのアセンブリと配備

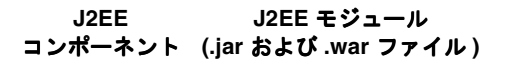

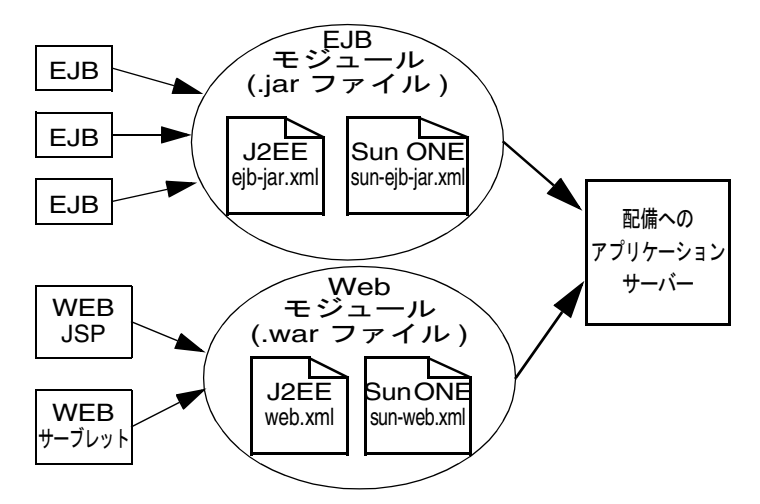

## <span id="page-68-0"></span>アプリケーション

J2EE アプリケーションは、1 つまたは複数の J2EE モジュールの論理集合で、アプリ ケーション配備記述子によって関連付けられています。コンポーネントは、モジュー ルレベルまたはアプリケーションレベルでアセンブルできます。また、モジュールレ ベルまたはアプリケーションレベルで配備することもできます。

次の図は、配備する準備として、モジュールにコンポーネントをアセンブルしてから、 Sun ONE Application Server アプリケーションの EAR ファイルにアセンブルする方法 を示しています。

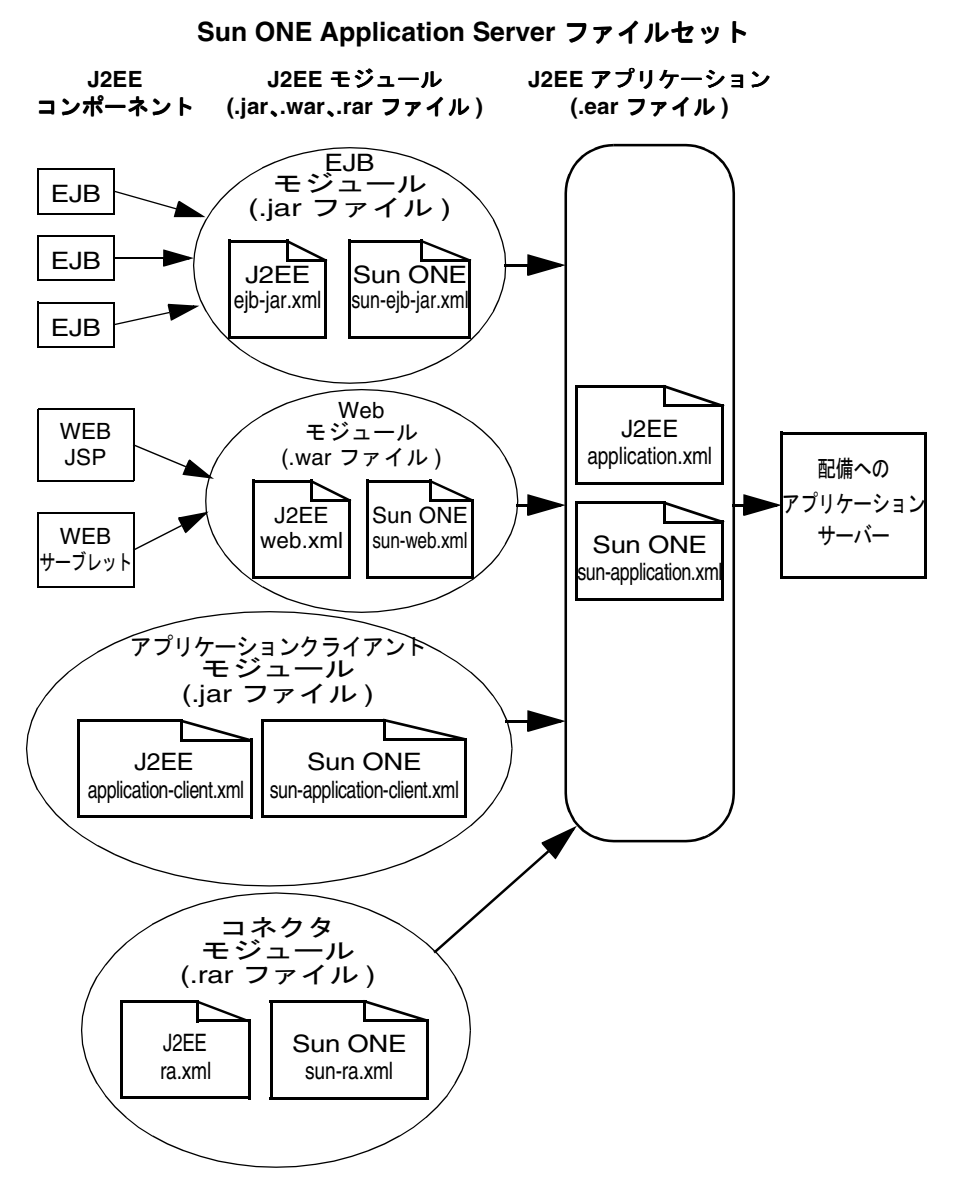

アプリケーションのアセンブリと配備

各モジュールには、Sun ONE Application Server 配備記述子および J2EE 配備記述子が 定義されています。Sun ONE Application Server 管理インタフェースは、配備記述子 を使って、アプリケーションコンポーネントを配備し、Sun ONE Application Server にリソースを登録します。

アプリケーションは、1 つまたは複数のモジュール、オプションの Sun ONE Application Server 配備記述子、および必要な J2EE アプリケーション配備記述子で構 成されています。これらのすべてのアイテムが、Java ARchive (.jar) ファイル形式 で、拡張子 .ear を持つ 1 つのファイルにアセンブルされます。

### <span id="page-70-0"></span>J2EE 標準記述子

J2EE プラットフォームでは、アセンブリおよび配備機能が提供されます。これらの機 能では、コンポーネントおよびアプリケーションの標準パッケージとして WAR、 JAR、EAR ファイルが使われ、パラメータのカスタマイズには XML ベースの配備記 述子が使われます。

J2EE の標準配備記述子の詳細は、次のサイトでバージョン 1.3 の J2EE 仕様書を参照し てください。

http://java.sun.com/products/

配備前に配備記述子の正しさを確認する方法については、88 [ページの「配備記述子ベ](#page-87-1) [リファイア」](#page-87-1)を参照してください。

次の表は、J2EE 標準配備記述子に関する詳細情報の参照先を示しています。左の列は 配備記述子、右の列はそれらの記述子に関する詳細情報の参照先を示しています。

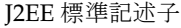

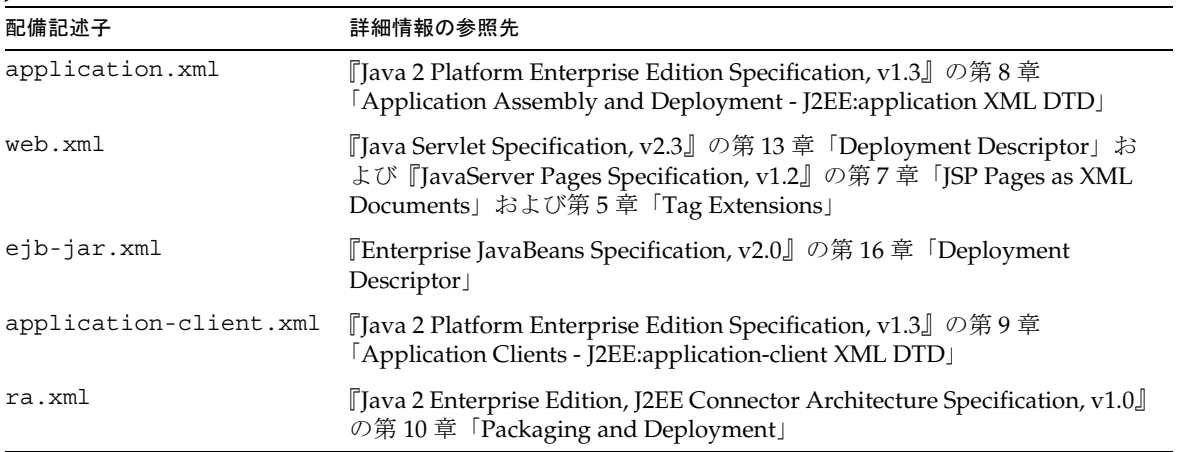

## <span id="page-71-0"></span>Sun ONE Application Server 記述子

Sun ONE Application Server では、Sun ONE Application Server 固有の機能を設定す るために追加の配備記述子を使用します。sun-application.xml ファイルと sun-web.xml ファイルはオプションで、それ以外のすべての配備記述子は必須です。

すべての Sun ONE Application Server 配備記述子用の DTD スキーマファイルは、 *install\_dir*/lib/dtds ディレクトリにあります。

配備前に配備記述子の正しさを確認する方法については、88 [ページの「配備記述子ベ](#page-87-1) [リファイア」](#page-87-1)を参照してください。

次の表は、Sun ONE Application Server 配備記述子についての詳細情報の参照先を示 しています。左の列は配備記述子、右の列はそれらの記述子に関する詳細情報の参照 先を示しています。

Sun ONE Application Server 記述子

| 配備記述子                                         | 詳細情報の参照先                                                  |
|-----------------------------------------------|-----------------------------------------------------------|
| sun-application.xml                           | 135 ページの「アプリケーション配備記述子ファイル」                               |
| sun-web.xml                                   | 『Sun ONE Application Server Web アプリケーション開発者ガイド』           |
| sun-ejb-jar.xml および<br>sun-cmp-mapping.xml    | 『Sun ONE Application Server Enterprise JavaBeans 開発者ガイド』  |
| sun-application-client.xml<br>および sun-acc.xml | [Sun ONE Application Server Developer's Guide to Clients] |
| sun-ra.xml                                    | 『Sun ONE J2EE CA Service Provider Implementation 管理者ガイド』  |

注 Sun ONE Application Server 配備記述子は、UNIX システム上で 600 のア クセス権限を持っている必要があります。

## <span id="page-71-1"></span>ネーミングルール

アプリケーション名および個別に配備された EJB、JAR、WAR、およびコネクタ RAR モジュールの名前 (server.xml ファイル内の name 属性によって指定される ) は、 Sun ONE Application Server 内で一意である必要があります。名前を指定しない場合、 ファイル名の最初の部分がデフォルト名となります (.war または .jar 拡張子は含ま ない )。server.xml の詳細については、『Sun ONE Application Server 管理者用設定 ファイルリファレンス』を参照してください。
さまざまなタイプのモジュールが、1 つのアプリケーション内で同じ名前を持つ可能 性があります。なぜなら、アプリケーションが配備されると、それぞれのモジュール を持つディレクトリ名には、\_jar、\_war、\_rar などのサフィックスが付けられるた めです。1 つのアプリケーション内にある同じタイプのモジュールには、一意の名前 を付ける必要があります。また、CMP を使用するエンティティ Beans では、同じア プリケーション内で .dbschema ファイルに一意の名前を付ける必要があります。

パッケージとファイル名に、スペースやお使いのオペレーティングシステムで不正と なる文字が含まれていないことを確認してください。

## JNDI ネーミングサービス

クライアントまたは Web アプリケーションが EJB コンポーネントと通信する場合、ま たは Web アプリケーションまたは EJB コンポーネントが JDBC や別のリソースからの サービスを必要とする場合は、ネーミングサービスによって相互のコンポーネントが 特定され、対話が行われます。ネーミングサービスは、名前とオブジェクトを関連付 けるバインドのセットを維持します。J2EE のネーミングサービスは JNDI (Java Naming and Directory Interface) です。

Sun ONE Application Server では、コンテナがコンポーネントに命名環境 ( コンテキ スト)を提供しています。これにより、コンポーネントは分散しているその他のコン ポーネントやリソースを検索できます。Context オブジェクトは、名前とオブジェク トのバインド、名前とオブジェクトのバインド解除、オブジェクト名の変更、バイン ドリストの表示を実行するメソッドを提供します。

JNDI はサブコンテキスト機能にも対応しています。ファイルシステムのディレクトリ のように、サブコンテキストはコンテキストに含まれるコンテキストです。この階層 構造により、情報を効率的に組織化できます。サブコンテキストをサポートするネー ミングサービスでは、Context クラスはサブコンテキストの生成と削除を実行するメ ソッドも提供します。

EJB コンポーネントの JNDI 名は一意である必要があります。たとえば、EJB 名にアプ リケーション名とモジュール名を追加すると、確実に一意な名前になります。この場 合、モジュール pkgingEJB.jar 内の EJB の JNDI 名は、アプリケーション pkging.ear にパッケージ化されているため、

mycompany.pkging.pkgingEJB.MyEJB になります。

注 JNDI 内のその他のエンタープライズリソース名との衝突や移植性の問題 を回避するため、Sun ONE Application Server アプリケーション内のすべ ての名前を、文字列 java:comp/env で始める必要があります。

次の表は、Sun ONE Application Server の接続ファクトリの JNDI サブコンテキスト を示しています。左の列にリソースマネージャのタイプ、中央の列に接続ファクトリ のタイプ、右の列に JNDI サブコンテキストを示します。

接続ファクトリの JNDI サブコンテキスト

|             | リソースマネージャのタイプ コネクションファクトリのタイプ        | JNDI サブコンテキスト      |
|-------------|--------------------------------------|--------------------|
| <b>IDBC</b> | javax.sql.DataSource                 | java:comp/env/jdbc |
| <b>IMS</b>  | javax.jms.TopicConnectionFactory     | java:comp/env/jms  |
|             | javax.jms.QueueConnectionFactory     |                    |
| JavaMail    | javax.mail.Session                   | java:comp/env/mail |
| URL         | java.net.URL                         | java:comp/env/url  |
| コネクタ        | javax.resource.cci.ConnectionFactory | java:comp/env/eis  |

## <span id="page-73-0"></span>ディレクトリ構造

アプリケーションを配備すると、アプリケーションは空のディレクトリ構造に展開さ れ、個別のモジュールを持つディレクトリ名には、\_jar、\_war、\_rar などのサ フィックスが付けられます。EAR ファイルの代わりに、[asadmin deploydir](#page-101-0) コマン ドを使用してディレクトリを構成した場合、ディレクトリ構造はこの規則に従ってい ます。

モジュールおよびアプリケーションのディレクトリ構造は、J2EE 仕様書に示されてい る構造に準拠します。次に、Web モジュール、EJB モジュール、クライアントモ ジュールを含む簡単なアプリケーションのディレクトリ構造の一例を示します。

```
+ converter_1/
|--- converterClient.jar
|--+ META-INF/
   | |--- MANIFEST.MF
   | |--- application.xml
  | '--- sun-application.xml
|--+ war-ic_war/
  |--- index.jsp
   | --+ META-INF/
   | | |--- MANIFEST.MF
   '--+ WEB-INF/
     |--- web.xml
      | '--- sun-web.xml
|--+ ejb-jar-ic_jar/
  | |--- Converter.class
   | |--- ConverterBean.class
  | |--- ConverterHome.class
  '--+ META-INF/
     | |--- MANIFEST.MF
      | |--- ejb-jar.xml
     | '--- sun-ejb-jar.xml
'--+ app-client-ic_jar/
   |--- ConverterClient.class
   '--+ META-INF/
      |--- MANIFEST.MF
      |--- application-client.xml
      '--- sun-application-client.xml
```
次に、個別に配備したコネクタモジュールのディレクトリ構造の例を示します。

```
+ MyConnector/
|--- readme.html
|--- ra.jar
|--- client.jar
|--- win.dll
|--- solaris.so
'--+ META-INF/
   |--- MANIFEST.MF
   |--- ra.xml
   '--- sun-ra.xml
```
## <span id="page-75-1"></span>実行時環境

個々のモジュールまたはアプリケーションを配備すると、ファイルシステムとサー バー設定の両方が配備の影響を受けます。次に示す[図「モジュールの実行時環境」と](#page-75-0) [「アプリケーションの実行時環境」を](#page-76-0)参照してください。

### モジュールの実行時環境

次の図は、モジュールベースで個別に配備した場合の実行時環境です。

モジュールの実行時環境

<span id="page-75-0"></span>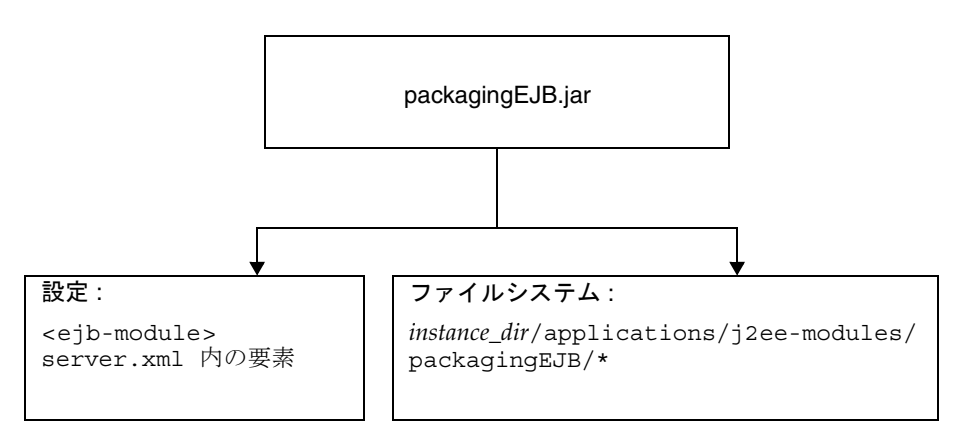

ファイルシステムのエントリとして、モジュールは次のように抽出されます。

*instance\_dir*/applications/j2ee-modules/*module\_name instance\_dir*/generated/ejb/j2ee-modules/*module\_name instance\_dir*/generated/jsp/j2ee-modules/*module\_name*

applications ディレクトリには、74 [ページの「ディレクトリ構造」](#page-73-0)で説明したディ レクトリ構造が含まれます。generated/ejb ディレクトリには、ACC クライアント がモジュールにアクセスするときに必要となるスタブとタイが保存され、 generated/jsp ディレクトリにはコンパイルされた JSP が保存されます。

ライフサイクルモジュール ( 第 6 [章「ライフサイクルリスナーの開発」を](#page-154-0)参照 ) は、 次の手順で抽出されます。

*instance\_dir*/applications/lifecycle-modules/*module\_name*

設定エントリは、server.xml 内に次のように追加されます。

```
<server>
   <applications>
       <type-module>
          ...module configuration...
       </type-module>
   </applications>
</server>
```
server.xml 内のモジュールの *type* は、lifecycle、ejb、web、または connector のいずれかになります。server.xml の詳細については、『Sun ONE Application Server 管理者用設定ファイルリファレンス』を参照してください。

### アプリケーションの実行時環境

次の図は、アプリケーションベースで配備した場合の実行時環境を示しています。

アプリケーションの実行時環境

<span id="page-76-0"></span>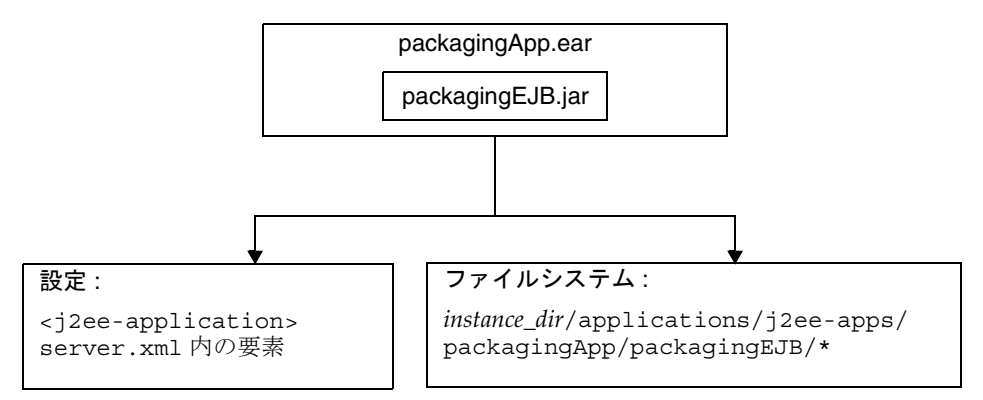

ファイルシステムのエントリとして、アプリケーションは次のように抽出されます。

*instance\_dir*/applications/j2ee-apps/*app\_name instance\_dir*/generated/ejb/j2ee-apps/*app\_name instance\_dir*/generated/jsp/j2ee-apps/*app\_name*

applications ディレクトリには、74 [ページの「ディレクトリ構造」](#page-73-0)で説明したディ レクトリ構造が含まれます。generated/ejb ディレクトリには、ACC クライアント がモジュールにアクセスするときに必要となるスタブとタイが保存され、 generated/jsp ディレクトリにはコンパイルされた JSP が保存されます。

設定エントリは、server.xml 内に次のように追加されます。

```
<server>
   <applications>
      <j2ee-application>
          ...application configuration...
      </j2ee-application>
   </applications>
</server>
```
server.xml の詳細については、『Sun ONE Application Server 管理者用設定ファイル リファレンス』を参照してください。

# クラスローダー

Sun ONE Application Server クラスローダーについて理解すると、サポートしている JAR ファイルとリソースファイルをモジュールおよびアプリケーションのどこに配備 するかや、その方法を決定しやすくなります。

Java 仮想マシン (JVM) のクラスローダーは、依存関係の解決に必要な Java クラス ファイルを動的に読み込みます。たとえば、java.util.Enumeration のインスタン スを作成する場合は、クラスローダーの 1 つが関連するクラスを実行時環境に読み込 みます。この節には次の項目があります。

- [クラスローダーの階層](#page-77-0)
- [クラスローダー領域](#page-80-0)
- [クラスローダー分離の回避](#page-81-0)

### <span id="page-77-0"></span>クラスローダーの階層

Sun ONE Application Server 実行時環境のクラスローダーは、次に示す階層に構成さ れています。

クラスローダーの実行時階層

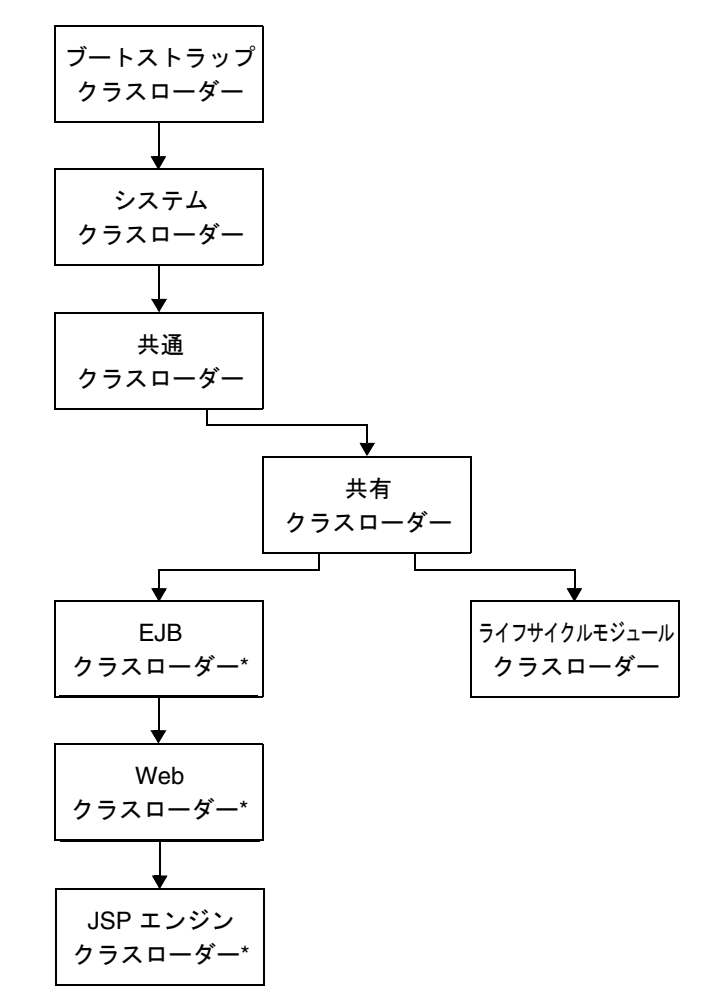

\* 各アプリケーション用に別々のクラスローダーインスタンスがあります ( これらのクラスローダーの 1 つは、各アプリケーションのクラスローダー領域にあります )。

これは、Java 継承階層ではなく、委譲階層です。委譲方式のクラスローダーは、自分 でクラスを読み込まずに、親へクラスの読み込み作業を委託します。クラスローダー の親は、システムクラスローダーか、または別のカスタムクラスローダーのいずれか です。親クラスローダーがクラスを読み込めない場合、クラスローダーサブクラスで、 findClass() メソッドが呼び出されます。つまり、クラスローダーは、親が読み込め ないクラスだけを読み込みます。

Web クラスローダーは例外で、サーブレット仕様の委譲モデルに従います。Web クラ スローダーは、親に委譲する前にローカルクラスローダーを調べます。Web クラス ローダーが最初に親に委譲するようにするには、sun-web.xml ファイルの class-loader 要素を delegate="true" に設定します。詳細は、『Web アプリケー ション開発者ガイド』を参照してください。

注 Web サービスの Web コンポーネントで使われる Web クラスローダーは、 親クラスローダーに委譲する必要があります。この場合は、 sun-web.xml ファイルの class-loader 要素を delegate="true" に 設定します。

次の表は、Sun ONE Application Server のクラスローダーを示しています。左の列は クラスローダー、右の列はそのクラスローダーの説明と参照するファイルを示してい ます。

Sun ONE Application Server のクラスローダー

| クラスローダー          | 説明                                                                                                    |
|------------------|----------------------------------------------------------------------------------------------------|
| ブートスト<br>ラップ     | ブートストラップクラスローダーは、すべての JDK クラスを読み込む                                                                                                    |
| システム             | システムクラスローダーは、コアの Sun ONE Application Server クラ<br>スのほとんどを読み込む。このクラスローダーは、server.xml ファ<br>イル内の java-config 要素の classpath-prefix、<br>server-classpath、および classpath-suffix 属性に基づいて作<br>成される。env-classpath-ignored="false" が java-config 要<br>素内に設定される場合は、環境クラスパスが含まれる |
| 共通               | 共通クラスローダーは、instance_dir/lib/classes ディレクトリ内に<br>クラスを読み込み、続いて instance_dir/1ibディレクトリ内にJARお<br>よび ZIP ファイルを読み込む。特別なクラスパス設定は必要ない。こ<br>れらのディレクトリは必ずしも存在しているとは限らない。存在しない<br>場合、共通クラスローダーは作成されない                                                                           |
| 共有               | 共有クラスローダーは、すべてのアプリケーションで共有されるクラス<br>(個別に配備したコネクタモジュールなど)を読み込む単一のインスタ<br>ンスである                                                                                                    |
| ライフサイク<br>ルモジュール | ライフサイクルモジュールクラスローダーは、ライフサイクルモジュー<br>ルの親クラスローダーです。各ライフサイクルモジュールのクラスパス<br>は、それぞれの専用のクラスローダーを構築するときに使用される                                                                                                    |

Sun ONE Application Server のクラスローダー (続き)

| クラスローダー                | 説明                                                                                                    |
|------------------------|----------------------------------------------------------------------------------------------------|
| Enterprise<br>JavaBean | EJB クラスローダーは、特定の有効な EJB モジュールまたは J2EE アプ<br>リケーション内にある有効な EJB クラスを読み込む。このクラスロー<br>ダーのインスタンスの1つは、各クラスローダーの領域にある。EJBク<br>ラスローダーは、読み込む必要のあるクラスの場所を示す URL のリス<br>トを使って作成される       |
| Web                    | Web クラスローダーは、特定の有効な Web モジュールまたは [2EE ア<br>プリケーション内にあるサーブレットおよびその他のクラスを読み込<br>む。このクラスローダーのインスタンスの1つは、各クラスローダーの<br>領域にある。Web クラスローダーは、読み込む必要のあるクラスの場<br>所を示す URL のリストを使って作成される |
| JSP エンジン               | JSP エンジンクラスローダーは、有効な JSP のコンパイルされた JSP ク<br>ラスを読み込む。このクラスローダーのインスタンスの1つは、各クラ<br>スローダーの領域にある。JSP エンジンクラスローダーは、読み込む必<br>要のあるクラスの場所を示す URL のリストを使って作成される                         |

### <span id="page-80-0"></span>クラスローダー領域

サーバー上にインストールしたアプリケーションやモジュール内のコンポーネントへ のアクセスは、分離されたクラスローダー領域のコンテキスト内で発生し、各領域は、 専用の EJB、Web、および JSP エンジンクラスローダーを持ちます。

- アプリケーション領域 : 各 J2EE アプリケーションは、アプリケーションのすべて のモジュール内にあるクラスを読み込む、専用のクラスローダー領域を持ってい る
- 個別に配備されたモジュール領域 : 個別に配備された各 EJB JAR、web WAR、ま たはライフサイクルモジュールは、モジュール内のクラスを読み込む、専用のク ラスローダー領域を持っている
- 注 iPlanet Application Server 6.*x* では、個別に配備されたモジュールは同じク ラスローダーを共有していました。Sun ONE Application Server 7 では、 個別に配備されたモジュールは、それぞれ専用のクラスローダー領域を 持っています。

注 サーブレット、JSP、または EJB コンポーネントがアクセスするファイルな どのリソースは、クラスローダーのクラスパスが指定するディレクトリに ある必要があります。たとえば、Web クラスローダーのクラスパスには次 のようなディレクトリがあります。

> *module\_name*/WEB-INF/classes *module\_name*/WEB-INF/lib

サーブレットがリソースにアクセスする場合、これらのディレクトリにリ ソースがないと読み込まれません。

### <span id="page-81-0"></span>クラスローダー分離の回避

各アプリケーションまたは個別に配備されたモジュールのクラスローダー領域は分離 されているため、アプリケーション ( またはモジュール ) は、別のアプリケーション ( またはモジュール ) からクラスを読み込むことができません。このため、異なるアプ リケーションに同じ名前の 2 つのクラスがあったとしても、互いに問題になることは ありません。

複数のアプリケーションによってアクセスされるライブラリ、ユーティリティクラス、 または個別に配備されたモジュールに対して、この制限が適用されないようにするに は、次のいずれかの方法で、必要なクラスへの相対パスを追加します。

- [システムクラスローダーの使用](#page-81-1)
- [共通クラスローダーの使用](#page-82-0)
- [アプリケーション内の別アプリケーション用クライアント](#page-82-1) JAR のパッケージ化

### <span id="page-81-1"></span>システムクラスローダーの使用

システムクラスローダーを使用するには、次のいずれかを実行した後、サーバーを再 起動します。

- 管理インタフェースからサーバーインスタンスページを表示し、「JVM 設定」タ ブを選択し、「パス設定」オプションを選択してから、「クラスパスのサフィック ス」フィールドを編集し、「保存」を選択する
- server.xml ファイル内の java-config 要素の classpath-sufix 属性を編集す る。server.xml の詳細については、『Sun ONE Application Server 管理者用設定 ファイルリファレンス』を参照してください。

システムクラスローダーを使用すると、アプリケーションまたはモジュールが、サー バーインスタンス内のほかのアプリケーションまたはモジュールにアクセスできるよ うになります。

### <span id="page-82-0"></span>共通クラスローダーの使用

共通クラスローダーを使用するには、JAR および ZIP ファイルを *instance\_dir*/lib ディレクトリにコピーするか、または .class ファイルを *instance\_dir*/lib/classes ディレクトリにコピーした後、サーバーを再起動します。

共通クラスローダーを使用すると、アプリケーションまたはモジュールが、サーバー インスタンス内のほかのアプリケーションまたはモジュールにアクセスできるように なります。

### <span id="page-82-1"></span>アプリケーション内の別アプリケーション用クライアント *JAR* のパッ ケージ化

アプリケーション A に含まれるアプリケーション B 用にクライアント JAR をパッケー ジ化することで、アプリケーション B の EJB コンポーネントまたは Web コンポーネ ントが、アプリケーション A ( 従属アプリケーション ) の EJB コンポーネントを呼び 出せるようになります。このとき、どちらのアプリケーションのコンポーネントも、 別のアプリケーションやモジュールにアクセスできるようにする必要はありません。

アプリケーションに含まれる別アプリケーション用にクライアント JAR をパッケージ 化することには、短所もあります。-nolocalstubs オプションを有効化すると、他 のアプリケーションのクライアント JAR を含む複数のアプリケーションを、サーバー を再起動せずに配備できるようになります。ただし、-nolocalstubs オプションの 使用はサーバーのパフォーマンスを低下させることがあります。

その代わりに、83 [ページの「共通クラスローダーの使用」で](#page-82-0)説明する方法で共通クラ スローダーに従属アプリケーションのクライアント JAR をロードさせることができま す。サーバーのパフォーマンスは良くなりますが、従属アプリケーションにアクセス するにはサーバーの再起動が必要です。またサーバーインスタンス内でのアクセスが 可能になります。本稼動環境ではこの方法をお勧めします。

アプリケーション内の別アプリケーション用にクライアント JAR をパッケージ化する には、次の手順に従います。

- 1. 次のいずれかの方法でサーバーインスタンスの rmic オプションに -nolocalstubs オプションを追加し、サーバーを再起動します。
	- ❍ 管理インタフェースでサーバーインスタンスページを表示し、「JVM 設定」タ ブを選択し、「一般」オプションを選択してから、「rmic オプション」フィー ルドに -nolocalstubs を追加し、「保存」を選択する
	- ❍ server.xml ファイル内の java-config 要素の rmic-options 属性に -nolocalstubs を追加する。server.xml の詳細については、『Sun ONE Application Server 管理者用設定ファイルリファレンス』を参照してくださ い。

この変更を加えると、それ以後に配備するすべての EJB コンポーネントには、リ モートアクセスだけが可能となります。

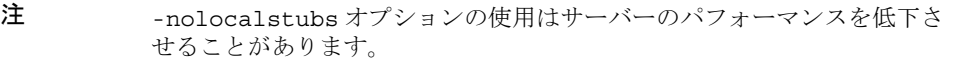

- 2. 従属アプリケーションを配備します。
- 3. 従属アプリケーションのクライアント JAR ファイルを呼び出し側アプリケーショ ンに追加します。
	- ❍ EJB コンポーネントの呼び出しでは、EJB コンポーネントと同じレベルにクラ イアント JAR ファイルを追加する。次に、呼び出し側 EJB コンポーネントの MANIFEST.MF ファイルに Class-Path エントリを追加する。Class-Path エ ントリの構文は、次のとおりです。

Class-Path:*filepath1*.jar *filepath2*.jar ...

それぞれの *filepath* は、MANIFEST.MF ファイルを含むディレクトリまたは JAR ファイルに対して相対的なものです。詳細は、J2EE 仕様書の第 8.1.1.2 項 「Dependencies」を参照してください。

- ❍ 呼び出し側の Web コンポーネントでは、WEB-INF/lib ディレクトリの下に クライアント JAR ファイルを追加する
- 4. ほとんどのアプリケーションでは、クライアント JAR ファイルと呼び出し側 EJB コンポーネントをパッケージ化するだけで十分です。Web コンポーネントが従属 アプリケーションの EJB コンポーネントを直接呼び出す場合を除き、EJB コン ポーネントと Web コンポーネントの両方をクライアント JAR ファイルとパッ ケージ化する必要はありません。EJB コンポーネントと Web コンポーネントの両 方をクライアント JAR とパッケージ化するときは、sun-web.xml ファイルの class-loader 要素に delegate="true" を設定します。この設定により、クラ スローダーの標準の委譲モデルが適用され、Web クラスローダーはクラス自体を ロードする前に親に委譲します。
- 5. 呼び出し側アプリケーションを配備します。
- 注 呼び出し側の EJB コンポーネントまたは Web コンポーネントは、従属ア プリケーション側の EIB コンポーネントと同じ INDI 名を使う必要があり ます。ejb-ref マッピングは機能しません。

# サンプルアプリケーション

Sun ONE Application Server には、参照したり配備したりできるサンプルアプリケー ションがあり、*install\_dir*/samples ディレクトリに含まれています。サンプルアプリ ケーションは、ejb、jdbc、connectors、i18n などのカテゴリに分かれています。 サンプルアプリケーションの各カテゴリは、さらにサブカテゴリに分かれています。 たとえば ejb カテゴリには、stateless、stateful、security、mdb、bmp、cmp の サブカテゴリがあります。

Sun ONE Application Server のほとんどのサンプルアプリケーションは、次のディレ クトリ構造を持ちます。

- docs ディレクトリには、サンプルアプリケーションの使用方法に関するドキュメ ントが保存されている
- src ディレクトリには、次の内容が保存されている
	- ❍ ソースコード
	- ❍ サンプルの asant ターゲットを定義した build.xml ファイル (109 [ページの](#page-108-0) 「Apache Ant [のアセンブリツールおよび配備ツール」](#page-108-0)を参照)
	- ❍ 配備記述子
- build ディレクトリ、assemble ディレクトリ、および javadocs ディレクトリ は、build.xml ファイルに指定されているターゲットの結果として生成される

*install\_dir*/samples/common.xml ファイルには、すべてのサンプルアプリケーション に共通するプロパティが定義されており、サンプルアプリケーションのコンパイル、 アセンブル、配備、配備取消しに必要なターゲットを実装します。ほとんどのサンプ ルアプリケーションでは、build.xml ファイルが common.xml ファイルを含みます。

注 *install\_dir*/samples/webservices の下にあるサンプルアプリケーション を使用する前に、jre/lib/endorsed ディレクトリに Java XML Pack JAR ファイルをコピーし、JDK に付属する JAR ファイルを上書きします。

次の図は、helloworld というサンプルアプリケーションの構造を示しています。

サンプルアプリケーション helloworld

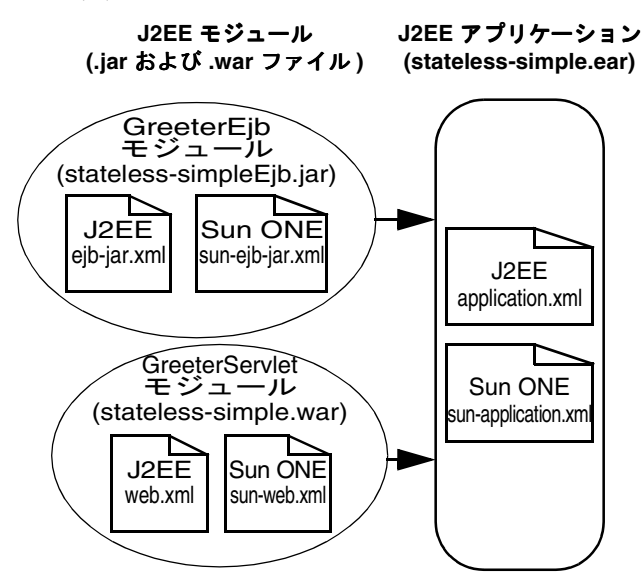

Sun ONE Application Server に配備したサンプルアプリケーションは、次の URL を 使って起動できます。

http://*server*:*port*/helloworld

サンプルアプリケーションの詳細、および配備と実行の方法については、次のディレ クトリにある関連ドキュメントを参照してください。

*install\_dir*/samples/ejb/stateless/simple/docs/index.html

# モジュールとアプリケーションのアセンブル

Sun ONE Application Server 内でモジュールおよびアプリケーションをアセンブリ ( パッケージ化 ) するときは、従来のすべての J2EE 仕様書に準拠する必要があります。 ただし、Sun ONE Application Server 内でアセンブルするときは、Sun ONE Application Server 固有の配備記述子 (sun-web.xml、sun-ejb-jar.xml など ) を含 めて、アプリケーションサーバーの機能を拡張する必要があります。

この節には次の項目があります。

- [アセンブリ用ツール](#page-86-0)
- WAR [モジュールのアセンブル](#page-91-0)
- EJB JAR [モジュールのアセンブル](#page-92-0)
- [ライフサイクルモジュールのアセンブル](#page-93-0)
- [アプリケーションのアセンブル](#page-93-1)
- ACC [クライアントのアセンブル](#page-94-0)
- J2EE CA [リソースアダプタのアセンブル](#page-95-0)

## <span id="page-86-0"></span>アセンブリ用ツール

Sun ONE Application Server では、モジュールまたはアプリケーションのアセンブル を次の方法で行うことができます。

- [Apache Ant](#page-86-1)
- [Sun ONE Studio](#page-86-2)
- [配備記述子ベリファイア](#page-87-0)

### <span id="page-86-1"></span>Apache Ant

Ant は、モジュールとアプリケーションのアセンブルおよび配備に役立ちます。詳細 については、109 ページの「Apache Ant [のアセンブリツールおよび配備ツール」](#page-108-0)を参 照してください。

### <span id="page-86-2"></span>Sun ONE Studio

J2EE アプリケーションとモジュールのアセンブルには Sun ONE Studio 4 を利用でき ます。Sun ONE Studio に関する詳細は、『Sun ONE Studio 4, Enterprise Edition の チュートリアル』を参照してください。

### <span id="page-87-0"></span>配備記述子ベリファイア

ベリファイアツールは、J2EE 配備記述子と Sun ONE Application Server 固有の配備記 述子の両方を、対応する DTD ファイルと比較し、モジュールまたはアプリケーショ ンが J2EE および Sun ONE Application Server に準拠していない場合にエラーや警告 を返します。EAR、WAR、RAR、JAR ファイルの配備記述子を検証できます。

ベリファイアツールは、単なる XML 構文ベリファイアではありません。配備記述子 に含まれるさまざまな要素間で、ルールと相互依存関係が検証されます。必要に応じ て、ユーザーアプリケーションクラスを調べて検証ルールを適用します。

ベリファイアは、[sun-appserv-deploy](#page-109-0) Ant タスクにも統合されています。

### ヒント ベリファイアツールを使うことで、デバッグが難しい実行時エラーを回避 できます。

この節には次の項目があります。

- [コマンド行ユーティリティ](#page-87-1)
- Ant [の統合](#page-88-0)
- [結果ファイルの例](#page-88-1)

### <span id="page-87-1"></span>コマンド行ユーティリティ

ベリファイアツールの構文は次のとおりです。

verifier [*options*] *file*

*file* には、EAR、WAR、RAR、または JAR ファイルを指定できます。

次の表は、verifier コマンドの *options* ( 省略可能 ) を示しています。左の列はオプ ション、右の列は各オプションの説明です。

<span id="page-87-2"></span>verifier コマンドのオプション

| オプション     | 説明                                                                                         |
|-----------|--------------------------------------------------------------------------------------------|
| $-\nabla$ | 詳細デバッグモードを有効化する                                                                            |
|           | -d output_dir テスト結果を既存のディレクトリ output_dirに書き出す。デフォルトで<br>は、結果ファイルはシステム定義のディレクトリ tmp に書き出される |
| -ra       | すべての結果が表示されるように、レポート出力のレベルを設定する。<br>これは、詳細モード、非詳細モードの両方のデフォルトレベルである                        |
| $-rw$     | 警告と失敗の結果だけが表示されるように、レポート出力のレベルを設<br>定する                                                    |
| $-rf$     | 失敗の結果だけが表示されるように、レポート出力のレベルを設定する                                                           |

たとえば、次のコマンドを実行するとベリファイアが詳細モードで実行され、 ejb.jar ファイルの静的検証のすべての結果が ResultsDir ディレクトリに書き出さ れます。

verifier -v -ra -d ResultsDir ejb.jar

結果ファイルは、ejb.jar\_verifier.txt と ejb.jar\_verifier.xml になります。

ベリファイアが問題なく実行されると、結果コード 0 が返されます。これは、検証エ ラーがなかったことを意味するわけではありません。ベリファイアの実行に失敗した 場合は、ゼロ以外の値が返されます。

### <span id="page-88-0"></span>*Ant* の統合

Ant の build ファイルにターゲットとしてベリファイアを統合すると、アプリケー ションまたはモジュールをアセンブルするたびに、Ant の呼び出し機能を使ってター ゲットを呼び出せます。これは、

com.sun.enterprise.tools.verifier.Verifier の main メソッドをユーザー Ant スクリプトから呼び出せるためです。main メソッドは、「verifier [コマンドのオプ](#page-87-2) [ション」の](#page-87-2)表で説明した引数を受け入れます。

次に、Ant の verify ターゲットのコード例を示します。

```
<target name="verify">
```

```
<echo message="Verification Process for ${testfile}"/> 
   <java classname="com.sun.enterprise.tools.verifier.Verifier"
           fork="yes"> 
        <sysproperty key="com.sunone.enterprise.home"
           value="${appserv.home}"/> 
        <sysproperty key="verifier.xsl"
           value="${appserv.home}/verifier/config" /> 
        <!-- uncomment the following for verbose output --> 
        <!--<arg value="-v"/>-->
        <arg value="${assemble}/${ejbjar}" /> 
        <classpath path="${appserv.cpath}:${java.class.path}"/> 
    </java> 
</target>
```
#### <span id="page-88-1"></span>結果ファイルの例

```
次に、結果ファイル (XML ファイル)の例を示します。
<static-verification> 
   <ejb> 
      <failed> 
          <test> 
             <test-name>
tests.ejb.session.TransactionTypeNullForContainerTX
              </test-name>
```

```
 <test-assertion>
Session bean with bean managed transaction demarcation test
              </test-assertion> 
              <test-description>
For [ TheGreeter ] Error:Session Beans [ TheGreeter ] with [ Bean ] 
managed transaction demarcation should not have container 
transactions defined. 
              </test-description> 
           </test> 
       </failed> 
    </ejb> 
</static-verification>
次に、結果ファイル (TXT ファイル ) の例を示します。
--------------------------- 
STATIC VERIFICATION RESULTS
--------------------------- 
---------------------------------- 
NUMBER OF FAILURES/WARNINGS/ERRORS
---------------------------------- 
# of Failures : 3 
# of Warnings : 6 
# of Errors : 0 
----------------------------- 
RESULTS FOR EJB-RELATED TESTS
----------------------------- 
-------------- 
FAILED TESTS : 
-------------- 
Test Name :tests.ejb.session.TransactionTypeNullForContainerTX
Test Assertion :Session bean with bean managed transaction 
demarcation test
Test Description :For [ TheGreeter ]
Error:Session Beans [ TheGreeter ] with [ Bean ] managed transaction 
demarcation should not have container transactions defined. 
...
 --------------- 
PASSED TESTS : 
--------------- 
Test Name :tests.ejb.session.ejbcreatemethod.EjbCreateMethodStatic
```

```
Test Assertion :Each session Bean must have at least one non-static 
ejbCreate method test
Test Description :For [ TheGreeter ] For EJB Class [ 
samples.helloworld.ejb.GreeterEJB ] method [ ejbCreate ] [ 
samples.helloworld.ejb.GreeterEJB ] properly declares non-static 
ejbCreate(...) method. 
...
----------- 
WARNINGS : 
----------- 
Test Name :tests.ejb.businessmethod.BusinessMethodException
Test Assertion :Enterprise bean business method throws 
RemoteException test
Test Description : 
Test Name :tests.ejb.ias.beanpool.IASEjbBeanPool
Test Assertion : 
Test Description :WARNING [IAS-EJB ejb] :bean-pool should be defined 
for Stateless Session and Message Driven Beans
...
--------------------- 
NOTAPPLICABLE TESTS : 
--------------------- 
Test Name :tests.ejb.entity.pkmultiplefield.PrimaryKeyClassFieldsCmp
Test Assertion :Ejb primary key class properly declares all class 
fields within subset of the names of the container-managed fields 
test. 
Test Description :For [ TheGreeter ] class 
com.sun.enterprise.tools.verifier.tests.ejb.entity.pkmultiplefield.
PrimaryKeyClassFieldsCmp expected Entity bean, but called with 
Session. 
Test Name :tests.ejb.entity.ejbcreatemethod.EjbCreateMethodReturn
Test Assertion :Each entity Bean may have zero or more ejbCreate 
methods which return primary key type test
Test Description :For [ TheGreeter ] class 
com.sun.enterprise.tools.verifier.tests.ejb.entity.ejbcreatemethod.
EjbCreateMethodReturn expected Entity bean, but called with Session 
bean.
```

```
... 
----------------------------------- 
RESULTS FOR OTHER XML-RELATED TESTS
----------------------------------- 
 --------------- 
PASSED TESTS : 
--------------- 
Test Name :tests.dd.ParseDD
Test Assertion :Test parses the deployment descriptor using a SAX 
parser to avoid the dependency on the DOL
Test Description :PASSED [EJB] :[ remote ] and [ home ] tags present. 
PASSED [EJB]:session-type is Stateless. 
PASSED [EJB]:trans-attribute is NotSupported. 
PASSED [EJB]:transaction-type is Bean.
```
...

## <span id="page-91-0"></span>WAR モジュールのアセンブル

WAR モジュールをアセンブルするには、次の手順で行います。

- 1. 作業ディレクトリを作成し、Web モジュールのコンテンツをその中にコピーしま す。ディレクトリの構造については、『Sun ONE Application Server Web アプリ ケーション開発者ガイド』の説明を確認してください。
- 2. web.xml ( 必須 ) および sun-web.xml ( 省略可能 ) という名前の 2 つの配備記述子 ファイルを作成します。これらのファイルの詳細は、『Sun ONE Application Server Web アプリケーション開発者ガイド』を参照してください。

ヒント 最初は、WARモジュールのアセンブルと配備記述子の作成に Sun ONE Studio を使えます。生成された WAR ファイルから配備記述子を抽出する こともできます。

3. 次のコマンドを実行して、WAR ファイルを作成します。

jar -cvf *module\_name*.war \*

ヒント アセンブルプロセスは、Ant ツールを使って自動化できます。詳細は、109 ページの「Apache Ant [のアセンブリツールおよび配備ツール」](#page-108-0)を参照して ください。

## <span id="page-92-0"></span>EJB JAR モジュールのアセンブル

EJB JAR モジュールをアセンブルするには、次の手順で行います。

- 1. 作業ディレクトリを作成し、モジュールの内容をコピーします。ディレクトリの 構造については、『Sun ONE Application Server Enterprise JavaBeans 開発者ガイ ド』の説明を確認してください。
- 2. ejb-jar.xml および sun-ejb-jar.xml という名前の 2 つの配備記述子ファイル (どちらも必須)を作成します。これらのファイルの詳細は、『Sun ONE Application Server Enterprise JavaBeans 開発者ガイド』を参照してください。EJB コンポーネントがコンテナ管理による持続性を使用するエンティティ Bean である 場合、.dbschema ファイルおよび sun-cmp-mapping.xml ファイルも作成する必 要があります。

ヒント 最初は、EIB WAR モジュールのアセンブルと配備記述子の作成に Sun ONE Studio を使えます。生成された EJB JAR ファイルから配備記述子を 抽出することもできます。

3. 次のコマンドを実行して、JAR ファイルを作成します。

jar -cvf *module\_name*.jar \*

- ヒント アセンブルプロセスは、Ant ツールを使って自動化できます。詳細は、109 ページの「Apache Ant [のアセンブリツールおよび配備ツール」](#page-108-0)を参照して ください。
- 注 J2EE 仕様の第 8.1.1.2 項「Dependencies」には、個別に配備した EJB モ ジュールのユーティリティクラスをパッケージ化できないことが規定され ています。その代わりに、JAR Extension Mechanism Architecture を使っ てアプリケーション内の EJB モジュールとユーティリティ JAR をパッケー ジ化します。それ以外の方法については、82 [ページの「クラスローダー分](#page-81-0) [離の回避」](#page-81-0)を参照してください。

## <span id="page-93-0"></span>ライフサイクルモジュールのアセンブル

ライフサイクルモジュールをアセンブルするには、次の手順で行います。

- 1. 作業ディレクトリを作成し、モジュールの内容をコピーします。
- 2. 次のコマンドを実行して、JAR ファイルを作成します。

jar -cvf *module\_name*.jar \*

ヒント アセンブルプロセスは、Ant ツールを使って自動化できます。詳細は、109 ページの「Apache Ant [のアセンブリツールおよび配備ツール」](#page-108-0)を参照して ください。

ライフサイクルモジュールの全般的な情報については、第 6 [章「ライフサイクルリス](#page-154-0) [ナーの開発」](#page-154-0)を参照してください。

## <span id="page-93-1"></span>アプリケーションのアセンブル

アプリケーションをアセンブルするには、次の手順で行います。

- 1. 作業ディレクトリを作成し、すべてのモジュールを含むアプリケーションのコン テンツをその中にコピーします。ディレクトリの構造については、『Sun ONE Application Server Enterprise JavaBeans 開発者ガイド』の説明を確認してくださ い。
- 2. application.xml ( 必須 ) および sun-application.xml ( 省略可能 ) という名 前の 2 つの配備記述子ファイルを作成します。これらのファイルの詳細は、[141](#page-140-0)  [ページの「サンプルアプリケーション](#page-140-0) XML ファイル」を参照してください。

ヒント 最初は、アプリケーションのアセンブルと配備記述子の作成に Sun ONE Studio を使えます。生成された EAR ファイルから配備記述子を抽出する こともできます。

3. 次のコマンドを実行して、J2EE アプリケーションの EAR ファイルを作成します。 jar -cvf *app\_name*.ear \*

ヒント アセンブルプロセスは、Ant ツールを使って自動化できます。詳細は、[109](#page-108-0)  ページの「Apache Ant [のアセンブリツールおよび配備ツール」](#page-108-0)を参照して ください。

## <span id="page-94-0"></span>ACC クライアントのアセンブル

この節では、ACC クライアントのアセンブルについて簡単に説明します。ただし、 『Sun ONE Application Server Developer's Guide to Clients』の内容を理解しているこ とを前提としています。

ACC クライアントの JAR モジュールをアセンブルするには、次の手順で行います。

- 1. 作業ディレクトリを作成し、モジュールの内容をコピーします。ディレクトリの 構造については、『Sun ONE Application Server Developer's Guide to Clients』の 説明を確認してください。
- 2. application-client.xml および sun-application-client.xml という名前 の 2 つの配備記述子ファイル ( どちらも必須 ) を作成します。これらのファイルの 詳細は、『Sun ONE Application Server Developer's Guide to Clients』を参照して ください。
- ヒント 最初は、クライアント JAR モジュールのアセンブルと配備記述子の作成に Sun ONE Studio を使えます。生成されたクライアント JAR ファイルから 配備記述子を抽出することもできます。
- 3. 次のコマンドを実行して、クライアント JAR ファイルを作成します。

jar -cvfm *module\_name*.jar META-INF/MANIFEST.MF \*

ヒント アセンブルプロセスは、Ant ツールを使って自動化できます。詳細は、[109](#page-108-0)  ページの「Apache Ant [のアセンブリツールおよび配備ツール」](#page-108-0)を参照して ください。

ACC クライアントの配備とクライアントマシンの準備については、107 [ページの](#page-106-0) 「ACC [クライアントの配備」](#page-106-0)で簡単に説明しています。

# <span id="page-95-0"></span>J2EE CA リソースアダプタのアセンブル

この節では、J2EE CA リソースアダプタのアセンブルについて簡単に説明します。た だし、『Sun ONE J2EE CA Service Provider Implementation 管理者ガイド』の内容を 理解していることを前提としています。

次の XML コネクタファイルは、コネクタをアプリケーションサーバーに配備するの に必要です。

- ra.xml
- sun-ra.xml (セキュリティマップを含む)

ra.xml ファイルは J2EE CA 仕様に基づいており、コネクタにパッケージ化されてい ます。sun-ra.xml ファイルは Sun ONE Application Server 固有の情報を含んでいま す。

RAR モジュールをアセンブルするには、次の手順で行います。

- 1. 作業ディレクトリを作成し、モジュールの内容をコピーします。ディレクトリの 構造については、『Sun ONE J2EE CA Service Provider Implementation 管理者ガ イド』の説明を確認してください。
- 2. ra.xml および sun-ra.xml という名前の 2 つの配備記述子を作成します。これ らのファイルに関する詳細は、『Sun ONE J2EE CA Service Provider Implementation 管理者ガイド』を参照してください。

ヒント 最初は、RARモジュールのアセンブルと配備記述子の作成に Sun ONE Studio を使えます。生成された RAR ファイルから配備記述子を抽出する こともできます。

3. 次のコマンドを実行して、RAR ファイルを作成します。

jar -cvf *module\_name*.rar \*

ヒント アセンブルプロセスは、Ant ツールを使って自動化できます。詳細は、109 ページの「Apache Ant [のアセンブリツールおよび配備ツール」](#page-108-0)を参照して ください。

# モジュールおよびアプリケーションの配備

この節では、J2EE のアプリケーションおよびモジュールを Sun ONE Application Server に配備する方法について説明します。この節には、次の項目があります。

- [配備名とエラー](#page-96-0)
- [配備のライフサイクル](#page-97-0)
- [配備ツール](#page-99-0)
- [モジュールまたはアプリケーションベースでの配備](#page-103-0)
- WAR [モジュールの配備](#page-103-1)
- EJB JAR [モジュールの配備](#page-104-0)
- [ライフサイクルモジュールの配備](#page-104-1)
- ACC [クライアントの配備](#page-106-0)
- I2EE CA [リソースアダプタの配備](#page-107-0)
- [共有フレームワークへのアクセス](#page-107-1)

## <span id="page-96-0"></span>配備名とエラー

アプリケーションまたはモジュールを配備すると、Sun ONE Application Server の配 備記述子ファイルに一意の名前が生成されます。アプリケーションを再配備すると、 この名前は変更されます。この名前を手作業で変更しないでください。配備時に、 サーバーは名前の重複を検出し、一意の名前を持たないアプリケーションまたはモ ジュールをロードしません。この場合、サーバーログにメッセージが送信されます。 詳細は、72 [ページの「ネーミングルール」](#page-71-0)を参照してください。

配備中にエラーが発生すると、アプリケーションまたはモジュールは配備されません。 アプリケーション内のモジュールにエラーが含まれる場合、そのアプリケーション全 体が配備されません。これは、部分的な配備によってサーバーの状態に整合性がなく なることを避けるためです。

### <span id="page-97-0"></span>配備のライフサイクル

アプリケーションははじめに配備されて、修正および再読み込み、再配備、無効化、 再有効化され、最後に配備の取消しが行われてサーバーから削除されます。この節に は、配備のライフサイクルに関連する次の項目があります。

- [動的配備](#page-97-1)
- [配備されたアプリケーションまたはモジュールの無効化](#page-97-2)
- [動的再読み込み](#page-98-0)

### <span id="page-97-1"></span>動的配備

サーバーを再起動せずにアプリケーションまたはモジュールを配備、再配備、および 配備の取消しをすることができます。これを動的配備と呼びます。

動的な配備は、主にサーバーを再起動せずに新しいアプリケーションおよびモジュー ルを運用環境でオンラインにするために使用されます。ただし、再配備を行うと、再 配備中に実行されていたセッションが無効になります。クライアントはセッションを 実行し直す必要があります。

注 [asadmin deploy](#page-100-0) に --force オプションを指定するか、配備時に管理イ ンタフェースの適切なチェックボックスにチェックマークをつけること で、以前に配備したアプリケーションを上書きすることができます。ただ し、設定済みのリソースを更新するときは、事前にそのリソースを削除し ておく必要があります。 アプリケーションを再配備すると、自動的に生成された名前が変更されま す。

### <span id="page-97-2"></span>配備されたアプリケーションまたはモジュールの無効化

配備されたアプリケーションまたはモジュールをサーバーから削除しないで無効にす ることができます。無効化したアプリケーションからクライアントにアクセスするこ とはできません。

アプリケーションまたはモジュールを無効化するには、次のいずれかの手順を実行し ます。

- server.xml ファイルで、アプリケーションまたはモジュールを enabled="false" に設定する。server.xml の詳細については、『Sun ONE Application Server 管理者用設定ファイルリファレンス』を参照してください。
- 管理インタフェースを使用する :
	- a. サーバーインスタンスの下にある「アプリケーション」コンポーネントを開 きます。
- b. アプリケーションまたはモジュールのタイプのページに移動します。たとえ ば、Web アプリケーションであれば「Web アプリケーション」ページに移動 します。
- c. 無効にするアプリケーションまたはモジュールのチェックボックスをクリッ クします。
- d. 「無効」ボタンを選択します。このページに表示されるアプリケーションまた はモジュールの状態が無効に変更されます。

### <span id="page-98-0"></span>動的再読み込み

動的再読み込みを有効にすると、コードまたは配備記述子を変更したときにアプリ ケーションまたはモジュールを再配備する必要がありません。変更した JSP ファイル またはクラスファイルをアプリケーションまたはモジュールの配備ディレクトリにコ ピーするだけで再配備が完了します。サーバーは、定期的に変更を確認して、アプリ ケーションを変更に合わせて自動的かつ動的に再配備します。

この機能は、変更したコードをすぐにテストできるため、開発環境で役に立ちます。 動的な再読み込みは、パフォーマンスが低下することがあるので運用環境にはお勧め しません。また、再読み込みを行うと、再読み込み中に実行されていたセッションが 無効になります。クライアントはセッションを実行し直す必要があります。

動的再読み込みを有効にするには、次のいずれかを行います。

- 管理インタフェースを使用する :
	- a. サーバーインスタンスの下にある「アプリケーション」コンポーネントを開 きます。
	- b. 「アプリケーション」ページに移動します。
	- c. 「再読み込みを有効」ボックスをオンにして動的再読み込みを有効にします。
	- d. 「再読込のポーリング間隔」フィールドに秒数を入力して、アプリケーション とモジュールにコードの変更がないか確認して動的に再読み込みする間隔を 設定します。
	- e. 「保存」ボタンをクリックします。
	- f. サーバーインスタンスのページを表示し、「変更の適用」ボタンを選択しま す。

詳細については、『Sun ONE Application Server 管理者ガイド』を参照してくださ い。

- server.xml ファイルの applications 要素の次の属性を編集します。
	- ❍ dynamic-reload-enabled="true" に設定して、動的再読み込みを有効にし ます。

❍ dynamic-reload-poll-interval-in-seconds で、アプリケーションとモ ジュールにコードの変更がないか確認して動的に再読み込みする間隔を設定 します。

server.xml の詳細については、『Sun ONE Application Server 管理者用設定ファ イルリファレンス』を参照してください。

さらに、新しいサーブレットファイルの読み込み、変更に関連する EJB の再読み込み、 または配備記述子の変更の再読み込みを行うには、次の操作を行う必要があります。

1. 配備されたアプリケーションのルートに .reload という名前の空のファイルを作 成します。

*instance\_dir*/applications/j2ee-apps/*app\_name*/.reload

または個別に配備されたモジュールに作成します。

*instance\_dir*/applications/j2ee-modules/*module\_name*/.reload

2. 上記の変更を行うたびに、.reload ファイルのタイムスタンプ (UNIX では touch.reload) を明示的に更新します。

JSP では、sun-web.xml ファイルの jsp-config 要素にある reload-interval プロ パティで設定した頻度で、変更が自動的に再読み込みされます。JSP の動的再読み込 みを無効にするには、reload-interval プロパティの値を -1 に設定します。

## <span id="page-99-0"></span>配備ツール

ここでは、モジュールとアプリケーションを配備するときに使用するツールについて 説明します。次の配備ツールがあります。

- [Apache Ant](#page-99-1)
- [Sun ONE Studio](#page-100-1)
- [asadmin](#page-100-2) コマンド
- [管理インタフェース](#page-102-0)

### <span id="page-99-1"></span>Apache Ant

Ant は、モジュールとアプリケーションのアセンブルおよび配備に役立ちます。詳細 については、109 ページの「Apache Ant [のアセンブリツールおよび配備ツール」](#page-108-0)を参 照してください。

### <span id="page-100-1"></span>Sun ONE Studio

J2EE アプリケーションとモジュールの配備には Sun ONE Studio 4 を利用できます。 Sun ONE Studio に関する詳細は、『Sun ONE Studio 4, Enterprise Edition のチュート リアル』を参照してください。

注 Sun ONE Studio では、モジュールまたはアプリケーションの配備を「実 行」と呼びます。「実行」には、サーバーが稼動していることの確認、お よびモジュールまたはアプリケーションをアクティブにする正しい URL の表示も含まれます。

### <span id="page-100-2"></span>asadmin コマンド

asadmin コマンドを使用すると、アプリケーションおよび個別に配備されたモジュー ルをローカルサーバー上に配備および配備の取消しができます。複数マシンまたは複 数インスタンスへの同時配備はサポートされていません。この節では、asadmin コマ ンドについて簡単に解説します。詳細は、『Sun ONE Application Server 管理者ガイ ド』を参照してください。

ライフサイクルモジュールを配備する場合は、105 [ページの「ライフサイクルモ](#page-104-1) [ジュールの配備」](#page-104-1)を参照してください。

#### <span id="page-100-0"></span>*asadmin deploy*

asadmin deploy コマンドを使用すると、WAR、JAR、RAR、または EAR ファイル を配備できます。アプリケーションを配備するには、コマンドに --type application を指定します。個別のモジュールを配備するには、

--type ejb、web、connector、または client を指定します。構文は次のとおりで す。オプションパラメータにデフォルト値がある場合は、その値を表示しています。

asadmin deploy --user *admin\_user* [--password *admin\_password*] [--passwordfile *password\_file*] [--host localhost] [--port 4848] [--secure | -s] [--virtualservers *virtual\_servers*] [--type application|ejb|web|connector] [--contextroot *contextroot*] [--force=true] [--precompilejsp=false] [--verify=false] [--name *component\_name*] [--upload=true] [--retrieve *local\_dirpath*] [--instance *instance\_name*] *filepath*

たとえば、次のコマンドは、個別の EJB モジュールを配備します。

asadmin deploy --user jadams --password secret --host localhost --port 4848 --type ejb --instance server1 packagingEJB.jar

upload が false に設定されている場合、*filepath* はサーバーマシン上の絶対パスで指 定します。

#### <span id="page-101-0"></span>*asadmin deploydir*

asadmin deploydir コマンドを使用すると、オープンディレクトリ構造内のアプリ ケーションまたはモジュールを配備できます。ディレクトリ構造は、74 [ページの](#page-73-0) [「ディレクトリ構造」に](#page-73-0)指定されているとおりにする必要があります。*dirpath* の場所が *instance\_dir*/applications/j2ee-apps の下または *instance\_dir*/applications/j2ee-modules の下のどちらにあるかによって、それが アプリケーションか個別に配備されたモジュールかが決まります。構文は次のとおり です。オプションパラメータにデフォルト値がある場合は、その値を表示しています。 asadmin deploydir --user *admin\_user* [--password *admin\_password*] [--passwordfile *password\_file*] [--host localhost] [--port 4848] [--secure | -s] [--virtualservers *virtual\_servers*] [--type application|ejb|web|connector] [--contextroot *contextroot*] [--force=true] [--precompilejsp=false] [--verify=false] [--name

*component\_name*] [--instance *instance\_name*] *dirpath*

たとえば、次のコマンドは、個別の EJB モジュールを配備します。

asadmin deploydir --user jadams --password secret --host localhost --port 4848 --type ejb --instance server1 packagingEJB

upload が false に設定されている場合、*filepath* はサーバーマシン上の絶対パスで指 定します。

注 Windows 環境でマッピングされたドライブにディレクトリを配備すると きは、マッピングされたドライブが割り当てられているユーザーとして Sun ONE Application Server を実行する必要があります。それ以外のユー ザーとして実行していると、Sun ONE Application Server はそのディレク トリを認識できません。

#### *asadmin undeploy*

asadmin undeploy コマンドを使用すると、アプリケーションまたはモジュールの配 備取消しができます。アプリケーションの配備を取消すには、コマンド内に --type app を指定します。個別のモジュールの配備を取消すには、--type ejb、 web、connector、または client を指定します。構文は次のとおりです。オプショ ンパラメータにデフォルト値がある場合は、その値を表示しています。

asadmin undeploy --user *admin\_user* [--password *admin\_password*] [--passwordfile *password\_file*] [--host localhost] [--port 4848] [--secure | -s] [--type application|ejb|web|connector] [--instance *instance\_name*] *component\_name*

たとえば、次のコマンドは、個別の EJB モジュールの配備を取消します。

asadmin undeploy --user jadams --password secret --host localhost --port 4848 --type ejb --instance server1 packagingEJB

### <span id="page-102-0"></span>管理インタフェース

管理インタフェースを使用すると、モジュールとアプリケーションをローカルおよび リモートの Sun ONE Application Server サイトに配備できます。このツールを使うに は、次の手順で行います。

- 1. サーバーインスタンスの下にある「アプリケーション」コンポーネントを開きま す。
- 2. 「エンタープライズアプリケーション」、「Web アプリケーション」、「コネクタモ ジュール」、「EJB モジュール」のいずれかのページに移動します。
- 3. 「配備」ボタンをクリックします。このページでは、アプリケーションまたはモ ジュールの配備取消しと無効化も実行できます。
- 4. モジュールまたはアプリケーションのディレクトリまたはアーカイブファイルの 完全パスを入力し ( または「ブラウズ」をクリックして指定)、「了解」ボタンを クリックします。
- 5. モジュールまたはアプリケーションの名前を入力します。
- 6. Web モジュールでは、コンテキストルートを入力します。
- 7. 仮想サーバー名の隣のボックスにチェックマークをつけて、1 つまたは複数の仮 想サーバーにアプリケーションまたは Web モジュールを割り当てます。
- 8. モジュールまたはアプリケーションがすでに配備されていれば、適切なボックス をチェックして、それを再配備することもできます ( これを強制配備と呼びます )。これはオプションです。
- 9. ベリファイアを実行して配備記述子ファイルを検証します。これはオプションで す。ベリファイアの詳細は、88 [ページの「配備記述子ベリファイア」](#page-87-0)を参照して ください。
- 10. モジュールのタイプによっては、その他のフィールドが表示されます。適切な ボックスをチェックし、適切な値を入力してください。必須フィールドはアスタ リスク (\*) で示されます。
- 11.「了解」ボタンをクリックします。

ライフサイクルモジュールを配備する場合は、105 [ページの「ライフサイクルモ](#page-104-1) [ジュールの配備」](#page-104-1)を参照してください。

## <span id="page-103-0"></span>モジュールまたはアプリケーションベースでの 配備

アプリケーションまたはアプリケーションから独立した個別のモジュールを配備する ことができます。アプリケーションベースまたは個別のモジュールベースで配備した ときの実行時環境およびファイルシステムについては、76 [ページの「実行時環境」](#page-75-1)を 参照してください。

次のものがコンポーネントにアクセスする場合は、個別のモジュールベースで配備す ることをお勧めします。

- ほかのモジュール
- J2EE アプリケーション
- ACC クライアント ( モジュールベースで配備すると、ACC クライアント、サー ブレット、または EJB コンポーネントから Bean に共有アクセスできる )

複数のモジュールを 1 つの EAR ファイルに結合すると、1 つのモジュールとして配備 できるようになります。これは、EAR のモジュールを個別に配備するのと似ていま す。

### <span id="page-103-1"></span>WAR モジュールの配備

100 [ページの「配備ツール」で](#page-99-0)説明されているとおりに、WAR モジュールを配備しま す。

配備時に管理インタフェースの適切なチェックボックスにチェックマークをつけるか、 [asadmin deploy](#page-100-0) コマンドまたは [asadmin deploydir](#page-101-0) コマンドに

--precompilejsp オプションを指定して、JSP を事前コンパイルすることができま す。Ant タスク [sun-appserv-deploy](#page-109-0) および [sun-appserv-jspc](#page-125-0) を使って JSP を事 前コンパイルすることもできます。

JSP 用の生成されたソースは、-keepgenerated フラグを sun-web.xml 内の jsp-config 要素に追加することによって保持できます。WAR モジュールを配備す るときにこのプロパティを追加すると、生成されたソースが保存されます。保存先は、 アプリケーションの場合は

*instance\_dir*/generated/jsp/j2ee-apps/*app\_name*/*module\_name*、個別に配備された Web モジュールの場合は *instance\_dir*/generated/jsp/j2ee-modules/*module\_name* です。

JSP の事前コンパイルと -keepgenerated プロパティの詳細については、『Sun ONE Application Server Web アプリケーション開発者ガイド』を参照してください。

### <span id="page-104-0"></span>EJB JAR モジュールの配備

100 [ページの「配備ツール」](#page-99-0)で説明されているとおりに、EJB JAR モジュールを配備し ます。

スタブとタイ用の生成されたソースは、-keepgenerated フラグを server.xml 内の java-config 要素の rmic-options 属性に追加することによって保持できます。EJB JAR モジュールを配備するときにこのフラグを追加すると、生成されたソースが保存 されます。保存先は、アプリケーションの場合は

*instance\_dir*/generated/ejb/j2ee-apps/*app\_name*/*module\_name*、個別に配備された EIB IAR モジュールの場合は

*instance\_dir*/generated/ejb/j2ee-modules/*module\_name* です。-keepgenerated フ ラグの詳細は、『Sun ONE Application Server 管理者用設定ファイルリファレンス』を 参照してください。

## <span id="page-104-1"></span>ライフサイクルモジュールの配備

ライフサイクルモジュールの全般的な情報については、第 6 [章「ライフサイクルリス](#page-154-0) [ナーの開発」](#page-154-0)を参照してください。

ライフサイクルモジュールを配備するには、次のツールを使います。

- [asadmin](#page-104-2) コマンド
- [管理インタフェース](#page-105-0)

### <span id="page-104-2"></span>asadmin コマンド

ライフサイクルモジュールを配備するには、asadmin create-lifecycle-module コマンドを使います。構文は次のとおりです。オプションパラメータにデフォルト値 がある場合は、その値を表示しています。

```
asadmin create-lifecycle-module --user admin_user [--password 
admin_password] [--passwordfile password_file] [--host localhost] [--port 
4848] [--secure | -s] [--instance instance_name] --classname classname
[--classpath classpath] [--loadorder load_order_number] 
[--failurefatal=false] [--enabled=true] [--description text_description] 
[--property (name=value)[:name=value]*] modulename
```
次に例を示します。

asadmin create-lifecycle-module --user jadams --password secret --host localhost --port 4848 --instance server1 --classname RMIServer MyRMIServer

ライフサイクルモジュールの配備を取消すには、asadmin delete-lifecycle-module コマンドを使います。構文は次のとおりです。オプショ ンパラメータにデフォルト値がある場合は、その値を表示しています。

asadmin delete-lifecycle-module --user *admin\_user* [--password *admin\_password*] [--passwordfile *password\_file*] [--host localhost] [--port 4848] [--secure | -s] [--instance *instance\_name*] *module\_name*

次に例を示します。

asadmin delete-lifecycle-module --user jadams --password secret --host localhost --port 4848 --instance server1 MyRMIServer

サーバーインスタンス上に配備されたライフサイクルモジュールをリスト表示すると きは、asadmin list-lifecycle-modules コマンドを使います。構文は次のとおり です。オプションパラメータにデフォルト値がある場合は、その値を表示しています。

asadmin list-lifecycle-modules --user *admin\_user* [--password *admin\_password*] [--passwordfile *password\_file*] [--host localhost] [--port 4848] *instance\_name*

次に例を示します。

asadmin list-lifecycle-module --user jadams --password secret --host localhost --port 4848 server1

### <span id="page-105-0"></span>管理インタフェース

管理インタフェースを使ってライフサイクルモジュールを配備することもできます。 次の手順に従います。

- 1. サーバーインスタンスの下にある「アプリケーション」コンポーネントを開きま す。
- 2. 「ライフサイクルモジュール」ページに移動します。
- 3. 「配備」ボタンをクリックします。
- 4. 次の情報を入力します。
	- 「名前」 (必須) ライフサイクルモジュールの名前
	- 「クラス名」(必須) ライフサイクルモジュールのクラスファイルの完全修飾さ れた名前
	- 「クラスパス」(省略可能)- ライフサイクルモジュールのクラスパス。モジュー ルの場所を指定する。デフォルトの場所は、アプリケーションのルートディ レクトリの下
	- ❍ 「読み込み順序」( 省略可能 ) 起動時にライフサイクルモジュールが読み込ま れる順序を決定する。モジュールに指定された数値が小さいほど、早く読み 込まれる。値の範囲は、101 からオペレーティングシステムの MAXINT まで。 1 ~ 100 までの値は予約されている
- ❍ 「致命的な障害」 (省略可能) ライフサイクルモジュールが失敗した場合にサー バーをシャットダウンするかどうかを決定する。デフォルトは false
- ❍ 「ライフサイクルを有効」 (省略可能) ライフサイクルモジュールを有効にする かどうかを決定する。デフォルトは true
- 5. 「了解」ボタンをクリックします。

## <span id="page-106-0"></span>ACC クライアントの配備

クライアントが EJB コンポーネントとデータをやり取りする場合にだけ配備が必要で す。ACC クライアントを配備するには、次の手順に従います。

- 1. 必要なクライアントファイルをアセンブルします (95 ページの「ACC [クライアン](#page-94-0) [トのアセンブル」](#page-94-0)を参照 )。
- 2. クライアントがアクセスする EJB コンポーネントをアセンブルします。
- 3. クライアントと EJB コンポーネントをアプリケーションにパッケージ化します。
- 4. アプリケーションを配備します。
- 5. 配備が完了すると、クライアント JAR ファイルは次の場所に作成されます。

*instance\_dir*/applications/j2ee-apps/*app\_name*/*app\_name*Client.jar

クライアント JAR には、ACC クライアント用のタイおよび必要なクラスが含ま れています。このファイルをクライアントマシンにコピーし、クライアント上の APPCPATH 環境変数がこの JAR を示すように設定します。

Sun ONE Application Server マシンでクライアントを実行テストするときは、 *install\_dir*/bin ディレクトリにある appclient スクリプトを使用できます。デフォル トのサーバーインスタンスを使っている場合に必要なオプションは、-client だけで す。次に例を示します。

appclient -client converterClient.jar

デフォルトインスタンスを使っていない場合は、sun-acc.xml ファイルの場所を指定 する -xml パラメータも指定する必要があります。

別のマシンで ACC クライアントを実行するには、事前にクライアントマシンを準備 する必要があります。

- 1. *install\_dir*/bin ディレクトリにある package-appclient スクリプトを使って ACC パッケージ JAR ファイルを作成します。JAR ファイルは *install\_dir*/lib/appclient ディレクトリに作成されます。
- 2. ACC パッケージ JAR ファイルをクライアントマシンにコピーし、unjar を実行し てファイルを展開するこれにより、appclient ディレクトリの下にディレクトリ 構造が作成されます。
- 3. appclient/appserv/lib/appclient ディレクトリにある sun-acc.xml ファイ ルを設定します。
- 4. appclient/appserv/bin ディレクトリにある asenv.conf ファイル (Windows 環境では asenv.bat ファイル ) を設定します。
- 5. クライアント JAR ファイルをクライアントマシンにコピーする

これで、クライアントを実行する準備ができました。詳細は、『Sun ONE Application Server Developer's Guide to Clients』を参照してください。

## <span id="page-107-0"></span>J2EE CA リソースアダプタの配備

100 [ページの「配備ツール」で](#page-99-0)説明されているとおりに、コネクタモジュールを配備 します。

## <span id="page-107-1"></span>共有フレームワークへのアクセス

J2EE のアプリケーションとモジュールで共有フレームワーククラス ( ユーティリティ クラス、ライブラリなど ) を使用する場合、それらのクラスはアプリケーションやモ ジュールではなくシステムクラスローダーまたは共有クラスローダーのパスに配備で きます。サイズが大きい共有ライブラリを、そのライブラリを使用するすべてのモ ジュールにアセンブルする場合、サーバーへの登録に多くの時間がかかります。また、 同一クラスの複数のインスタンスが独自のクラスローダを使用すると、リソースの浪 費になります。

詳細は、82 [ページの「クラスローダー分離の回避」](#page-81-0)を参照してください。
# Apache Ant のアセンブリツールおよび配備ツール

Ant の自動アセンブリ機能を使用することができます。Ant は、次の Apache Software Foundation のサイトから入手できる Java ベースのビルドツールです。

http://jakarta.apache.org/ant/

Ant は、Java クラスを使って拡張した Java ベースのビルドツールです。シェルコマン ドを使う代わりに、XML ドキュメントを使ってアセンブリ手順を宣言します。各タス クは、特定のタスクインタフェースを実装したオブジェクトによって実行されます。

Sun ONE Application Server (Solaris 9 にバンドルされている場合もバンドルされてい ない場合も ) には Apache Ant 1.4.1 が付属しています。Sun ONE Application Server に付属するサンプルアプリケーションには、Ant の build.xml ファイルが用意されて います。詳しくは、85 [ページの「サンプルアプリケーション」を](#page-84-0)参照してください。

Ant を使用する前に、次の操作を実行してください。

- PATH 環境変数に *install\_dir*/bin を含める (Solaris 9 のバンドル製品では /usr/sfw/bin)。Sun ONE Application Server に付属する Ant スクリプト asant は、このディレクトリにある。asant の詳細な使用方法は、 *install\_dir*/samples/docs/ant.html ファイル内のサンプルアプリケーションマ ニュアルを参照
- exec タスクや cvs タスクのようなプラットフォームに固有のアプリケーション を実行している場合は、ANT\_HOME 環境変数を Ant のインストールディレクト リに設定する必要がある
	- o Solaris 9 のバンドル製品では、ANT\_HOME 環境変数に次のディレクトリが 必要
		- /usr/sfw/bin Ant のバイナリ ( シェルスクリプト )
		- /usr/sfw/doc/ant HTML ドキュメント
		- /usr/sfw/lib/ant Ant を実装する Java クラス
	- ❍ その他すべてのプラットフォームの ANT\_HOME 環境変数は *install\_dir*/lib とする

この節には Ant に関連する次の項目があります。

- [Sun ONE Application Server 7](#page-109-0) の Ant タスク
- [再利用可能なサブ要素](#page-127-0)

標準の Ant タスクに関する詳細は、Ant のマニュアルを参照してください。

http://jakarta.apache.org/ant/manual/index.html

### <span id="page-109-0"></span>Sun ONE Application Server 7 の Ant タスク

Sun ONE Application Server の Ant タスクを使って、モジュールとアプリケーション をアセンブル、配備、および配備を取消したり、サーバーインスタンスを構成したり することができます。タスクには、次のものがあります。

- [sun-appserv-deploy](#page-109-1)
- [sun-appserv-undeploy](#page-113-0)
- [sun-appserv-instance](#page-116-0)
- [sun-appserv-component](#page-119-0)
- [sun-appserv-admin](#page-123-0)
- [sun-appserv-jspc](#page-125-0)

### <span id="page-109-1"></span>**sun-appserv-deploy**

次のいずれかをローカルまたはリモートの Sun ONE Application Server インスタンス に配備します。

- エンタープライズアプリケーション (EAR ファイル )
- Web アプリケーション (WAR ファイル )
- Enterprise Java Beans (EJB-JAR ファイル)
- エンタープライズコネクタ (RAR ファイル )
- アプリケーションクライアント

#### サブ要素

次の表は、sun-appserv-deploy タスクのサブ要素について説明しています。これ は、タスクの実行対象となるオブジェクトです。左側の列にはサブ要素名、右側の列 には要素の説明を示しています。

sun-appserv-deploy のサブ要素

| 要素        | 説明                            |
|-----------|-------------------------------|
| server    |                               |
| component | 配備するコンポーネント                   |
| fileset   | 指定したパラメータと一致するコンポーネントファイルのセット |

#### 属性

次の表は、sun-appserv-deploy タスクの属性を説明しています。左側の列には属性 名、中央の列にはデフォルト値、右側の列には属性の説明を示しています。

sun-appserv-deploy の属性

| 属性            | デフォルト値                                    | 説明                                                                                                    |
|---------------|-------------------------------------------|----------------------------------------------------------------------------------------------------|
| file          | なし                                        | component または fileset サブ要素が存在する場<br>合は省略可能、それ以外は必須)配備するコンポー<br>ネント。この属性がファイルを参照する場合、その<br>ファイルは有効なアーカイブである必要がある。こ<br>の属性がディレクトリを参照する場合、そのディレ<br>クトリはすべてのコンポーネントが展開された有効<br>なアーカイブを含んでいる必要がある。uploadを<br>false に設定するときは、サーバーマシンの絶対パ<br>スを指定する必要がある        |
| name          | 拡張子を含<br>まないファ<br>イル名                     | (省略可能)配備するコンポーネントの表示名                                                                                                    |
| type          | ファイル名<br>またはディ<br>レクトリ名<br>の拡張子で<br>決定される | (省略可能)配備するコンポーネントのタイプ。有<br>効なタイプは、application、ejb、web、<br>connector。指定しない場合、コンポーネントタ<br>イプの決定にはファイル (またはディレクトリ)の<br>拡張子が適用される。applicationは.ear、ejb<br>は.jar、webは.war、connectorは.rarがそ<br>れぞれ該当する。ファイル拡張子でコンポーネント<br>を決定できない場合、デフォルト値は<br>application となる |
| force         | true                                      | (省略可能)trueの場合、コンポーネントがすでに<br>サーバー上にあるときは上書きされる。falseの場<br>合、コンポーネントが存在するときは<br>sun-appserv-deploy は失敗する                                                                                                    |
| retrievestubs | クライアン<br>トスタブは<br>保存されな<br>い              | (省略可能)クライアントスタブを保存するディレ<br>クトリ。この属性は、入れ子の component 要素に<br>よって継承される                                                                                                    |
| precompilejsp | false                                     | (省略可能)trueの場合、エンタープライズアプリ<br>ケーション (.ear) または Web アプリケーション<br>(.war)に含まれるすべての JSP が事前コンパイルさ<br>れる。その他のコンポーネントタイプでは、この属<br>性は無視されるこの属性は、入れ子の component<br>要素によって継承される                                                                                     |

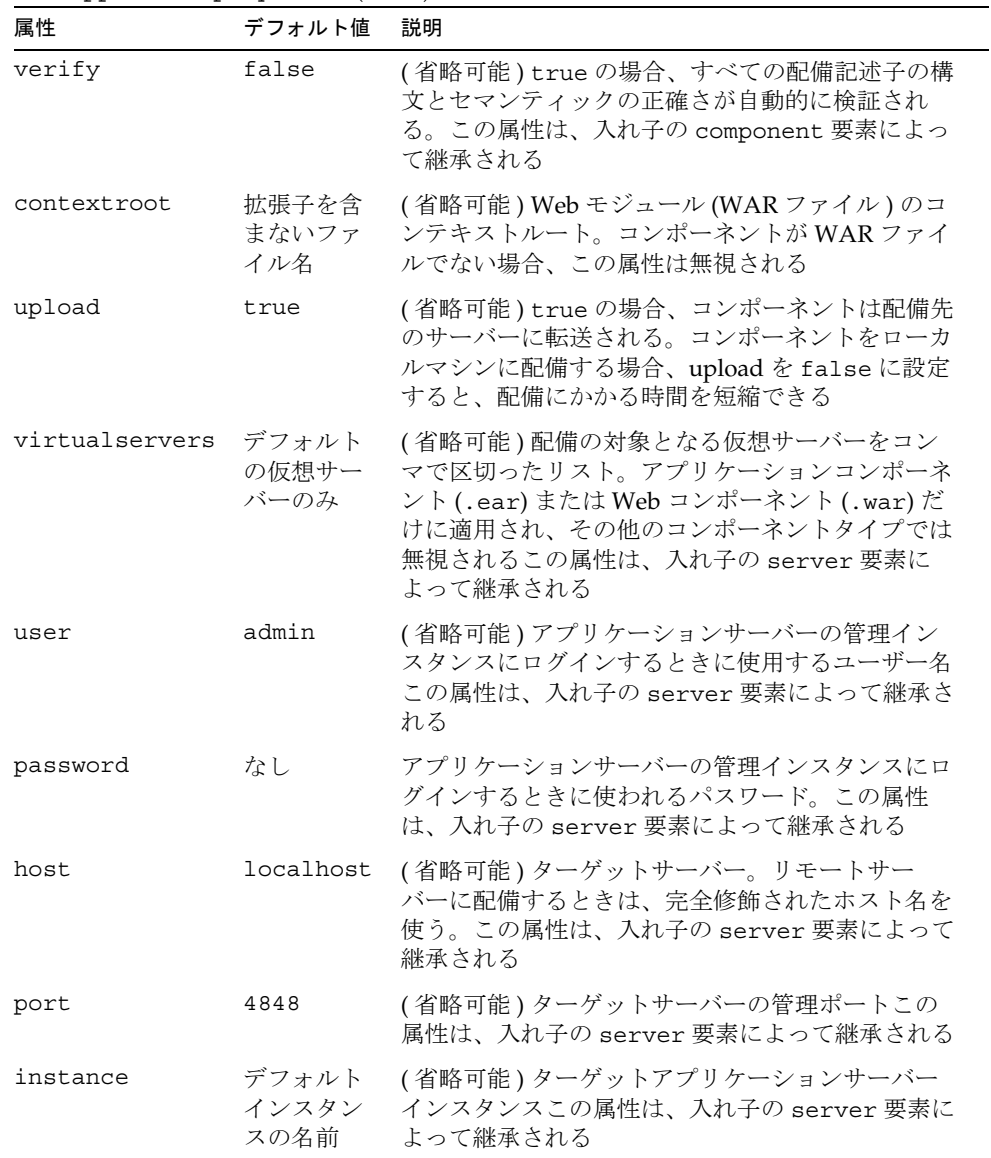

| 属性         | デフォルト値 | 説明                                                                                                    |
|------------|--------|----------------------------------------------------------------------------------------------------|
| sunonehome | 説明を参照  | (省略可能) ローカルに Sun ONE Application Server<br>7をインストールするときのインストールディレク<br>トリ。管理クラスの検索に使われる。指定しない場<br>合、コマンドは sunone.home パラメータが設定さ<br>れているかどうかを確認する。指定する場合、シス<br>テムクラスパスに管理クラスが含まれている必要が<br>ある |

sun-appserv-deploy の属性 ( 続き )

#### 例

多くの属性が指定されていない簡単なアプリケーション配備スクリプトを示します。

```
<sun-appserv-deploy
    file="${assemble}/simpleapp.ear"
    password="${password}" />
```
属性がすべて指定された同等のスクリプトを示します。

```
<sun-appserv-deploy
```

```
 file="${assemble}/simpleapp.ear"
 name="simpleapp"
 type="application"
 force="true"
 precompilejsp="false"
 verify="false"
 upload="true"
 user="admin"
 password="${password}"
 host="localhost"
 port="4848"
 instance="${default-instance-name}"
 sunonehome="${sunone.home}" />
```
次の例では、リモートサーバーで実行している 1 つの Sun ONE Application Server イ ンスタンスに複数のコンポーネントを配備します。

```
<sun-appserv-deploy password="${password}" host="greg.sun.com"
           sunonehome="/opt/sunone" > 
    <component file="${assemble}/simpleapp.ear"/> 
    <component file="${assemble}/simpleservlet.war"
       contextroot="test"/> 
    <component file="${assemble}/simplebean.jar"/> 
</sun-appserv-deploy>
```
次の例では、リモートサーバーで実行している 2 つの Sun ONE Application Server イ ンスタンスに複数のコンポーネントを配備します。この例では、どちらのサーバーも 同じ admin パスワードを使っています。同じパスワードを使わない場合は、各パス ワードをサーバー要素に指定することができます。

```
<sun-appserv-deploy password="${password}" sunonehome="/opt/sunone" 
\sim
```

```
 <server host="greg.sun.com"/> 
    <server host="joe.sun.com"/> 
    <component file="${assemble}/simpleapp.ear"/> 
    <component file="${assemble}/simpleservlet.war"
       contextroot="test"/> 
    <component file="${assemble}/simplebean.jar"/> 
</sun-appserv-deploy>
```
次の例では、3 つのコンポーネントが fileset 条件と一致します。前の例と同じコン ポーネントを配備しますが、コンポーネント固有の属性をいくつか設定できないこと に注意してください。コンポーネント固有のすべての属性 (name、type、および contextroot) はデフォルト値を使います。

```
<sun-appserv-deploy password="${password}" host="greg.sun.com"
           sunonehome="/opt/sunone" > 
    <fileset dir="${assemble}" includes="**/*.?ar" /> 
</sun-appserv-deploy>
```
#### <span id="page-113-0"></span>**sun-appserv-undeploy**

次のいずれかをローカルまたはリモートの Sun ONE Application Server インスタンス から配備を取消します。

- エンタープライズアプリケーション (EAR ファイル )
- Web アプリケーション (WAR ファイル )
- Enterprise Java Beans (EJB-JAR ファイル)
- エンタープライズコネクタ (RAR ファイル )
- アプリケーションクライアント

#### サブ要素

次の表は、sun-appserv-undeploy タスクのサブ要素について説明しています。こ れは、タスクの実行対象となるオブジェクトです。左側の列にはサブ要素名、右側の 列には要素の説明を示しています。

sun-appserv-undeploy のサブ要素

| 要素        | 説明                                                      |
|-----------|---------------------------------------------------------|
| server    | Sun ONE Application Server $\{\sqrt{X}\}\times\sqrt{X}$ |
| component | 配備するコンポーネント                                             |
| fileset   | 指定したパラメータと一致するコンポーネントファイルのセット                           |

#### 属性

次の表は、sun-appserv-undeploy タスクの属性について説明しています。左側の 列には属性名、中央の列にはデフォルト値、右側の列には属性の説明を示しています。

sun-appserv-undeploy の属性

| 属性       | デフォルト値                                    | 説明                                                                                                    |
|----------|-------------------------------------------|----------------------------------------------------------------------------------------------------|
| name     | 拡張子を含<br>まないファ<br>イル名                     | component または fileset サブ要素が存在するか、<br>file 属性が指定されている場合は省略可能、それ以外<br>は必須)配備を取消すコンポーネントの表示名                                                                                                    |
| file     | なし                                        | (省略可能)配備を取消すコンポーネント。この属性が<br>ファイルを参照する場合、そのファイルは有効なアーカ<br>イブである必要がある。この属性がディレクトリを参照<br>する場合、そのディレクトリはすべてのコンポーネント<br>が展開された有効なアーカイブを含んでいる必要があ<br>る。                                                                                                    |
| type     | ファイル名<br>またはディ<br>レクトリ名<br>の拡張子で<br>決定される | (省略可能)配備を取消すコンポーネントのタイプ。有<br>効なタイプは、application、ejb、web、<br>connector。指定しない場合、コンポーネントタイプ<br>の決定にはファイル (またはディレクトリ)の拡張子が<br>適用される。application は .ear、ejb は .jar、<br>web は.war、connector は.rar がそれぞれ該当す<br>る。ファイル拡張子でコンポーネントを決定できない場<br>合、デフォルト値は application となる |
| user     | admin                                     | (省略可能)アプリケーションサーバーの管理インスタ<br>ンスにログインするときに使用するユーザー名この属性<br>は、入れ子の server 要素によって継承される                                                                                                    |
| password | なし                                        | アプリケーションサーバーの管理インスタンスにログイ<br>ンするときに使われるパスワード。この属性は、入れ子<br>の server 要素によって継承される                                                                                                    |

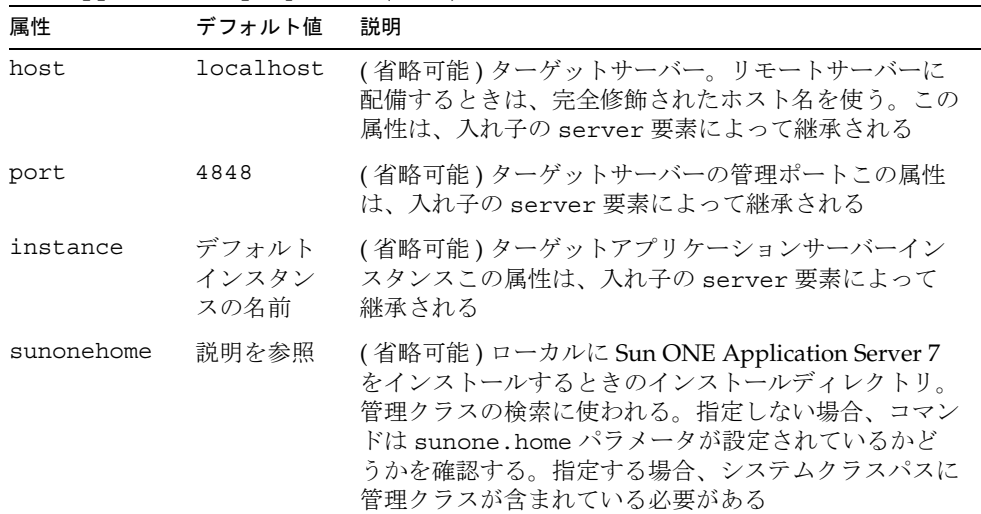

sun-appserv-undeploy の属性 ( 続き )

#### 例

多くの属性が指定されていない簡単なアプリケーションの配備を取消すスクリプトを 示します。

<sun-appserv-undeploy name="simpleapp" password="\${password}" />

属性がすべて指定された同等のスクリプトを示します。

```
<sun-appserv-undeploy
    name="simpleapp"
    type="application"
    user="admin"
    password="${password}"
    host="localhost"
    port="4848"
    instance="${default-instance-name}"
    sunonehome="${sunone.home}" />
```
次の例は、アーカイブファイル ( この場合は EAR および WAR) を使用した配備の取 消し、コンポーネントの名前とタイプ ( この例では EJB コンポーネントの配備の取消 し ) の使用、および複数のコンポーネントの配備の取消しを示しています。

```
<sun-appserv-undeploy password="${password}"> 
    <component file="${assemble}/simpleapp.ear"/> 
    <component file="${assemble}/simpleservlet.war"/> 
    <component name="simplebean" type="ejb"/> 
</sun-appserv-undeploy>
```
配備プロセスと同様に、1 つのコマンドで複数のサーバーからコンポーネントの配備 を取消すことができます。次の例では、Sun ONE Application Server 7 の 2 つの異な るインスタンスから 3 つの同じコンポーネントが削除されています。この例では、ど ちらのインスタンスも同じパスワードを使っています。

```
<sun-appserv-undeploy password="${password}"> 
    <server host="greg.sun.com"/> 
    <server host="joe.sun.com"/> 
    <component file="${assemble}/simpleapp.ear"/> 
    <component file="${assemble}/simpleservlet.war"/> 
    <component name="simplebean" type="ejb"/> 
</sun-appserv-undeploy>
```
#### <span id="page-116-0"></span>**sun-appserv-instance**

1 つまたは複数のアプリケーションサーバーインスタンスの起動、停止、再起動、作 成、または削除を行います。

#### サブ要素

次の表は、sun-appserv-instance タスクのサブ要素について説明しています。こ れは、タスクの実行対象となるオブジェクトです。左側の列にはサブ要素名、右側の 列には要素の説明を示しています。

sun-appserv-instance のサブ要素

| 要素     | 説明 |
|--------|----|
| server |    |

#### 属性

次の表は、sun-appserv-instance タスクの属性について説明しています。左側の 列には属性名、中央の列にはデフォルト値、右側の列には属性の説明を示しています。

sun-appserv-instance の属性

| 属性     | デフォルト値 説明 |                                                                                                    |
|--------|-----------|----------------------------------------------------------------------------------------------------|
| action | なし        | ターゲットアプリケーションサーバー用の制御コマン<br>ド。有効な値は、start、stop、restart、<br>create、および delete。再起動 (restart) すると、<br>停止 (stop) コマンドに続いて起動 (start) コマンド<br>が送信される。Windows 環境では restart コマンド<br>はサポートされない |

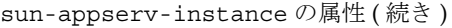

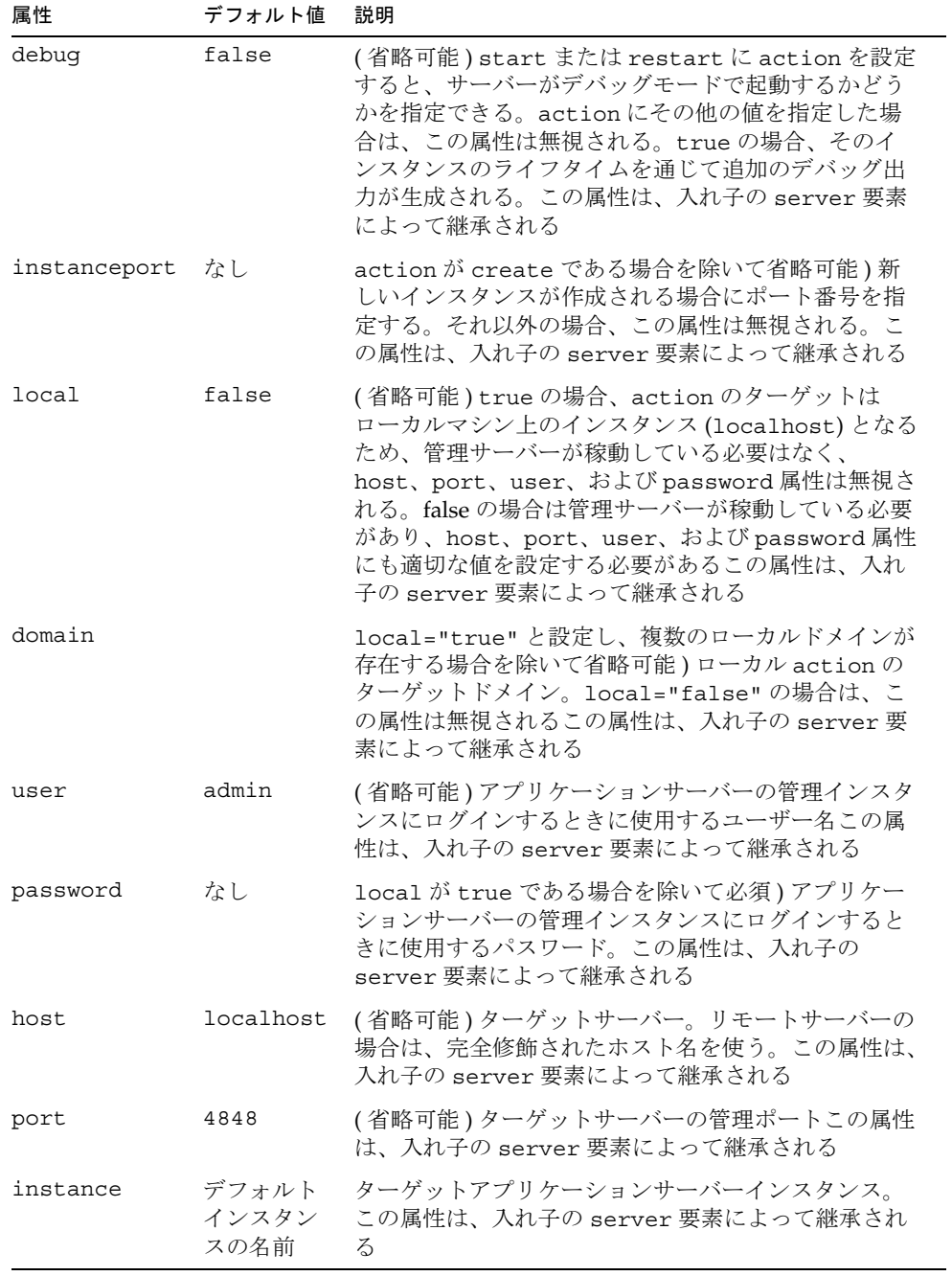

| 属性         | デフォルト値 | 説明                                                                                                    |
|------------|--------|----------------------------------------------------------------------------------------------------|
| sunonehome | 説明を参照  | (省略可能)ローカルに Sun ONE Application Server 7<br>をインストールするときのインストールディレクトリ。<br>管理クラスの検索に使われる。指定しない場合、コマ<br>ンドは sunone.home パラメータが設定されているか<br>どうかを確認する。指定する場合、システムクラスパ<br>スに管理クラスが含まれている必要がある |

sun-appserv-instance の属性 ( 続き )

#### 例

次の例では、local Sun ONE Application Server 7 インスタンスを起動します。

<sun-appserv-instance action="start" password="\${password}" instance="\${default-instance-name}"/>

属性がすべて指定された同等のスクリプトを示します。

```
<sun-appserv-instance
    action="start"
    user="admin"
    password="${password}"
    host="localhost"
    port="4848"
    instance="${default-instance-name}"
    sunonehome="${sunone.home}" />
```
単一のコマンドで複数のサーバーを制御することができます。次の例では、2 つの サーバーを再起動します。この場合、サーバーはそれぞれ別のパスワードを使用しま す。

```
<sun-appserv-instance action="restart"
        instance="${default-instance-name}"/>
    <server host="greg.sun.com" password="${password.greg}"/> 
    <server host="joe.sun.com" password="${password.joe}"/> 
</sun-appserv-instance>
```
次の例では、Sun ONE Application Server 7 の新しいインスタンスを作成します。

```
<sun-appserv-instance
```
 action="create" instanceport="8080" password="\${password}" instance="development" />

```
属性がすべて指定された同等のスクリプトを示します。
```

```
<sun-appserv-instance
    action="create"
    instanceport="8080"
    user="admin"
    password="${password}"
    host="localhost"
    port="4848"
    instance="development"
    sunonehome="${sunone.home}" />
```
単一のコマンドで複数のサーバー上にインスタンスを作成できます。次の例では、2 つの異なるサーバー上に qa という名前の新しいインスタンスを作成しています。こ の場合は、両方のサーバーが同じパスワードを使用しています。

```
<sun-appserv-instance
        action="create"
        instanceport="8080"
        instance="qa"
        password="${password}> 
    <server host="greg.sun.com"/> 
    <server host="joe.sun.com"/>
</sun-appserv-instance>
```
次のように、各サーバーからこれらのインスタンスを削除することもできます。

```
<sun-appserv-instance
        action="delete"
        instance="qa"
        password="${password}> 
    <server host="greg.sun.com"/> 
    <server host="joe.sun.com"/> 
</sun-appserv-instance>
```
次のように、server サブ要素の属性を使って異なるインスタンス名およびインスタン スポートを指定することもできます。

```
<sun-appserv-instance action="create" password="${password}> 
    <server host="greg.sun.com" instanceport="8080" instance="qa"/> 
    <server host="joe.sun.com" instanceport="9090"
       instance="integration-test"/> 
</sun-appserv-instance>
```
#### <span id="page-119-0"></span>**sun-appserv-component**

Sun ONE Application Server 7 に配備されている 次の J2EE コンポーネントタイプを有 効または無効にします。

- エンタープライズアプリケーション (EAR ファイル )
- Web アプリケーション (WAR ファイル )
- Enterprise Java Beans (EJB-JAR ファイル)
- エンタープライズコネクタ (RAR ファイル )
- アプリケーションクライアント

コンポーネントを有効または無効にするのにアーカイブを指定する必要はありません。 必要となるのはコンポーネント名だけです。ただし、コンポーネントアーカイブは、 コンポーネント名を示しているため、使用することもできます。

#### サブ要素

次の表は、sun-appserv-component タスクのサブ要素について説明しています。こ れは、タスクの実行対象となるオブジェクトです。左側の列にはサブ要素名、右側の 列には要素の説明を示しています。

sun-appserv-component のサブ要素

| 要素        | 説明                                                                 |
|-----------|--------------------------------------------------------------------|
| server    | Sun ONE Application Server $\forall \forall x \forall y \forall z$ |
| component | 配備するコンポーネント                                                        |
| fileset   | 指定したパラメータと一致するコンポーネントファイルのセット                                      |

#### 属性

次の表は、sun-appserv-component タスクの属性について説明しています。左側の 列には属性名、中央の列にはデフォルト値、右側の列には属性の説明を示しています。

sun-appserv-component の属性

| 属性     | デフォルト値                | 説明                                                                                                    |
|--------|-----------------------|----------------------------------------------------------------------------------------------------|
| action | なし                    | ターゲットアプリケーションサーバー用の制御コマン<br>ド。有効な値は、enable および disable                                                                                                 |
| name   | 拡張子を含<br>まないファ<br>イル名 | component または fileset サブ要素が存在するか、<br>または file 属性が指定されている場合は省略可能、そ<br>れ以外は必須)有効または無効にするコンポーネントの<br>表示名                                                  |
| file   | なし                    | (省略可能)有効または無効にするコンポーネント。こ<br>の属性がファイルを参照する場合、そのファイルは有効<br>なアーカイブである必要がある。この属性がディレクト<br>リを参照する場合、そのディレクトリはすべてのコン<br>ポーネントが展開された有効なアーカイブを含んでいる<br>必要がある。 |

sun-appserv-component の属性 ( 続き )

| 属性         | デフォルト値                                    | 説明                                                                                                    |
|------------|-------------------------------------------|----------------------------------------------------------------------------------------------------|
| type       | ファイル名<br>またはディ<br>レクトリ名<br>の拡張子で<br>決定される | (省略可能)有効または無効にするコンポーネントのタ<br>イプ。有効なタイプは、application、ejb、web、<br>connector。指定しない場合、コンポーネントタイプ<br>の決定にはファイル(またはディレクトリ)の拡張子が<br>適用される。applicationは.ear、ejbは.jar、<br>web は .war、connector は .rar がそれぞれ該当す<br>る。ファイル拡張子でコンポーネントを決定できない場<br>合、デフォルト値は application となる |
| user       | admin                                     | (省略可能)アプリケーションサーバーの管理インスタ<br>ンスにログインするときに使用するユーザー名この属性<br>は、入れ子の server 要素によって継承される                                                                                                    |
| password   | なし                                        | アプリケーションサーバーの管理インスタンスにログイ<br>ンするときに使われるパスワード。この属性は、入れ子<br>の server 要素によって継承される                                                                                                    |
| host       | localhost                                 | (省略可能)ターゲットサーバー。リモートサーバーを<br>有効または無効にするときは、完全修飾されたホスト名<br>を使う。この属性は、入れ子の server 要素によって<br>継承される                                                                                                    |
| port       | 4848                                      | (省略可能)ターゲットサーバーの管理ポートこの属性<br>は、入れ子の server 要素によって継承される                                                                                                    |
| instance   | デフォルト<br>インスタン<br>スの名前                    | (省略可能)ターゲットアプリケーションサーバーイン<br>スタンスこの属性は、入れ子の server 要素によって<br>継承される                                                                                                    |
| sunonehome | 説明を参照                                     | (省略可能)ローカルに Sun ONE Application Server 7<br>をインストールするときのインストールディレクトリ。<br>管理クラスの検索に使われる。指定しない場合、コマン<br>ドは sunone.home パラメータが設定されているかど<br>うかを確認する。指定する場合、システムクラスパスに<br>管理クラスが含まれている必要がある                                                                          |

#### 例

コンポーネントを無効にする簡単な例を示します。

```
<sun-appserv-component
    action="disable"
    name="simpleapp"
   password="${password}" />
```
コンポーネントを有効にする簡単な例を示します。

```
<sun-appserv-component
    action="enable"
    name="simpleapp"
    password="${password}" />
```
属性がすべて指定された同等のスクリプトを示します。

```
<sun-appserv-component
    action="enable"
    name="simpleapp"
    type="application"
    user="admin"
    password="${password}"
    host="localhost"
    port="4848"
    instance="${default-instance-name}"
    sunonehome="${sunone.home}" />
```

```
次の例は、アーカイブファイル ( この例では EAR および WAR) またはコンポーネン
ト名およびタイプ ( この例では、EJB コンポーネント ) を使って複数のコンポーネント
を無効にする方法を示しています。
```

```
<sun-appserv-component action="disable" password="${password}"> 
    <component file="${assemble}/simpleapp.ear"/> 
    <component file="${assemble}/simpleservlet.war"/> 
    <component name="simplebean" type="ejb"/> 
</sun-appserv-component>
```
複数のサーバー上にあるコンポーネントを、単一のタスクで有効または無効にするこ とができます。次の例は、Sun ONE Application Server 7 の 2 つの異なるインスタン ス上で 3 つの同じコンポーネントを有効にする方法を示しています。この例では、両 インスタンスのパスワードは同じです。

```
<sun-appserv-component action="enable" password="${password}"> 
    <server host="greg.sun.com"/> 
    <server host="joe.sun.com"/> 
    <component file="${assemble}/simpleapp.ear"/> 
    <component file="${assemble}/simpleservlet.war"/> 
    <component name="simplebean" type="ejb"/> 
</sun-appserv-component>
```
### <span id="page-123-0"></span>**sun-appserv-admin**

Sun ONE Application Server 7 上で実行される任意の管理コマンドおよびスクリプト を有効にします。これは、特定の Ant タスクが開発されていないか、または関連コマ ンド一式が単一のスクリプト内にある場合に有効です。

#### サブ要素

次の表は、sun-appserv-admin タスクのサブ要素について説明しています。これは、 タスクの実行対象となるオブジェクトです。左側の列にはサブ要素名、右側の列には 要素の説明を示しています。

sun-appserv-admin のサブ要素

| 要素     | 説明 |
|--------|----|
| server |    |

#### 属性

次の表は、sun-appserv-admin タスクの属性について説明しています。左側の列に は属性名、中央の列にはデフォルト値、右側の列には属性の説明を示しています。

sun-appserv-admin の属性

| 属性                 | デフォルト値 | 説明                                                                                                    |
|--------------------|--------|----------------------------------------------------------------------------------------------------|
| command            | なし     | (次のいずれか1つが必要。command、<br>commandfile、または explicitcommand)実行<br>するコマンド。user、password、host、port、<br>または instance 属性も指定されている場合、実<br>行前にその値も自動的にコマンドに挿入される。<br>コマンド文字列にこれらのオプションが指定され<br>ている場合、対応する属性の値は無視される                              |
| commandfile        | なし     | (次のいずれか1つが必要。command、<br>commandfile、または explicitcommand)実行<br>するコマンドスクリプト。commandfileを使用<br>する場合、その他すべての属性の値は無視される。<br>commandfileが参照するスクリプトの最後に<br>exit コマンドを挿入する必要がある。exit を省<br>略すると、コマンドスクリプトを呼び出した後に、<br>Ant タスクが停止したように見えることがある |
| explicitcommand なし |        | (次のいずれか1つが必要。command、<br>commandfile、または explicitcommand)実行<br>する正確なコマンド。コマンドプロセスは実行さ<br>れず、ほかのすべての属性は無視される                                                                                                    |

| sun-appserv-adminの属性(続き) |                        |                                                                                                    |  |
|--------------------------|------------------------|----------------------------------------------------------------------------------------------------|--|
| 属性                       | デフォルト値                 | 説明                                                                                                    |  |
| user                     | admin                  | (省略可能)アプリケーションサーバーの管理イン<br>スタンスにログインするときに使用するユーザー<br>名この属性は、入れ子の server 要素によって継<br>承される                                                                                                    |  |
| password                 | なし                     | (省略可能)アプリケーションサーバーの管理イン<br>スタンスにログインするときに使用するパスワー<br>ド。この属性は、入れ子の server 要素によって<br>継承される                                                                                                   |  |
| host                     | localhost              | (省略可能)ターゲットサーバー。リモートサー<br>バーの場合は、完全修飾されたホスト名を使う。<br>この属性は、入れ子の server 要素によって継承<br>される                                                                                                    |  |
| port                     | 4848                   | (省略可能)ターゲットサーバーの管理ポートこの<br>属性は、入れ子の server 要素によって継承され<br>る                                                                                                    |  |
| instance                 | デフォルト<br>インスタン<br>スの名前 | (省略可能)ターゲットアプリケーションサーバー<br>インスタンスこの属性は、入れ子の server 要素<br>によって継承される                                                                                                    |  |
| sunonehome               | 説明を参照                  | (省略可能)ローカルに Sun ONE Application<br>Server 7 をインストールするときのインストール<br>ディレクトリ。管理クラスの検索に使われる。指<br>定しない場合、コマンドは sunone.home パラ<br>メータが設定されているかどうかを確認する。指<br>定する場合、システムクラスパスに管理クラスが<br>含まれている必要がある |  |

まました。

#### <span id="page-125-0"></span>**sun-appserv-jspc**

Sun ONE Application Server による初回の呼び出し用に、JSP ソースコードを Sun ONE Application Server 互換の Java コードに事前コンパイルします。このタスクを使 うことで、JSP ページへのアクセスや、JSP ソースコードの構文チェックを迅速に行え ます。生成される Java コードを javac タスクに送り、JSP のクラスファイルを生成す ることもできます。

#### サブ要素

なし

#### 属性

次の表は、sun-appserv-jspc タスクの属性について説明しています。左側の列には 属性名、中央の列にはデフォルト値、右側の列には属性の説明を示しています。

sun-appserv-jspc の属性

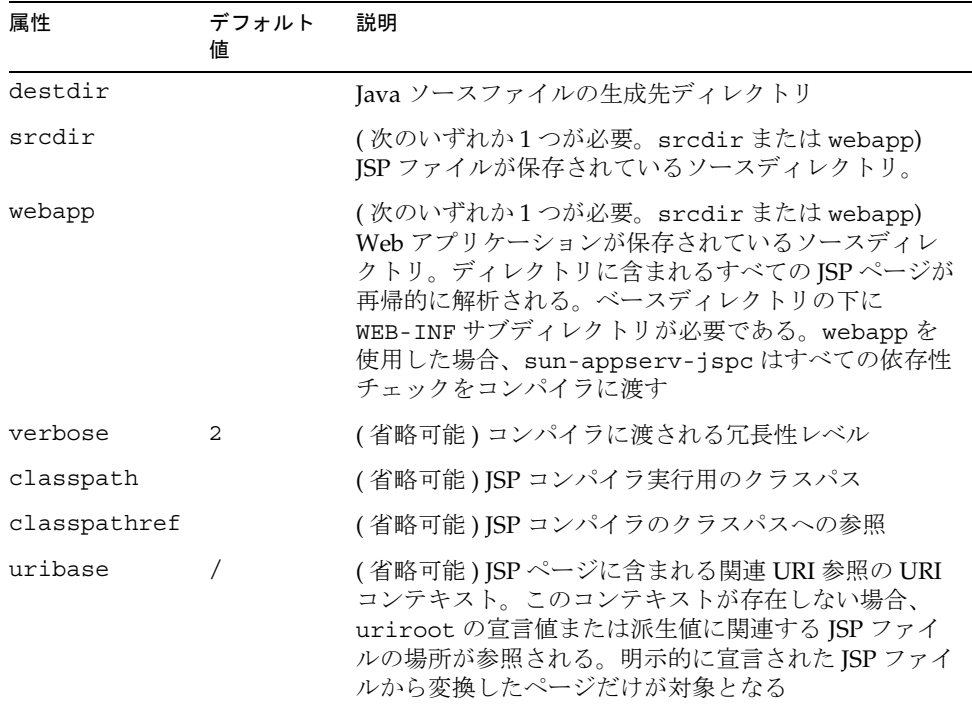

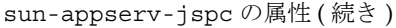

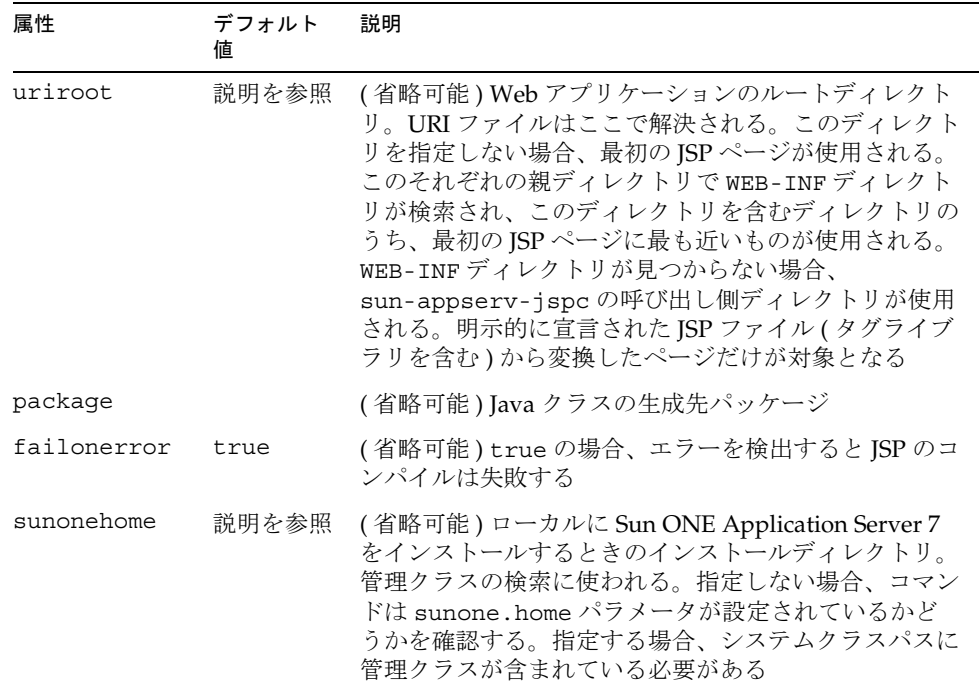

#### 例

次の例では、webapp 属性を使って JSP ファイルから Java ソースファイルを生成しま す。sun-appserv-jspc タスクが終了すると、生成された Java ファイルをクラス ファイルにコンパイルする javac タスクが直ちに実行されます。javac タスクの classpath の値は、空白文字を挿入せずにすべてを 1 行で記述する必要があります。

```
<sun-appserv-jspc
    destdir="${assemble.war}/generated"
    webapp="${assemble.war}"
    classpath="${assemble.war}/WEB-INF/classes"
    sunonehome="${sunone.home}" /> 
<javac
    srcdir="${assemble.war}/WEB-INF/generated"
    destdir="${assemble.war}/WEB-INF/generated"
    debug="on"
   classpath="s{assemble.war}/WEB-INF/classes:${sunone.home}/lib/
       appserv-rt.jar:${sunone.home}/lib/appserv-ext.jar"> 
    <include name="**/*.java"/> 
</javac>
```
### <span id="page-127-0"></span>再利用可能なサブ要素

Sun ONE Application Server 7 の Ant タスクの再利用可能なサブ要素は次のとおりで す。これは、タスクの実行対象となるオブジェクトです。

- [server](#page-127-1)
- [component](#page-130-0)
- [fileset](#page-133-0)

#### <span id="page-127-1"></span>**server**

Sun ONE Application Server インスタンスを指定します。1 つのタスクが複数のサー バーインスタンスで動作できます。server 属性は、親タスクの対応属性をオーバー ライドするため、親タスクの属性にはデフォルト値が適用されます。

#### サブ要素

なし

#### 属性

次の表は、server 要素の属性について説明しています。左側の列には属性名、中央 の列にはデフォルト値、右側の列には属性の説明を示しています。

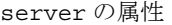

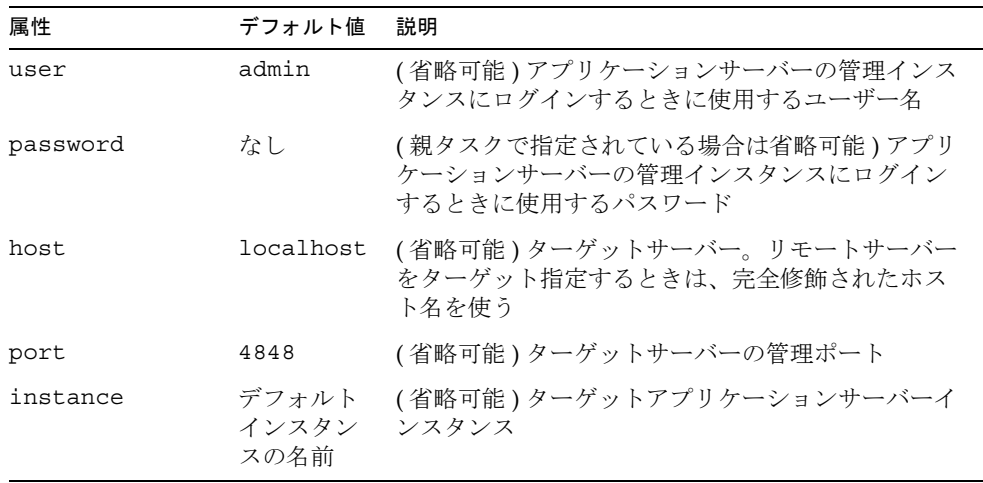

server の属性 (続き)

| 属性             | デフォルト値                 | 説明                                                                                                    |
|----------------|------------------------|----------------------------------------------------------------------------------------------------|
| domain         |                        | (local="true"と設定し、複数のローカルドメイ<br>ンが存在する場合を除いて<br>sun-appserv-instanceにだけ適用される)ロー<br>カルな action のターゲットドメイン。<br>local="false"の場合は、この属性は無視される                                                                                                    |
| instanceport   | なし                     | (action が create である場合を除いて<br>sun-appserv-instanceに適用される)新しいイ<br>ンスタンスが作成される場合にポート番号を指定す<br>る。それ以外の場合、この属性は無視される。                                                                                                    |
| debug          | false                  | (省略可能。sun-appserv-instance だけに適用<br>される) actionに start を設定すると、サーバー<br>がデバッグモードで起動するかどうかを指定でき<br>る。actionにその他の値を指定した場合は、この<br>属性は無視される。trueの場合、そのインスタン<br>スのライフタイムを通じて追加のデバッグ出力が生<br>成される。                                                                 |
| local          | false                  | (省略可能。sun-appserv-instance だけに適用<br>される)true の場合、action のターゲットはロー<br>カルマシン上のインスタンス (localhost)となる<br>ため、管理サーバーが稼動している必要はなく、<br>host、port、user、および password 属性は無視<br>される。falseの場合は管理サーバーが稼動してい<br>る必要があり、host、port、user、および<br>password 属性にも適切な値を設定する必要がある |
| upload         | true                   | (省略可能。sun-appserv-deploy だけに適用さ<br>れる)trueの場合、コンポーネントが配備先のサー<br>バーに転送される。コンポーネントをローカルマシ<br>ンに配備する場合、uploadをfalseに設定すると、<br>配備にかかる時間を短縮できる                                                                                                    |
| virtualservers | デフォルト<br>の仮想サー<br>バーのみ | (省略可能。sun-appserv-deploy だけに適用さ<br>れる)配備の対象となる仮想サーバーをコンマで区<br>切ったリスト。アプリケーションコンポーネント<br>(.ear) または Web コンポーネント (.war) だけに適<br>用され、その他のコンポーネントタイプでは無視さ<br>れる                                                                                               |

```
例
```
1 つのタスクで複数のサーバーを制御できます。この例では、異なるパスワードを 使って 2 つのサーバーを起動します。一方のサーバーだけをデバッグモードで起動し ます。

```
<sun-appserv-instance action="start">
    <server host="greg.sun.com" password="${password.greg}"/>
    <server host="joe.sun.com" password="${password.joe}"
       debug="true"/>
</sun-appserv-instance>
```
1 つのタスクで複数のサーバーにインスタンスを作成できます。次の例では、2 つの異 なるサーバー上に qa という名前の新しいインスタンスを作成しています。どちらの サーバーでも同じパスワードを使用します。

```
<sun-appserv-instance action="create" instanceport="8080"
        instance="qa" password="${password}>
    <server host="greg.sun.com"/>
    <server host="joe.sun.com"/>
</sun-appserv-instance>
```
次のように、各サーバーからこれらのインスタンスを削除することもできます。

```
<sun-appserv-instance action="delete" instance="qa"
        password="${password}>
    <server host="greg.sun.com"/>
    <server host="joe.sun.com"/>
</sun-appserv-instance>
```

```
入れ子の server 要素の属性を使って、別のインスタンス名とポート番号を指定する
こともできます。
```

```
<sun-appserv-instance action="create" password="${password}>
    <server host="greg.sun.com" instanceport="8080" instance="qa"/>
    <server host="joe.sun.com" instanceport="9090"
       instance="integration-test"/>
```

```
</sun-appserv-instance>
```

```
複数のサーバーに複数のコンポーネントを配備できます ( 入れ子の component 要素を
参照 )。次の例では、リモートサーバーで実行している 2 つの Sun ONE Application 
Server インスタンスにコンポーネントを 1 つずつ配備します。どちらのサーバーでも
同じパスワードを使用します。
```

```
<sun-appserv-deploy password="${password}" sunonehome="/opt/s1as7" >
    <server host="greg.sun.com"/>
    <server host="joe.sun.com"/>
    <component file="${assemble}/simpleapp.ear"/>
```

```
 <component file="${assemble}/simpleservlet.war"
       contextroot="test"/>
    <component file="${assemble}/simplebean.jar"/>
</sun-appserv-deploy>
```
複数のサーバーの複数のコンポーネントの配備を取消すこともできます。次の例では、 2 つの異なるインスタンスから 3 つの同じコンポーネントを削除します。どちらの サーバーでも同じパスワードを使用します。

```
<sun-appserv-undeploy password="${password}">
    <server host="greg.sun.com"/>
    <server host="joe.sun.com"/>
    <component file="${assemble}/simpleapp.ear"/>
    <component file="${assemble}/simpleservlet.war"/>
    <component name="simplebean" type="ejb"/>
```

```
</sun-appserv-undeploy>
```
複数のサーバーにあるコンポーネントを有効化または無効化することができます。次 の例では、2 つの異なるインスタンスで 3 つの同じコンポーネントを有効化します。 どちらのサーバーでも同じパスワードを使用します。

```
<sun-appserv-component action="enable" password="${password}">
    <server host="greg.sun.com"/>
    <server host="joe.sun.com"/>
    <component file="${assemble}/simpleapp.ear"/>
    <component file="${assemble}/simpleservlet.war"/>
    <component name="simplebean" type="ejb"/>
</sun-appserv-component>
```
#### <span id="page-130-0"></span>**component**

J2EE コンポーネントを指定します。1 つのタスクが複数のコンポーネントで動作する ようになります。component 属性は、親タスクの対応属性をオーバーライドするた め、親タスクの属性にはデフォルト値が適用されます。

#### サブ要素

なし

#### 属性

次の表は、component 要素の属性について説明しています。左側の列には属性名、中 央の列にはデフォルト値、右側の列には属性の説明を示しています。

component の属性

| $\sim$ omponenc $\sim$ $\approx$ $\sim$<br>属性 | デフォルト<br>値                                | 説明                                                                                                    |
|-----------------------------------------------|-------------------------------------------|----------------------------------------------------------------------------------------------------|
| file                                          | なし                                        | (親タスクが sun-appserv-undeploy または<br>sun-appserv-component の場合は省略可能)ター<br>ゲットコンポーネント。この属性がファイルを参照す<br>る場合、そのファイルは有効なアーカイブである必要<br>がある。この属性がディレクトリを参照する場合、そ<br>のディレクトリはすべてのコンポーネントが展開され<br>た有効なアーカイブを含んでいる必要がある。<br>uploadを false に設定するときは、サーバーマシン<br>の絶対パスを指定する必要がある |
| name                                          | 拡張子を含<br>まないファ<br>イル名                     | (省略可能)コンポーネントの表示名。                                                                                                    |
| type                                          | ファイル名<br>またはディ<br>レクトリ名<br>の拡張子で<br>決定される | (省略可能)コンポーネントのタイプ。有効なタイプ<br>は、application、ejb、web、connector。指定<br>しない場合、コンポーネントタイプの決定にはファイ<br>ル(またはディレクトリ)の拡張子が適用される。<br>applicationは.ear、ejbは.jar、webは.war、<br>connector は.rar がそれぞれ該当する。ファイル<br>拡張子でコンポーネントを決定できない場合、デフォ<br>ルト値は application となる                 |
| force                                         | true                                      | (省略可能。sun-appserv-deployだけに適用され<br>る)trueの場合、コンポーネントがすでにサーバー<br>上にあるときは上書きされる。コンポーネントが存在<br>する状態で false に設定すると、含んでいる要素の<br>処理は失敗する                                                                                                    |
| precompilejsp                                 | false                                     | (省略可能。sun-appserv-deployだけに適用され<br>る)trueの場合、エンタープライズアプリケーショ<br>ン(.ear)またはWebアプリケーション(.war)に含<br>まれるすべての JSP が事前コンパイルされる。その他<br>のコンポーネントタイプでは、この属性は無視される                                                                                                    |
| retrievestubs                                 | クライアン<br>トスタブは<br>保存されな<br>い              | (省略可能。sun-appserv-deployだけに適用され<br>る)クライアントスタブを保存するディレクトリ                                                                                                    |
| contextroot                                   | 拡張子を含<br>まないファ<br>イル名                     | (省略可能。sun-appserv-deployだけに適用され<br>る) Web モジュール (WAR ファイル) のコンテキスト<br>ルート。コンポーネントが WARファイルでない場<br>合、この属性は無視される                                                                                                    |

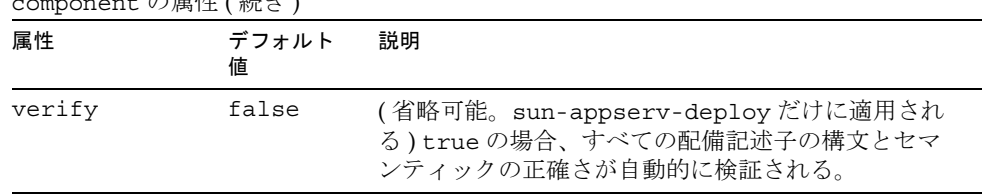

#### □ の屋地 ( 徒を)

#### 例

1 つのタスクで複数のコンポーネントを配備できます。次の例では、リモートサー バーで実行している 1 つの Sun ONE Application Server インスタンスに各コンポーネ ントを配備します。

```
<sun-appserv-deploy password="${password}" host="greg.sun.com"
        sunonehome="/opt/s1as7" >
    <component file="${assemble}/simpleapp.ear"/>
    <component file="${assemble}/simpleservlet.war"
       contextroot="test"/>
    <component file="${assemble}/simplebean.jar"/>
</sun-appserv-deploy>
```
1 つのタスクで複数のコンポーネントの配備を取消すこともできます。次の例では、 アーカイブファイル ( この例では EAR と WAR) および EJB コンポーネントの名前と タイプを使っています。

```
<sun-appserv-undeploy password="${password}">
    <component file="${assemble}/simpleapp.ear"/
    <component file="${assemble}/simpleservlet.war"/>
    <component name="simplebean" type="ejb"/>
</sun-appserv-undeploy>
```
複数のサーバーに複数のコンポーネントを配備できます。次の例では、リモートサー バーで稼動している 2 つのインスタンスにコンポーネントを 1 つずつ配備します。ど ちらのサーバーでも同じパスワードを使用します。

```
<sun-appserv-deploy password="${password}" sunonehome="/opt/s1as7" >
    <server host="greg.sun.com"/>
    <server host="joe.sun.com"/>
    <component file="${assemble}/simpleapp.ear"/>
    <component file="${assemble}/simpleservlet.war"
       contextroot="test"/>
    <component file="${assemble}/simplebean.jar"/>
</sun-appserv-deploy>
```
複数のサーバーの複数のコンポーネントの配備を取消すこともできます。次の例では、 2 つの異なるインスタンスから 3 つの同じコンポーネントを削除します。どちらの サーバーでも同じパスワードを使用します。

```
<sun-appserv-undeploy password="${password}">
   <server host="greg.sun.com"/>
   <server host="joe.sun.com"/>
   <component file="${assemble}/simpleapp.ear"/>
   <component file="${assemble}/simpleservlet.war"/>
   <component name="simplebean" type="ejb"/>
</sun-appserv-undeploy>
複数のコンポーネントを有効化または無効化することができます。次の例では、アー
カイブファイル ( この例では EAR と WAR) および EJB コンポーネントの名前とタイ
プを使って複数のコンポーネントを無効化しています。
<sun-appserv-component action="disable" password="${password}">
   <component file="${assemble}/simpleapp.ear"/>
   <component file="${assemble}/simpleservlet.war"/>
   <component name="simplebean" type="ejb"/>
</sun-appserv-component>
複数のサーバーにある複数のコンポーネントを有効化または無効化することもできま
す。次の例では、2 つの異なるインスタンスで 3 つの同じコンポーネントを有効化し
ます。どちらのサーバーでも同じパスワードを使用します。
<sun-appserv-component action="enable" password="${password}">
   <server host="greg.sun.com"/>
   <server host="joe.sun.com"/>
   <component file="${assemble}/simpleapp.ear"/>
   <component file="${assemble}/simpleservlet.war"/>
```

```
 <component name="simplebean" type="ejb"/>
```

```
</sun-appserv-component>
```
### <span id="page-133-0"></span>**fileset**

指定したパラメータと一致するコンポーネントファイルを選択します。fileset がサ ブ要素として含まれている場合、fileset の各ファイルに対して、含んでいる要素の name および contextroot 属性にデフォルト値を使う必要があります。詳細は、次の サイトを参照してください。

http://jakarta.apache.org/ant/manual/CoreTypes/fileset.html

# アプリケーション配備記述子ファイル

Sun ONE Application Server アプリケーションには、次の 2 種類の配備記述子ファイ ルがあります。

- 『Java Servlet Specification, v2.3』の第 13 章「Deployment Descriptors」で説明し ている J2EE 標準ファイル (application.xml)
- この節で説明しているオプションの Sun ONE Application Server 固有のファイル (sun-application.xml)

この節には次の項目があります。

- [sun-application\\_1\\_3-0.dtd](#page-134-0) ファイル
- [sun-application.xml](#page-136-0) ファイル内の要素
- [サンプルアプリケーション](#page-140-0) XML ファイル

### <span id="page-134-0"></span>sun-application\_1\_3-0.dtd ファイル

sun-application\_1\_3-0.dtd ファイルでは、sun-application.xml ファイルの構 造、および記述できる要素とそのサブ要素および属性が定義されています。 sun-application\_1\_3-0.dtd ファイルは、*install\_dir*/lib/dtds ディレクトリにあ ります。

注 sun-application 1 3-0.dtd ファイルを編集しないでください。こ のファイルの内容は、Sun ONE Application Server の新しいバージョンだ けで変更されます。

DTD ファイルおよび XML の全般的な情報については、次のサイトにある XML 仕様 を参照してください。

http://www.w3.org/TR/REC-xml

DTD ファイルに定義された各要素 ( 対応する XML ファイル内に置かれている場合も ある ) には、次の要素が含まれています。

- [サブ要素](#page-135-0)
- [データ](#page-135-1)
- [属性](#page-136-1)

#### サブ要素

要素にはサブ要素を含めることができます。たとえば、次のコードは、 sun-application の要素を定義しています。

<span id="page-135-0"></span><!ELEMENT sun-application (web\*, pass-by-reference?, unique-id?, security-role-mapping\*)>

この ELEMENT タグは、sun-application 要素に web、pass-by-reference、 unique-id、および security-role-mapping 要素を含めることができることを示し ています。

次の表に、サブ要素のサフィックス文字 ( 省略可能 ) によって決まる必要指定数、つ まり指定可能なサブ要素の数を示します。左の列にサブ要素の末尾文字、右の列に対 応する必要指定数を示します。

必要指定数とサブ要素のサフィックス

| サブ要素のサフィックス | 必要指定数                                    |
|-------------|------------------------------------------|
| $element*$  | このサブ要素を含まないか、1個以上含めることができ<br>$\lesssim$  |
| element?    | このサブ要素を含まないか、1個含めることができる                 |
| $element+$  | このサブ要素を1個以上含まなければならない                    |
|             | element (サフィックスなし) このサブ要素を1個だけ含まなければならない |

要素にほかの要素を含めることができない場合は、カッコで囲まれた要素名のリスト の代わりに、EMPTY または (#PCDATA) が表示されます。

#### <span id="page-135-1"></span>データ

要素の中には、サブ要素の代わりに文字データを含むものもあります。これらの要素 は、次の形式で定義されます。

<!ELEMENT *element-name* (#PCDATA)>

次に例を示します。

<!ELEMENT role-name (#PCDATA)>

sun-application.xml ファイル内では、データ要素内の空白スペースはデータの一 部として扱われます。そのため、データ要素で区切られたデータの前後には余分な空 白がないようにする必要があります。次に例を示します。

<role-name>manager</role-name>

#### <span id="page-136-1"></span>属性

ATTLIST タグを持つ要素には属性が含まれています。sun-application.xml ファイ ル内の要素には、属性は含まれていません。

### <span id="page-136-0"></span>sun-application.xml ファイル内の要素

この節では、sun-application.xml ファイルの次の要素について説明します。

- [sun-application](#page-136-2)
- [web](#page-137-0)
- [web-uri](#page-137-1)
- [context-root](#page-137-2)
- [pass-by-reference](#page-138-0)
- [unique-id](#page-138-1)
- [security-role-mapping](#page-138-2)
- [role-name](#page-139-0)
- [principal-name](#page-139-1)
- [group-name](#page-139-2)

#### <span id="page-136-2"></span>**sun-application**

アプリケーション用の Sun ONE Application Server 固有の設定を定義します。これは ルート要素であり、sun-application.xml ファイル内には sun-application 要素 が 1 つだけ存在します。

#### サブ要素

次の表では、sun-application 要素のサブ要素について説明しています。左の列に サブ要素名、中央の列に必要指定数、右の列に要素の説明を示します。

sun-application のサブ要素

| 要素  | 必要指定数 | 説明                                   |
|-----|-------|--------------------------------------|
| web | 個以上   | 0 または1 アプリケーションの Web 層の設定を指定<br>します。 |

| 要素                    | 必要指定数        | 説明                                                                                        |
|-----------------------|--------------|-------------------------------------------------------------------------------------------|
| pass-by-reference     | 0または1<br>個   | EJB モジュールが pass-by-value セマン<br>ティクスまたは pass-by-reference セマン<br>ティクスのどちらを使用するのかを決定<br>する |
| unique-id             | 0または1<br>個   | アプリケーション用の固有IDを含みま<br>す。                                                                  |
| security-role-mapping | 0または1<br>個以上 | 対応する J2EE XML ファイル内のロール<br>を、ユーザーまたはグループに割り当て<br>ろ                                        |

sun-application のサブ要素 ( 続き )

#### <span id="page-137-0"></span>**web**

アプリケーションの Web 層の設定を指定します。

#### サブ要素

次の表では、Web 要素のサブ要素について説明しています。左の列にサブ要素名、中 央の列に必要指定数、右の列に要素の説明を示します。

#### web のサブ要素

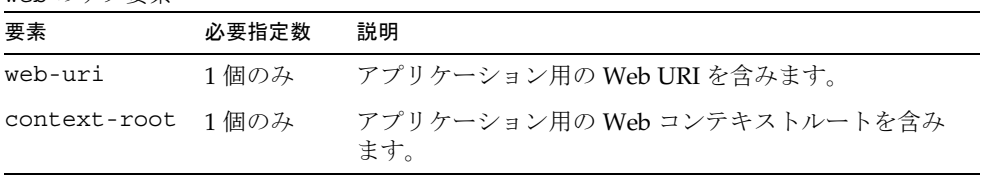

#### <span id="page-137-1"></span>**web-uri**

アプリケーション用の Web URI を含みます。application.xml ファイル内の対応す る要素と一致する必要があります。

#### サブ要素

なし

#### <span id="page-137-2"></span>**context-root**

アプリケーション用の Web コンテキストルートを含みます。application.xml ファ イル内の対応する要素よりも優先されます。

サブ要素

なし

#### <span id="page-138-0"></span>**pass-by-reference**

false ( この要素が存在しない場合はこれがデフォルト値 ) の場合、このアプリケー ションでは、EJB 仕様で要求される pass-by-value セマンティクスが使用されます。 true の場合、このアプリケーションでは、pass-by-reference セマンティクスが使用さ れます。sun-application.xml ファイル内のこの要素の設定は、アプリケーション 内のすべての EJB モジュールに適用されます。

個別に配備された EJB モジュール用に、sun-ejb-jar.xml ファイル内に同じ要素を 設定することもできます。Bean レベルとアプリケーションレベルの両方で pass-by-reference を使用する場合は、アプリケーションレベルより Bean レベルが優 先されます。詳細は、『Sun ONE Application Server Enterprise JavaBeans 開発者ガイ ド』を参照してください。

#### サブ要素

なし

#### <span id="page-138-1"></span>**unique-id**

アプリケーション用の固有 ID を含みます。この値は、アプリケーションが配備また は再配備されるたびに自動的に更新されます。この値を手動で変更しないでください。

#### サブ要素

なし

#### <span id="page-138-2"></span>**security-role-mapping**

ユーザーおよびグループにロールを割り当てます。最低 1 つの主体名またはグループ 名が必要ですが、必ずしも両方は必要ありません。

#### サブ要素

次の表は、security-role-mapping 要素のサブ要素について示します。左の列にサ ブ要素名、中央の列に必要指定数、右の列に要素の説明を示します。

security-role-mapping のサブ要素

| 要素        | 必要指定数 | 説明                                                               |
|-----------|-------|------------------------------------------------------------------|
| role-name | 1 個のみ | application.xml ファイルの<br>security-role 要素内に role-name を含<br>みます。 |

security-role-mapping のサブ要素 ( 続き )

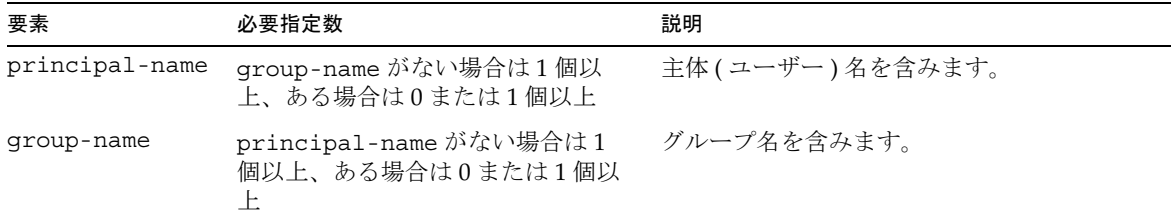

### <span id="page-139-0"></span>**role-name**

application.xml ファイルの security-role 要素内に role-name を含みます。

サブ要素 なし

### <span id="page-139-1"></span>**principal-name**

主体 (ユーザー)名を含みます。

#### サブ要素

なし

#### <span id="page-139-2"></span>**group-name**

グループ名を含みます。

#### サブ要素

なし

## <span id="page-140-0"></span>サンプルアプリケーション XML ファイル

この節には次の項目があります。

- サンプル [application.xml](#page-140-1) ファイル
- サンプル [sun-application.xml](#page-140-2) ファイル

#### <span id="page-140-1"></span>サンプル application.xml ファイル

```
<?xml version="1.0" encoding="UTF-8"?>
```
<!DOCTYPE application PUBLIC '-//Sun Microsystems, Inc.//DTD J2EE Application 1.3//EN' 'http://java.sun.com/dtd/application\_1\_3.dtd'>

<application>

<display-name>app\_stateless-simple</display-name>

<description>Application description</description>

<module>

<ejb>stateless-simpleEjb.jar</ejb>

</module>

<module>

<web>

<web-uri>stateless-simple.war</web-uri>

<context-root>helloworld</context-root>

</web>

</module>

</application>

#### <span id="page-140-2"></span>サンプル sun-application.xml ファイル

```
<?xml version="1.0" encoding="UTF-8"?>
```

```
<!DOCTYPE sun-application PUBLIC '-//Sun Microsystems, Inc.//DTD Sun 
ONE Application Server 7.0 J2EE Application 1.3//EN' 
'http://www.sun.com/software/sunone/appserver/dtds/sun-application_
1_3-0.dtd'>
```
<sun-application>

<unique-id>67488732739338240</unique-id>

```
</sun-application>
```
アプリケーション配備記述子ファイル

# J2EE アプリケーションのデバッグ

この章では、Sun ONE Application Server 7 でアプリケーションをデバッグするため のガイドラインについて説明します。この章には次の節があります。

- [デバッグの有効化](#page-142-0)
- JPDA [オプション](#page-144-0)
- Sun ONE Studio [を利用したデバッグ](#page-144-1)
- JSP [のデバッグ](#page-145-0)
- [デバッグ用スタックトレースの生成](#page-145-1)
- [Sun ONE Message Queue](#page-146-0) のデバッグ
- [ログ](#page-146-1)
- [プロファイル](#page-147-0)

アプリケーションをデバッグするときは、この章で説明しているとおりに、 server.xml ファイルを編集する必要があります。このファイルの全般的な説明につ いては、『Sun ONE Application Server 管理者用設定ファイルリファレンス』を参照し てください。

# <span id="page-142-0"></span>デバッグの有効化

デバッグを有効化するときは、ローカルとリモートの両方でデバッグを有効化します。 次の方法のいずれかでデバッグを有効化できます。

- [管理インタフェースの使用法](#page-143-0) ( 推奨 )
- server.xml [ファイルの編集](#page-143-1)

Sun ONE Application Server のデバッグは、JPDA (Java Platform Debugger Architecture) に基づいています。詳細は、145 ページの「JPDA [オプション」](#page-144-0)を参照 してください。

### <span id="page-143-0"></span>管理インタフェースの使用法

デバッグを有効にするには、次の手順に従います。

- 1. サーバーインスタンスのページに移動します。
- <span id="page-143-2"></span>2. 「一般」タブを選択します。
- 3. 「デバッグモードで起動」ボックスにチェックマークをつけます。
- 4. 「変更の適用」ボタンを選択します。
- <span id="page-143-3"></span>5. サーバーを再起動します。
- 6. 「一般」オプションの「JVM 設定」タブを選択します。
- 7. 「デバッグオプション」フィールドの「address=*port\_number*」に表示されるポート 番号を書き留めます。デバッガを使用するときに、この番号が必要になります。
- 8. JPDA オプションを追加するときは、次のオプション手順を実行します。
	- a. 「デバッグオプション」に任意の JPDA デバッグオプションを追加します。 145 ページの「JPDA [オプション」を](#page-144-0)参照してください。
	- b. 「Save」ボタンを選択します。
	- c. Step  $2 \sim$  [Step 5](#page-143-3) を繰り返します。

### <span id="page-143-1"></span>server.xml ファイルの編集

デバッグを有効にするには、server.xml ファイル内の java-config 要素の次の属 性を設定します。

- debug-enabled="true"に設定してデバッグを有効にする
- debug-options 属性に任意の JPDA デバッグオプションを追加する。145 [ページ](#page-144-0) の「JPDA [オプション」](#page-144-0)を参照してください。
- JVM とデバッガの接続に使用するポートを指定するときは、debug-options 属 性の address=*port\_number* に番号を指定する

server.xml ファイルの詳細については、『Sun ONE Application Server 管理者用設定 ファイルリファレンス』を参照してください。
# JPDA オプション

Sun ONE Application Server に用意されているデフォルトの JPDA オプションは次の とおりです。

-Xdebug -Xrunjdwp:transport=dt socket,server=y,suspend=n

suspend=y に設定すると、JVM は、中断モードで起動し、デバッガが接続されるま で中断状態のままになります。これは、JVM が起動すると同時にデバッグを開始した い場合に便利です。

JVM とデバッガの接続に使用するポートを指定するには、address=*port\_number* に番 号を指定します。

追加のオプションを含めることもできます。JPDA デバッグオプションのリストは次 のサイトで入手できます。

http://java.sun.com/products/jpda/doc/conninv.html#Invocation

# Sun ONE Studio を利用したデバッグ

Sun ONE Application Server で Sun ONE Studio 4 デバッガを使用するには、次の手順 に従います。

- 1. Sun ONE Studio を起動し、デバッグするアプリケーションソースコードを含んで いるディレクトリをマウントします。
- 2. 「実行時」タブを選択し、デバッグモード ( ローカルまたはリモート ) で起動する Sun ONE Application Server インスタンスを表示します。
- 3. サーバーインスタンスを右クリックし、表示されるメニューから「状態」を選択 します。「状態」ウィンドウが表示されます。
- 4. サーバーインスタンスがデバッグモードで稼動していないときは、「サーバーイン スタンスを停止」を選択してから「デバッグモードで起動」を選択します。
- 5. サーバーインスタンスがデバッグモードで稼動しているときは、「状態」ウィンド ウと状態行にポート番号 (*port\_number*) が表示されます。このポート番号を書き留 めます。
- 6. 「デバッグ」メニューの「接続」オプションを選択します。
- 7. 必要に応じて「コネクタ」テキストフィールドを「SocketAttach ( ソケットでその 他の VM に接続します。)」に変更します。
- 8. 「ホスト」テキストボックスにアプリケーションサーバーのホスト名を入力しま す。

9. 「ポート」テキストボックスにポート番号 (*port\_number*) を入力し、「了解」を選択 します。

これで、Sun ONE Studio を使って Java クラスをデバッグできるようになりました。

Sun ONE Studio を使ったアプリケーションのデバッグについてヘルプを参照するに は、「ヘルプ」から「内容」を選択し、「Java プログラムのデバッグ」を選択します。 Sun ONE Studio 4, Enterprise Edition for Java のチュートリアルも参考になります。

# JSP のデバッグ

Sun ONE Studio 4 を使って JSP をデバッグする場合、JSP コードと生成されたサーブ レットコードの両方にブレークポイントを設定し、これらの間で表示を切り替えて両 方の同一ブレークポイントを見ることができます。

Sun ONE Studio でデバッグを設定するには、前の節を参照してください。詳細につい ては、Sun ONE Studio 4, Enterprise Edition のチュートリアルを参照してください。

## <span id="page-145-0"></span>デバッグ用スタックトレースの生成

次のサイトで説明されているように、Java のデバッグ用スタックトレースを生成でき ます。

http://developer.java.sun.com/developer/technicalArticles/Programming/Stacktrace/

-Xrs フラグが (<jvm-options> の下にある ) server.xml ファイル内に ( 信号の使用 を減らすために ) 設定されている場合、スタックトレースを生成する前にコメントア ウトします。-Xrs フラグを使用すると、トレースを生成するための信号を送信すると きに、サーバーでコアダンプが発生して再起動される場合があります。

スタックトレースは、server.xml 内の log-service 属性に基づいて、システムロ グファイルまたは stderr に移動します。

server.xml ファイルの詳細は、『Sun ONE Application Server 管理者用設定ファイル リファレンス』を参照してください。

### Sun ONE Message Queue のデバッグ

Sun ONE Message Queue は、ブローカロガーを持っているため、JMS アプリケー ション ( メッセージ駆動型 Bean を含む ) のデバッグに役立ちます。ロガーの冗長性を 調節したり、ブローカの -tty オプションを使ってロガー出力をコンソールに送信す ることができます。詳細は、『Sun ONE Message Queue 管理者ガイド』を参照してく ださい。

### ログ

Sun ONE Application Server のログファイルを使うとアプリケーションのデバッグに 役立つことがあります。ログについての全般的な情報については、『Sun ONE Application Server 管理者ガイド』を参照してください。server.xml ファイルでのロ グ設定の詳細は、『Sun ONE Application Server 管理者用設定ファイルリファレンス』 を参照してください。

次の方法のいずれかでログの設定を変更できます。

- [管理インタフェースの使用法](#page-146-0)
- server.xml [ファイルの編集](#page-147-0)

#### <span id="page-146-0"></span>管理インタフェースの使用法

ログの設定を変更するには、次の手順に従います。

- 1. サーバーインスタンスのページに移動します。
- 2. 「一般」オプションの「ログ」タブを選択します。
- 3. ログファイルだけでなく、クライアントにも例外を送るには、「標準エラー出力に エコー」ボックスにチェックマークをつけます。
- 4. コンソールを表示するときは、「コンソールを作成」ボックスにチェックマークを つけます ( これは Windows 環境専用のオプションです )。
- 5. 「Save」ボタンを選択します。
- 6. サーバーを再起動します。

#### <span id="page-147-0"></span>server.xml ファイルの編集

ログの設定を変更するには、server.xml ファイル内の log-service 要素の属性を 設定します。

ログファイルだけでなく、クライアントにも例外を送ることができます。 server.xml 内に次のパラメータを設定します。クライアントがブラウザの場合、例 外はブラウザに表示されます。

<log-service ... echo-log-messages-to-stderr=true ... / />

Windows 環境では、server.xml ファイルに次の行を追加して、コンソールを表示で きます。

<log-service ... create-console=true ... / />

server.xml ファイルの詳細については、『Sun ONE Application Server 管理者用設定 ファイルリファレンス』を参照してください。

# プロファイル

プロファイラを使って Sun ONE Application Server 上でリモートプロファイルを実行 すると、サーバー側のパフォーマンスのボトルネックを検出できます。この節では、 Sun ONE Application Server で使用できるように、これらのプロファイラを設定する 方法について説明します。

- HPROF [プロファイラ](#page-147-1)
- Optimizeit [プロファイラ](#page-150-0)
- [Wily Introscope](#page-151-0) プロファイラ
- Jprobe [プロファイラ](#page-152-0)

### <span id="page-147-1"></span>HPROF プロファイラ

HPROF は、Java 2 SDK に付属している簡単なプロファイラエージェントです。これ は、JVMPI と対話して、ファイルまたはソケットに、ASCII またはバイナリ形式でプ ロファイル情報を書き出すダイナミックリンクライブラリです。この情報は、HAT な どのプロファイラフロントエンドツールを使ってさらに処理することができます。

HPROF は、CPU の使用状況、ヒープ割り当て統計、およびモニター競合プロファイ ルを表示できます。さらに、Java 仮想マシン内のヒープダンプ、およびすべてのモニ ターとスレッドの状態もレポートします。HPROF プロファイラの詳細は、次のサイ トにある JDK のマニュアルを参照してください。

<span id="page-148-0"></span>http://java.sun.com/j2se/1.4/docs/guide/jvmpi/jvmpi.html#hprof

次の手順に従って HPROF がインストールされると、ライブラリがサーバープロセス 内に読み込まれます。

UNIX 上で HPROF プロファイルを使うには、次の手順で行います。

- 1. 次の方法のいずれかで Sun ONE Application Server を設定します。
	- ❍ 管理インタフェースのサーバーインスタンスページに行き、「JVM 設定」タブ を選択し、「プロファイラ」オプションを選択してから次のフィールドを編集 し、「保存」を選択する
		- 「名前」: hprof
		- 「プロファイラを有効」: true
		- 「クラスパス」: ( 空白のまま )
		- 「ネイティブライブラリパス」: (空白のまま)
		- 「JVM オプション」: 次の各オプションを使用するには、「JVM オプショ ン」フィールドにオプションを入力し、「追加」を選択してから、「JVM オプション」リストで該当するボックスにチェックマークをつける

-Xrunhprof:file=log.txt,*options*

❍ 次のように server.xml ファイルを編集する

```
<!-- hprof オプション -->
<profiler name="hprof" enabled="true">
    <jvm-options>
       -Xrunhprof:file=log.txt,options
    </jvm-options>
</profiler>
```
注 -Xrs フラグは使用しないでください。

次に、使用できる *options* の例を示します。

-Xrunhprof: file=log.txt, thread=y, depth=3

file オプションは、[Step 6](#page-150-1) のスタックダンプの書き出し先を決定するので重要で す。

HPROF オプションの構文は次のとおりです。

-Xrunhprof[:help]|[:*option*=*value*,*option2*=*value2*, ...]

help を使うと、HPROF に渡すことができるオプションが表示されます。出力は 次のとおりです。

```
Hprof usage: -Xrunhprof[:help]|[:<option>=<value>, ...]
Option Name and Value Description The Default
--------------------- ----------- -------
heap=dump|sites|all heap profiling all
cpu=samples|old CPU usage off
format=a|b ascii or binary output a
file=<file> write data to file java.hprof
                                    (.txt for ascii)
net=<host>:<port> send data over a socket write to file
depth=<size> stack trace depth 4
cutoff=<value> output cutoff point 0.0001
lineno=y|n line number in traces? y
threed=y|n thread in traces? n
doe=y|n dump on exit? y
```
注 JDK 1.4 では、cpu オプションと monitor オプションは機能しません。

2. Sun ONE Application Server の起動スクリプトの行を変更する必要もあります。 起動スクリプトファイルは、*instance\_dir*/startserv にあります。次の行を変更し ます。

PRODUCT\_BIN=appservd-wdog

これを次のように変更します。

PRODUCT\_BIN=appservd

- 3. 起動スクリプトを実行してサーバーを起動します。サーバーは(手順2で変更し たとおり ) フォアグラウンドで稼動しているため、コマンドプロンプトは、サー バーが停止した後にのみ戻ります。
- 4. 別のウィンドウまたは端末で、サーバープロセスのプロセス ID を見つけます。

```
% ps -ef | grep appservd
```
このコマンドは、2 つ以上の appservd プロセスをリストします。PPID ( 親プロ セス ID) 列を見て、2 つのプロセスのうちどちらが親でどちらが子かを確認しま す。子のプロセス ID は PID ( プロセス ID) であることに注意してください。

5. SIGQUIT シグナル ( シグナル 3) を子のプロセスに送信します。

% kill -QUIT *child\_PID*

<span id="page-150-1"></span>6. Application Server を停止するには、別のウィンドウから停止スクリプトを実行し ます。

% ./stopserv

これにより、[Step 1](#page-148-0) で file HPROF オプションを使って指定したファイルに HPROF スタックダンプが書き出されます。スタックダンプの使い方については、 146 [ページの「デバッグ用スタックトレースの生成」](#page-145-0)を参照してください。

7. Application Server を元の設定に戻すには、手順 1 と 2 の変更を元に戻します。

#### <span id="page-150-0"></span>Optimizeit プロファイラ

Intuitive Systems 社の OptimizeitTM 4.2 は、次のサイトで購入できます。

http://www.optimizeit.com/index.html

次の手順に従って Optimizeit をインストールすると、そのライブラリがサーバープロ セス内に読み込まれます。

Optimizeit を使用したリモートプロファイルを有効にするには、次のいずれかを実行 します。

- 管理インタフェースのサーバーインスタンスページに行き、「JVM 設定」タブを 選択し、「プロファイラ」オプションを選択してから次のフィールドを編集し、 「保存」を選択する
	- ❍ 「名前」: optimizeit
	- ❍ 「プロファイラを有効」: true
	- ❍ 「クラスパス」: *Optimizeit\_dir*/lib/optit.jar
	- ❍ 「ネイティブライブラリパス」: *Optimizeit\_dir*/lib
	- ❍ 「JVM オプション」: 次の各オプションを使用するには、「JVM オプション」 フィールドにオプションを入力し、「追加」を選択してから、「JVM オプショ ン」リストで該当するボックスにチェックマークをつける
		- -DOPTITHOME=*Optimizeit\_dir*
		- -Xrunoii
		- -Xbootclasspath/a:*Optimizeit\_dir*/lib/oibcp.jar
- 次のように server.xml ファイルを編集する

```
 <!-- Optimizeit options -->
 <profiler name="optimizeit" classpath="Optimizeit_dir/lib/optit.jar"
        native-library-path="Optimizeit_dir/lib" enabled="true">
   <jvm-options>
```

```
 -DOPTIT_HOME=Optimizeit_dir -Xboundthreads -Xrunoii
           -Xbootclasspath/a:Optimizeit_dir/lib/oibcp.jar
      </jvm-options>
   </profiler>
さらに、server.policy ファイルを次のように設定する必要があります。
grant codeBase "file:Optimizeit_dir/lib/optit.jar" {
   permission java.security.AllPermission;
};
server.policy ファイルの詳細は、60 ページの「server.policy ファイル」を参照し
てください。
この設定でサーバーが起動したら、プロファイラを使用できます。詳細は、
Optimizeit のマニュアルを参照してください。
```

```
注 設定オプションのいずれかが欠けていたり正しくない場合は、プロファイ
       ラに問題が生じ、Sun ONE Application Server の性能に影響が出ます。
```
#### <span id="page-151-0"></span>Wily Introscope プロファイラ

Wily Technology 社の Introscope® に関する情報は、次のサイトから入手できます。

http://www.wilytech.com/solutions\_introscope.html

次の手順に従って Introscope をインストールすると、そのライブラリがサーバープロ セス内に読み込まれます。

Introscope を使ったリモートプロファイルを有効にするには、server.xml ファイル を次のように編集します。

```
<!-- Introscope options. For Win2K, use ; in classpath 
-->java-config ... bytecode-preprocessors" value="S1ASAutoProbe" ... 
\sim <profiler name="wily" enabled="true"
           classpath="Wily_dir/ProbeBuilder.jar:Wily_dir/Agent.jar" >
    </profiler>
</java-config>
```
この設定でサーバーを起動すると、プロファイラを使用できます。詳細は、 Introscope のマニュアルを参照してください。

```
注 設定オプションのいずれかが欠けていたり正しくない場合は、プロファイ
       ラに問題が生じ、Sun ONE Application Server の性能に影響が出ます。
```
### <span id="page-152-0"></span>Jprobe プロファイラ

Sitraka 社の JProbeTM に関する情報は、次のサイトから入手できます。

http://www.klgroup.com/software/jprobe/

次の手順に従って JProbe をインストールすると、そのライブラリがサーバープロセス 内に読み込まれます。

JProbe を使ったリモートプロファイルを有効にするには、次の手順に従います。

- 1. JProbe 3.0.1.1 をインストールします。このバージョンは、JDK 1.4 をサポートし ています。詳細は、JProbe のマニュアルを参照してください。
- 2. 次の方法のいずれかで Sun ONE Application Server を設定します。
	- ❍ 管理インタフェースでサーバーインスタンスのページを表示して「JVM 設定」 タブを選択し、「Java ホーム」フィールドに JDK 1.4.0 または 1.4.0\_01 へのパ スを入力して「保存」を選択する

「プロファイラ」オプションを選択して次のフィールドを編集し、「保存」を 選択してからサーバーを再起動します。

- 「名前」: Jprobe
- 「プロファイラを有効」: true
- 「クラスパス」: ( 空白のまま )
- 「ネイティブライブラリパス」: *JProbe\_dir*/profiler
- 「JVM オプション」: 次の各オプションを使用するには、「JVM オプショ ン」フィールドにオプションを入力し、「追加」を選択してから、「JVM オプション」リストで該当するボックスにチェックマークをつける

-Xbootclasspath/p:*JProbe\_dir*/profiler/jpagent.jar

-Xrunjprobeagent

-Xnoclassgc

❍ server.xml ファイルを必要に応じて変更し、サーバーを再起動する

```
 <java-config java-home="JDK_path" ...>
    <profiler name="jprobe" enabled="true"
          native-library-path="JProbe_dir/profiler" >
       <jvm-options>
          -Xbootclasspath/p:JProbe_dir/profiler/jpagent.jar
          -Xrunjprobeagent -Xnoclassgc
       </jvm-options>
    </profiler>
 </java-config>
```
*JDK\_path* は、JDK 1.4.0 または JDK 1.4.0\_01 を指すように指定する必要があり ます。

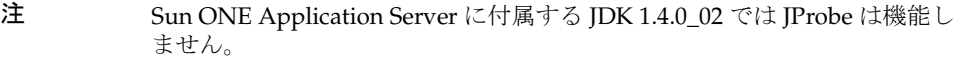

注 設定オプションのいずれかが欠けていたり正しくない場合は、プロファイ ラに問題が生じ、Sun ONE Application Server の性能に影響が出ます。

この設定でサーバーが起動したら、プロファイラを使用できます。

3. 次の環境変数を設定します。 JPROBE\_ARGS\_0=-jp\_input=*JPL\_file\_path*

JPL ファイルの作成方法についての説明は、[Step 6](#page-153-0) を参照してください。

- 4. サーバーインスタンスを起動します。
- 5. jpprofiler を起動して、リモートセッションに接続します。デフォルトのポー トは 4444 です。
- <span id="page-153-0"></span>6. JProbe Launch Pad を使って JPL ファイルを作成します。必要な設定は次のとおり です。
	- a. アプリケーションタイプとして「Server Side」を選択します。
	- b. 「Program」タブで次の詳細情報を設定します。
		- 「Target Server」 *other\_server*
		- 「Server home Directory」 *install\_dir*
		- Server class File」 com.iplanet.ias.server.J2EERunner
		- 「Working Directory」 *install\_dir*
		- 「Classpath」 *install\_dir*/lib/appserv-rt.jar
		- 「Source File Path」 *source\_code\_dir* ( 行レベルの詳細を知る必要がある場合 )
		- **Server class arguments**  $\left[ -(\overrightarrow{\pi} \mathcal{V} \vee \overrightarrow{\pi}) \right]$
		- 「Main Package」 com.iplanet.ias.server

「VM」タブ、「Attach」タブ、および「Coverage」タブも適切に設定する必要が あります。詳細は、JProbe のマニュアルを参照してください。JPL ファイルを作 成した後は、これを JPROBE ARGS 0 への入力として使います。

# ライフサイクルリスナーの開発

ライフサイクルリスナーモジュールは、単体または RMI サーバーのインスタンス化な ど、アプリケーションサーバー環境内で短時間 ( または長時間 ) の Java ベースタスク を実行するための手段を提供します。これらのモジュールは、サーバーの起動時に自 動的に起動され、サーバーのライフサイクルの各種段階で通知を受け取ります。

次の各節では、ライフサイクルモジュールを作成および使用する方法について説明し ます。

- [サーバーライフサイクルのイベント](#page-154-0)
- [LifecycleListener](#page-155-0) インタフェース
- [LifecycleEvent](#page-157-0) クラス
- [サーバーライフサイクルイベントコンテキスト](#page-158-0)
- [ライフサイクルモジュールのアセンブルと配備](#page-159-0)
- [ライフサイクルモジュールに関する注意事項](#page-160-0)

# <span id="page-154-0"></span>サーバーライフサイクルのイベント

ライフサイクルモジュールは、サーバーライフサイクル内の次のイベントに応じて、 タスクを待機し、実行します。

- INIT EVENT では、サーバーは設定の読み込み、組み込みサブシステム ( セキュ リティおよびログサービスなど ) の初期化、およびコンテナの作成を行う
- STARTUP\_EVENT では、サーバーは配備アプリケーションのロードと初期化を行う
- READY EVENT では、サーバーは要求を処理する準備ができた状態で待機している
- SHUTDOWN EVENT では、サーバーはロードしたアプリケーションを破棄して停止 する

• TERMINATION EVENT では、サーバーはコンテナ、組み込みサブシステム、サー バーの実行時環境を終了する

これらのイベントは、LifecycleEvent クラスに定義されています。

これらのイベントからの通知を受け取るライフサイクルモジュールは、 LifecycleListener インタフェースを実装し、server.xml ファイルに設定されま す。

### <span id="page-155-0"></span>LifecycleListener インタフェース

ライフサイクルモジュールを作成するということは、

com.sun.appserv.server.LifecycleListener インタフェースを実装するようカ スタマイズしたクラスを設定するということです。複数のライフサイクルモジュール を作成し、同時に実行できます。

LifecycleListener インタフェースは、次のメソッドを定義します。

• public void handleEvent (com.sun.appserv.server.LifecycleEvent event) throws ServerLifecycleException

このメソッドは、ライフサイクルイベントに応答し、エラーが発生した場合に com.sun.appserv.server.ServerLifecycleException をスローします。

```
LifecycleListener インタフェースの実装サンプルは、次の
LifecycleListenerImpl.java ファイルです。ライフサイクルイベントのテストに
は、このファイルを利用できます。
```
package com.sun.appserv.server;

import java.util.Properties;

```
/**
*LifecycleListenerImpl は、LifecycleListener インタフェースのダミー実装です。
* この実装は、さまざまなライフサイクルインタフェースメソッドを取り除きます。
*/
```
public class LifecycleListenerImpl implements LifecycleListener {

/\*\* receive a server lifecycle event

- \* @param event associated event
- \* @throws <code>ServerLifecycleException</code> for exceptional condition.

\*

```
 * Configure this module as a lifecycle-module in server.xml:
```
\*

```
 * <applications>
```
\* <lifecycle-module name="test"

```
 * class-name="com.sun.appserv.server.LifecycleListenerImpl" 
  * is-failure-fatal="false">
  * <property name="foo" value="fooval"/>
  * </lifecycle-module>
  * </applications>
 *
  * Set<code>is-failure-fatal</code>in server.xml to <code>true</code> for
  * fatal conditions.
  */
public void handleEvent(LifecycleEvent event) throws ServerLifecycleException
 {
   LifecycleEventContext context = event.getLifecycleEventContext();
    context.log("got event" + event.getEventType() + " event data: " 
       + event.getData());
    Properties props;
   if (LifecycleEvent.INIT EVENT == event.getEventType()) {
       context.log("LifecycleListener: INIT_EVENT");
       props = (Properties) event.getData();
       // handle INIT_EVENT
      return;
    }
   if (LifecycleEvent.STARTUP EVENT == event.getEventType()) {
       context.log("LifecycleListener: STARTUP_EVENT");
       // handle STARTUP_EVENT
       return;
    }
    if (LifecycleEvent.READY_EVENT == event.getEventType()) {
       context.log("LifecycleListener: READY_EVENT");
       // handle READY_EVENT
      return;
    }
    if (LifecycleEvent.SHUTDOWN_EVENT== event.getEventType()) {
       context.log("LifecycleListener: SHUTDOWN_EVENT");
       // handle SHUTDOWN_EVENT
       return;
```
}

```
 }
   if (LifecycleEvent.TERMINATION EVENT == event.qetEventType()) {
       context.log("LifecycleListener: TERMINATE_EVENT");
       // handle TERMINATION_EVENT
       return;
    }
 }
```
### <span id="page-157-0"></span>LifecycleEvent クラス

サーバーライフサイクルのイベントは、

com.sun.appserv.server.LifecycleEvent クラスに定義されます。イベントには 次のメソッドが関連付けられています。

• public java.lang.Object getData()

このメソッドは、イベントに関連付けられたデータを返す

• public int getEventType()

このメソッドは、INIT\_EVENT、STARTUP\_EVENT、READY\_EVENT、 SHUTDOWN EVENT、または TERMINATION EVENT のいずれかのイベント型を返す

• public com.sun.appserv.server.LifecycleEventContext getLifecycleEventContext()

このメソッドは、次に説明するライフサイクルイベントコンテキストを返す

LifecycleEvent インスタンスは、LifecycleListener.handleEvent メソッドに 渡されます。

# <span id="page-158-0"></span>サーバーライフサイクルイベントコンテキスト

com.sun.appserv.server.LifecycleEventContext インタフェースは、サーバー に関する実行時の情報を表示します。ライフサイクルイベントコンテキストは、サー バーの初期化時に LifecycleEvent クラスがインスタンス化されるときに作成されま す。LifecycleEventContext インタフェースは、次のメソッドを定義します。

• public java.lang.String[] getCmdLineArgs()

このメソッドは、サーバー起動時のコマンド行引数を返す

• public java.lang.String getInstallRoot()

このメソッドは、サーバーのインストールルートディレクトリを返す

• public java.lang.String getInstanceName()

このメソッドは、サーバーのインスタンス名を返す

• public javax.naming.InitialContext getInitialContext()

このメソッドは、初期 JNDI ネーミングコンテキストを返す。ライフサイクルモ ジュールのネーミング環境は、STARTUP EVENT の間にインストールされる。ライ フサイクルモジュールは、STARTUP EVENT が完了した後、jndi-name 属性を 使って server.xml ファイルに定義されたリソースを検索できる

注 JNDI で他の企業のリソースで付けられた名前と重複することを避けるた め、また、移植性の問題を回避するために、Sun ONE Application Server ライフサイクルモジュールのすべての名前は、java:comp/env という文 字列から始める必要があります。

ライフサイクルモジュールがリソースを検索する必要がある場合は、 READY\_EVENT 内で実行できる。また、getInitialContext() メソッドを使っ て、すべてのリソースが結合した初期コンテキストを取得することができる

• public void log(java.lang.String message)

このメソッドは、サーバーログファイルに、指定されたメッセージを書き込む。 message パラメータは、ログファイルに書き込むテキストを示す文字列である

• public void log(java.lang.String message, java.lang.Throwable throwable)

このメソッドは、サーバーログファイルに、Throwable 例外の説明的なメッセー ジおよびスタックトレースを書き込む。message パラメータは、エラーまたは例 外を説明する文字列である。throwable パラメータは、Throwable エラーまたは 例外を示す

# <span id="page-159-0"></span>ライフサイクルモジュールのアセンブルと配備

94 [ページの「ライフサイクルモジュールのアセンブル」](#page-93-0)で説明されているとおりに、 ライフサイクルモジュールをアセンブルします。また、105 [ページの「ライフサイク](#page-104-0) [ルモジュールの配備」で](#page-104-0)説明されているとおりに、ライフサイクルモジュールを配備 します。

ライフサイクルモジュールを配備時に、server.xml ファイル内に

lifecycle-module 要素が作成されます。このファイルを編集して、設定を変更でき ます。property サブ要素を使って、入力パラメータを指定できます。次に例を示し ます。

<lifecycle-module name="customStartup" enabled="true" class-name="com.acme.CustomStartup" classpath="/apps/customStartup" load-order="200" is-failure-fatal="true"> <description>custom startup module to do my tasks</description> <property name="rmiServer" value="acme1:7070" /> <property name="timeout" value="30" /> </lifecycle-module>

is-failure-fatal が true ( デフォルトでは、false) に設定されている場合、ライ フサイクルモジュールにエラーが発生すると、サーバーの初期化または起動は行われ ません。ただし、シャットダウンまたは強制終了は行われます。

server.xml ファイルの詳細は、『Sun ONE Application Server 管理者用設定ファイル リファレンス』を参照してください。

ライフサイクルモジュールを配備したら、サーバーを再起動してモジュールを有効に する必要があります。サーバーは設定をインスタンス化し、それをサーバー初期化時 にライフサイクルイベントリスナーとして登録します。

### <span id="page-160-0"></span>ライフサイクルモジュールに関する注意事項

初期化中または起動中に割り当てられたリソースは、シャットダウン中または終了中 に解放される必要があります。ライフサイクルモジュールのクラスは、メインサー バーのスレッドから同時に呼び出されるため、これらのクラスがサーバーをブロック しないようにすることが重要です。ライフサイクルモジュールは、必要に応じてス レッドを作成することがありますが、これらのスレッドはシャットダウンおよび終了 時に停止される必要があります。

ライフサイクルモジュールクラスローダは、ライフサイクルモジュールの親クラス ローダです。server.xml 内の各ライフサイクルモジュールの classpath は、クラス ローダーの構築に使用されます。ライフサイクルモジュールが必要とするすべてのサ ポートクラスは、LifeCycleModule クラスローダーまたはその親である共有クラス ローダーで使用可能である必要があります。( 共有クラスローダーは、サーバー全体 のリソースも同様に読み込みます。

server.policy ファイルが正しく設定されているかどうか、また、System.exec() を実行しようとしているライフサイクルモジュールがセキュリティアクセス違反を引 き起こす可能性がないことを必ず確認してください。詳細については、60 [ページの](#page-59-0) 「[server.policy](#page-59-0) ファイル」を参照してください。

ライフサイクルモジュールに設定したプロパティは、プロパティとして INIT\_EVENT に渡されます。INDI ネーミングコンテキストは、INIT\_EVENT では使用できません。 ライフサイクルモジュールがネーミングコンテキストを必要とする場合、 STARTUP\_EVENT、READY\_EVENT、または SHUTDOWN\_EVENT 内で取得することができ ます。

#### ライフサイクルモジュールに関する注意事項

# 用語集

この用語集では、Sun ONE Application Server の配備および開発環境を説明するため に使われる一般的な用語を定義します。標準 J2EE の用語については、次のサイトにあ る用語集を参照してください。

http://java.sun.com/j2ee/glossary.html

<span id="page-162-2"></span>**ACL** アクセス制御リスト (Access Control List)。Sun ONE Application Server に格納され ているリソースにアクセスできるユーザーの ID リストを記録したテキストファイル。[「汎](#page-182-0) 用 [ACL \(general ACL\)](#page-182-0)」も参照。

**API** Application Program Interface の略。コンピュータプログラムが、API を解釈するた めに設計されたほかのソフトウェアまたはハードウェアと通信するために使われる命令の 集まり。

<span id="page-162-0"></span>**Bean** 管理による持続性 **(bean-managed persistence)** エンティティ Bean の変数とデータ ストアの間で行われるデータ転送。通常、データアクセスロジックは、JDBC (Java Database Connectivity) またはそれ以外のデータアクセステクノロジを使って、開発者に よって決定される。「コンテナ管理による持続性 [\(container-managed persistence\)](#page-175-0)」も参照。

<span id="page-162-1"></span>**Bean** 管理によるトランザクション **(bean-managed transaction)** エンタープライズ Bean が、開発者が記述したプログラムで制御されるトランザクション境界設定。[「コンテナ管理](#page-175-1) によるトランザクション [\(container-managed transaction\)](#page-175-1)」も参照。

**BLOB** Binary Large OBject の略。複合オブジェクトフィールドの格納と取り出しに使う データ型。BLOB は、画像などのバイナリまたは直列化可能なオブジェクトで、大きなバ イト配列に変換された後、コンテナ管理による持続性フィールドに直列化される。

**BMP** 「Bean 管理による持続性 [\(bean-managed persistence\)](#page-162-0)」を参照。

**BMT** 「Bean [管理によるトランザクション](#page-162-1) (bean-managed transaction)」を参照。

**CA** 「証明書発行局 [\(certificate authority\)](#page-177-0)」または「[コネクタアーキテクチャ](#page-175-2) (connector [architecture\)](#page-175-2)」を参照。

<span id="page-163-1"></span>**CKL** Compromised Key List の略。証明書発行局が発行するリスト。クライアントユー ザーまたはサーバーユーザーが信頼しなくなった証明書を示す。この場合、鍵は信頼性が なくなっている。「[CRL](#page-163-0)」も参照。

<span id="page-163-2"></span>**CLI** コマンド行インタフェース (Command-line interface)。ユーザープロンプトで実行型 の命令を入力できるインタフェース。「管理インタフェース [\(administration interface\)](#page-173-0)」も 参照。

**CMP** 「コンテナ管理による持続性 [\(container-managed persistence\)](#page-175-0)」を参照。

**CMR** 「コンテナ管理による関係 [\(container-managed relationship\)](#page-175-3)」を参照。

**CMT** [「コンテナ管理によるトランザクション](#page-175-1) (container-managed transaction)」を参照。

**cookie** 呼び出し側である Web ブラウザに対して送信され、その後、そのブラウザから呼 び出しが行われるたびにブラウザ側に記録される情報の小さなコレクション。サーバーは、 cookie によって、同じクライアントからの呼び出しであるかどうかを認識できる。cookie はドメイン特有である。cookie は、アプリケーションとサーバー間の、ほかのデータ交換 の場合と同じ Web サーバーセキュリティ機能を利用できる。

**CORBA** Common Object Request Broker Architecture の略。オブジェクト指向型分散コ ンピューティングでの標準的なアーキテクチャ定義。

**COSNaming** サービス **(COSNaming Service)** IIOP ベースのネーミングサービス。

**CosNaming** プロバイダ **(CosNaming provider)** グローバルな JNDI ネームスペースをサ ポートする (IIOP アプリケーションクライアントにアクセスできる ) ために、Sun ONE Application Server には J2EE ベースの CosNaming プロバイダが含まれる。このプロバイ ダは、CORBA 参照 ( リモート EJB 参照 ) のバインドをサポートする。

<span id="page-163-0"></span>**CRL** Certificate Revocation List の略。証明書発行局が発行するリスト。クライアント ユーザーまたはサーバーユーザーが信頼しなくなった証明書を示す。この場合、証明書は 無効になっている。「[CKL](#page-163-1)」も参照。

**DataSource** オブジェクト **(DataSource Object)** 実際のデータソースを識別する一連のプ ロパティを持ったオブジェクト。

<span id="page-163-3"></span>**DN** 識別名 (Distinguished Name)。ディレクトリサーバーのエントリ名を表す文字列。

<span id="page-163-4"></span>**DN** 属性 **(DN attribute)** 識別名の属性。関連するユーザー、グループ、オブジェクトの 識別情報を含むテキスト文字列。

**DTD** ドキュメントタイプ定義 (Document Type Definition) 。XML ファイルのクラスの 構造とプロパティを記述したもの。

**EAR** ファイル **(EAR file)** Enterprise ARchive ファイル。J2EE アプリケーションを含む アーカイブファイル。EAR ファイルの拡張子は .ear。「JAR ファイル [\(JAR file\)](#page-165-0)」も参照。 **EIS** Enterprise Information System の略。EIS は、パッケージ化された企業アプリケー ション、トランザクションシステム、またはユーザーアプリケーションと言い換えること ができる。通常は、EIS と呼ばれている。EIS の例には、次のものがある。R/3、 PeopleSoft、Tuxedo、CICS などである。

**EJB QL** EJB クエリ言語 (EJB Query Language)。コンテナ管理の関係によって定義される エンティティ Bean のネットワーク上を移動するためのクエリ言語。

**EJB** コンテナ **(EJB container)** 「コンテナ [\(container\)](#page-175-4)」を参照。

**EJB** テクノロジ **(EJB technology)** エンタープライズ Bean は、アプリケーションのビジネ スロジックをカプセル化したサーバーサイドコンポーネントである。ビジネスロジックは、 アプリケーションの目的をすべて含むコードである。たとえば、在庫管理アプリケーショ ンでは、エンタープライズ Bean はビジネスロジックを checkInventoryLevel や orderProduct などのメソッドに実装する。これらのメソッドを呼び出すことで、クライ アントはアプリケーションが提供する在庫サービスにアクセスできる。[「コンテナ](#page-175-4) [\(container\)](#page-175-4)」、「エンティティ [Bean \(entity bean\)](#page-172-0)」、「[メッセージ駆動型](#page-184-0) Beans [\(message-driven bean\)](#page-184-0)」、「セッション [Bean \(session bean\)](#page-178-0)」も参照。

**ejbc** ユーティリティ **(ejbc utility)** エンタープライズ Bean のコンパイラ。すべての EJB ク ラスとインタフェースが EJB 仕様に合っているかどうかを調べ、スタブとスケルトンを作 成する。

**ERP** Enterprise Resource Planning の略。企業のリソースの計画をサポートするマルチモ ジュールのソフトウェアシステム。通常、ERP システムには、購買、在庫、人事、顧客 サービス、出荷、資金計画などのビジネスの重要な面を管理するためのリレーショナル データベースおよびアプリケーションが含まれている。

**finder** メソッド **(finder method)** クライアントがグローバルに利用可能なディレクトリ で、Bean または Bean のコレクションを調べることができるようにするメソッド。

**FQDN** 完全指定のドメイン名 (Fully Qualified Domain Name)。システムの完全指定され た名前で、ホスト名とドメイン名の両方を含む。

**HTML** Hypertext Markup Language の略。Web ブラウザに表示できるドキュメントを記 述するためのマークアップ言語。テキストの各ブロックは、テキストの種類を指定した コードで囲む。

**HTML** ページ **(HTML page)** HTML でコード化され、Web ブラウザで表示することを目 的としたページ。

**HTTP** HyperText Transfer Protocol の略。リモートホストからハイパーテキストオブジェ クトをフェッチするインターネットプロトコル。TCP/IP を基本としている。

**HTTPS** HyperText Transmission Protocol, Secure の略。安全なトランザクション用の HTTP。

**HTTP** サーブレット **(HTTP servlet)** javax.servlet.HttpServlet を拡張するサーブ レット。HTTP サーブレットには、HTTP プロトコルのサポートが組み込まれている。[「汎](#page-182-1) 用サーブレット [\(generic servlet\)](#page-182-1)」と対照的。

**IDE** 統合開発環境 (Integrated Development Environment)。1 つの使いやすいインタ フェースでコードを作成、アセンブル、配備、およびデバッグするためのソフトウェア。

**IIOP** Internet Inter-ORB Protocol の略。IIOP 経由の RMI (Remote Method Invocation) と CORBA (Common Object Request Broker Architecture) の両方で使用されるトランスポート レベルプロトコル。

**IIOP** リスナー **(IIOP listener)** 特定のポートで待機して、CORBA ベースのクライアント アプリケーションから送信される接続を受け付ける待機ソケット。

**IMAP** インターネットメッセージアクセスプロトコル (Internet Message Access Protocol)。

**IP** アドレス **(IP address)** TCP/IP ネットワーク上のコンピュータまたはその他のデバイス を識別する構造化された数値 ID。IP アドレスの形式は、4 つの数値をピリオドで区切って 記述される 32 ビットの数値アドレスである。各数値は 0 ~ 255 の範囲で指定できる。たと えば、123.231.32.2 は IP アドレスにできる。

**J2EE** Java 2 Enterprise Edition の略。多層 Web ベースエンタープライズアプリケーショ ンを開発し、配備するための環境。J2EE プラットフォームは、一連のサービス、アプリ ケーションプログラミングインタフェース (API)、およびこれらのアプリケーションを開発 する機能を提供するプロトコルから構成されている。

**JAF** JavaBeans Activation Framework の略。MIME データタイプのサポートを Java プ ラットフォームに統合する。「Mime タイプ」を参照。

<span id="page-165-0"></span>**JAR** ファイル **(JAR file)** Java ARchive ファイル。多数のファイルを 1 つのファイルに統 合するためのファイル。JAR ファイルの拡張子は .jar。

**JAR** ファイル形式 **(JAR file format)** Java ARchive ファイル形式。多数のファイルを 1 つ のファイルに統合できるファイル形式で、プラットフォームに依存しない。複数のアプ レットと必要なコンポーネント ( クラスファイル、イメージ、サウンド、その他のリソー スファイル ) を JAR ファイルにまとめて、1 回の HTTP トランザクションでブラウザにダ ウンロードできる。JAR ファイル形式はファイルの圧縮とデジタルシグネチャもサポート している。

**JAR** ファイルの規約 **(JAR file contract)** エンタープライズ Bean パッケージに含める情報 を指定する Java ARchive の規約。

**Java IDL** Java インタフェース定義言語 (Java Interface Definition Language)。Java プログ ラミング言語で記述した API で、Common Object Request Broker Architecture (CORBA) との標準ベースの互換性と接続性を提供する。

**JavaBean** 移植可能でプラットフォームに依存しない、再利用できるコンポーネントモデ ル。

**JavaMail** セッション **(JavaMail session)** メールストアとの通信でアプリケーションが使 用するオブジェクト。アプリケーションコードは、JNDI 名を使う JavaMail セッションリ ソースを JNDI サービスを使って特定する。

**JAX-RPC** XML ベースのリモートプロシージャ呼び出し用 Java API (Java API for XML-based Remote Procedure Calls)。開発者が、XML ベースの RPC プロトコルに基づい た相互利用可能な Web アプリケーションや Web サービスを作成できるようにする。

**JAXM** Java API for XML Messaging の略。アプリケーションが、SOAP 標準を使って、 ドキュメント指向の XML メッセージを送受信できるようにする。これらのメッセージに ファイルが添付されていても構わない。

**JAXP** Java API for XML Processing の略。DOM、SAX、および XSLT を使った XML ド キュメントの処理をサポートしている Java API。アプリケーションが、特定の XML 処理 実装に依存せずに、XML ドキュメントを解析および変換できるようにする。

**JAXR** Java API for XML Registry の略。さまざまな種類の XML レジストリにアクセスす るための、統一された標準の Java API を提供する。ユーザーが、Web サービスを作成、配 備、および検索できるようにする。

**JDBC** Java Database Connectivity の略。開発者がデータ認識コンポーネントを作成する ときに使う、標準ベースの一連のクラスおよびインタフェース。JDBC は、プラットフォー ムやベンダーとは無関係にデータソースと接続して対話するためのメソッドを実装する。

<span id="page-166-1"></span>**JDBC** 接続プール **(JDBC connection pool)** データベースへの接続を指定するための JDBC データソースのプロパティと接続プールのプロパティを組み合わせたプール。

**JDBC** リソース **(JDBC resource)** アプリケーションサーバー上で稼動しているアプリケー ションとデータベースを接続するリソースで、既存の JDBC 接続プールを使用する。JNDI 名 ( アプリケーション側で使用 ) と既存の JDBC 接続プールの名前から構成される。

<span id="page-166-0"></span>**JDK** Java Development Kit の略。Java 2 より前のバージョンの Java プラットフォームに 対応したアプリケーションの開発に必要な API やツールを含むソフトウェア。「[JDK](#page-166-0)」も参 照。

**JMS** Java Message Service の略。JMS クライアントが JMS メッセージサービスの機能に アクセスする方法を定義するインタフェースとセマンティックの標準セット。これらのイ ンタフェースは、Java プログラムによるメッセージの作成、送信、受信、読み込みの標準 の方法を提供する。

**JMS** 管理オブジェクト **(JMS-administered object)** 1 つまたは複数の JMS クライアントを 使用できるように、管理者が作成した設定済みの JMS オブジェクト ( 接続ファクトリまた は送信先 )。

管理オブジェクトを使うことで、プロバイダごとに別の JMS クライアントを使用せず に、同じクライアントを使用できるようになる。管理者はこれらのオブジェクトを JNDI ネームスペースに保存し、JMS クライアントは JNDI ルックアップによってこれ らのオブジェクトにアクセスする。

**JMS** クライアント **(JMS client)** JMS メッセージサービスを使ってメッセージを交換する 別の JMS クライアントと通信するアプリケーションまたはソフトウェアコンポーネント。

**JMS** サービス **(JMS Service)** JMS クライアントとの接続、メッセージのルーティングと 配信、持続性、セキュリティ、ログなど、JMS メッセージシステムの配信サービスを提供 するソフトウェア。メッセージサービスは、JMS クライアントのメッセージ送信先、およ びメッセージをコンシュームするクライアントに配信されるメッセージの送信元である物 理的送信先を維持する。

**JMS** 接続ファクトリ **(JMS connection factory)** JMS クライアントが JMS メッセージサー ビスとの接続に使用する JMS 管理オブジェクト。

**JMS** 送信先 **(JMS destination)** JMS メッセージに含まれる物理的送信先。生成されたメッ セージの、ルーティング先またはコンシューマへの配信先。この物理的送信先は、JMS 管 理オブジェクトによって識別され、カプセル化される。JMS クライアントは、プロデュー スするメッセージの配信先、コンシュームするメッセージの送信元、またはその両方を決 定するときに、この JMS 管理オブジェクトを使用する。

**JMS** メッセージ **(JMS messages)** JMS クライアントがコンシュームする非同期の要求、 報告、またはイベント。メッセージにはヘッダーとボディがある ( ヘッダーにはフィール ドを追加できる )。メッセージヘッダーは、標準フィールドとオプションプロパティを指定 する。メッセージボディには、転送するデータが含まれる。

**JMS** プロバイダ **(JMS provider)** メッセージシステム用の JMS インタフェースを実装した 製品。

**JNDI** Java Naming and Directory Interface の略。企業の複数のネーミングサービスや ディレクトリサービスに対する統一インタフェースを Java 技術が使用可能なアプリケー ションに提供する、Java プラットフォームの標準拡張。Java Enterprise API セットの一部 として、JNDI は、企業の異種ネーミングサービスおよび異種ディレクトリサービスへの シームレスな接続を可能にする。

**JNDI** 名 **(JNDI name)** JNDI ネーミングサービスに登録されているリソースへのアクセス に使用する名前。

**JRE** Java 実行時環境 (Java Runtime Environment)。Java 仮想マシンと Java コアクラスに 加え、Java プログラミング言語で書かれたアプリケーションの実行時サポートを提供する ファイルから構成された、Java Development Kit (JDK) のサブセット。「[JDK](#page-166-0)」も参照。

**JSP** JavaServer Pages の略。HTML または XML タグ、JSP タグ、および Java コードを組 み合わせて記述したテキストページ。JSP はプログラミング言語の能力と標準ブラウザ ページのレイアウト機能をあわせ持つ。

**jspc** ユーティリティ **(jspc utility)** JSP のコンパイラ。JSP 仕様に準拠しているかすべての JSP をチェックする。

**JTA** Java Transaction API の略。アプリケーションおよび J2EE サーバーによるトランザ クションへのアクセスを可能にする API。

**JTS** Java Transaction Service の略。トランザクションを処理する Java サービス。

<span id="page-168-0"></span>**LDAP** Lightweight Directory Access Protocol の略。LDAP は、TCP/IP 上で実行する オープンディレクトリアクセスプロトコルである。グローバルなサイズおよび多数のエン トリに拡張できる。アプリケーションサーバーにバンドルされている LDAP サーバーであ る、Sun ONE Directory Server を使うと、アプリケーションサーバーがネットワーク経由 でアクセスできる 1 つの一元化されたディレクトリ情報リポジトリに社内情報をすべて保 存できる。

**LDIF** LDAP Data Interchange Format の略。Sun ONE Directory Server エントリをテキス ト形式で表す形式。

**MDB** 「メッセージ駆動型 [Beans \(message-driven bean\)](#page-184-0)」を参照。

**MIME** データタイプ **(MIME Data Type)** MIME (Multi-purpose Internet Mail Extension) タイプを使って、ユーザーのシステムでサポートされるマルチメディアファイルのタイプ を制御できます。

**NTV** 名前 (Name)、タイプ (Type)、値 (Value)。

**O/R** マッピングツール **(O/R mapping tool)** Object-to-relational mapping tool の略。Sun ONE Application Server 管理インタフェースのマッピングツールで、Entity Beans の XML 配備記述子を作成する。

**POP3** Post Office Protocol の略。

**QOS** QOS (Quality of Service、サービス品質 ) は、サーバーインスタンス、または仮想 サーバーなどに対して設定するパフォーマンスの制限である。たとえば、ISP は、許可す る帯域幅に応じて仮想サーバーの課金額を変えたいことがある。この場合、帯域幅の量と 接続数に制限を課すことができます。

**RAR** ファイル **(RAR file)** Resource ARchive の略。リソースアダプタを持つ JAR アーカ イブ。

**RDB** リレーショナルデータベース。

**RDBMS** リレーショナルデータベース管理システム。

**ResultSet** java.sql.ResultSet インタフェースを実装するオブジェクト。 ResultSets は、データベースまたはほかのソースの表形式データから取得した一連の行 のカプセル化に使われる。

**RMI** Remote Method Invocation の略。オブジェクトをリモートプロセスに渡せるように リモートインタフェースを記述するための一連の Java 標準 API。

**RMIC** Remote Method Invocation Compiler の略。

**RowSet** データベースまたはほかのソースの表形式データから取得した一連の行をカプセ ル化するオブジェクト。RowSet は、java.sql.ResultSet インタフェースを拡張して、 ResultSet が JavaBeans コンポーネントとして機能できるようにする。

**RPC** Remote Procedure Call の略。リモートオブジェクトまたはサービスにアクセスする メカニズム。

**SAF** Server Application Function の略。要求の処理やその他のサーバーアクティビティに 関与する機能。

**Secure Socket Layer** 「[SSL](#page-169-0)」を参照。

**SMTP** Simple Mail Transport Protocol の略。

<span id="page-169-1"></span>**SNMP** Simple Network Management Protocol の略。ネットワークの稼動状況に関する データを交換するために使用されるプロトコル。管理対象デバイスとネットワークマネー ジメントステーション (NMS) 間のデータのやりとりは、SNMP によって行われる。SNMP を使用するすべてのデバイス ( ネットワーク上のホスト、ルーター、Web サーバー、その 他のサーバーなど ) が管理の対象となる。NMS は、そのネットワークのリモート管理を行 うマシンである。

**SOAP** Simple Object Access Protoco の略。XML ベースのデータ構築と HTTP (Hyper Text Transfer Protocol) の組み合わせを使って、インターネットを介して多様なオペレー ション環境に配布されたオブジェクト内のメソッドを呼び出すための標準的な方法を定義 している。

**SQL** Structured Query Language の略。リレーショナルデータベースアプリケーションで 一般的に使用される言語。SQL2 および SQL3 は、この言語のバージョンを表す。

<span id="page-169-0"></span>**SSL** Secure Sockets Layer の略。インターネットで安全に通信できるようにするためのプ ロトコル。

**Sun ONE Directory Server** Lightweight Directory Access Protocol (LDAP) の Sun ONE バージョン。Sun ONE Application Server の各インスタンスは、Sun ONE Directory Server を使ってユーザーおよびグループに関する情報などの共有サーバー情報を保存する。 「[LDAP](#page-168-0)」も参照。

**Sun ONE Message Queue** JMS (Java Message Service) オープン標準を実装する Sun ONE エンタープライズメッセージングシステム。MQ は、JMS プロバイダの 1 つでもある。

**TLS** Transport Layer Security の略。トランスポート層で暗号化と証明書を提供するプロ トコル。クライアントおよびサーバーアプリケーションに対して大きな変更を加える必要 なく、データをセキュリティの保護されたチャンネル経由で送受信することができる。

**UDDI** Universal Description, Discovery, and Integration の略。検索および統合用に、 Web サービスのワールドワイドなレジストリを提供する。

**URI** Uniform Resource Identifier の略。ドメインの固有リソースを記述する。ローカルで はベースディレクトリのサブセットとして記述され、/ham/burger はベースディレクト リになり、URI は toppings/cheese.html を指定する。対応する URL は、 http://domain:port/toppings/cheese.html となる。

**URL** Uniform Resource Locator の略。HTML ページまたはほかのリソースを一意に指定 するアドレス。Web ブラウザは URL を使って、表示するページを指定する。URL では、 転送プロトコル (HTTP、FTP など )、ドメイン (www.my-domain.com など )、URI ( オプ ション ) などを記述する。

**WAR** ファイル **(WAR file)** Web ARchive の略。Web モジュールを含む Java アーカイブ。 WAR ファイルの拡張子は .war。

<span id="page-170-0"></span>**Web** アプリケーション **(web application)** サーブレット、JavaServer Pages、HTML ド キュメント、およびその他の Web リソース ( イメージファイル、圧縮アーカイブなどの データを含む ) の集まり。Web アプリケーションは、アーカイブ (WAR ファイル ) にパッ ケージされている場合や、オープンディレクトリ構造に配備されている場合がある。

Sun ONE Application Server では、SHTML や CGI など、Java 以外の Web アプリケーショ ンテクノロジもサポートしている。

**Web** キャッシュ **(web cache)** Sun ONE Application Server の機能の 1 つ。パフォーマン スの向上のため、サーブレットまたは JSP がその結果を指定した一定の時間キャッシュす ることを可能にする。その時間内にサーブレットまたは JSP を呼び出すと、キャッシュに 保存された結果が返されるので、サーブレットまたは JSP を実行し直す必要がない。

**Web** コネクタプラグイン **(web connector plug-in)** Sun ONE Application Server との通信 を可能にする Web サーバーの拡張機能。

**Web** コンテナ **(web container)** 「コンテナ [\(container\)](#page-175-4)」を参照。

**Web** サーバー **(web server)** HTML ページと Web アプリケーションを格納、管理するホ スト。完全な J2EE アプリケーションではない。Web サーバーは、Web ブラウザからの ユーザーリクエストに応答する。

**Web** サーバープラグイン **(Web Server Plugin)** HTTP リバースプロキシプラグイン。こ れを使って、ユーザーから Sun ONE Web Server または Sun ONE Application Server に指 示を送り、特定の HTTP 要求を別のサーバーへ転送することができる。

**Web** サービス **(web service)** Web 経由で提供されるサービス。インターネットまたはイ ントラネットを経由してシステムからの要求を受け入れ、それを処理し、応答を返す、完 全な自己記述式のモジュラーアプリケーション。

**Web** モジュール **(web module)** 個別に配備された Web アプリケーション。「Web [アプリ](#page-170-0) ケーション [\(web application\)](#page-170-0)」を参照。

**WSDL** Web Service Description Language の略。標準化された方法で Web サービスを定 義するために使用される、XML ベースの言語。主に、Web サービスの 3 つの基本的なプロ パティ (Web サービスの定義、Web サービスにアクセスする方法、および Web サービスの 場所 ) を記述する。

**XA** プロトコル **(XA protocol)** 分散トランザクション対応のデータベース業界標準プロト コル。

**XML** Extensible Markup Language の略。HTML スタイルタグを使って、ドキュメント をフォーマットするだけでなく、ドキュメントで使われるさまざまな種類の情報を識別す る。

アクセス権 **(permission)** ユーザーまたはグループに対して付与または拒否する一連の権 限。「[ACL](#page-162-2)」も参照。

アクセス制御 **(access control)** 誰が、どんなアクセス権を持つかを制御することによって、 Sun ONE Application Server 製品の安全を確保する方法。

アセンブリ **(assembly)** アプリケーションの個別コンポーネントを配備可能な単位に結合 するプロセス。「配備 [\(deployment\)](#page-181-0)」も参照。

<span id="page-171-0"></span>アプリケーション **(application)** .ear ファイルにパッケージ化されたコンポーネント群。 J2EE アプリケーション配備記述子を伴う。「[コンポーネント](#page-176-0) (component)」、「[モジュール](#page-185-0) [\(module\)](#page-185-0)」も参照。

アプリケーションクライアントコンテナ **(application client container)** 「[コンテナ](#page-175-4) [\(container\)](#page-175-4)」を参照。

アプリケーションサーバー **(application server)** ビジネスアプリケーションを実行する、 信頼性が高く、安全で、スケーラブルなソフトウェアプラットフォーム。通常、アプリ ケーションサーバーは、コンポーネントのライフサイクル、場所、リソースの分配とトラ ンザクションアクセスなど、高レベルのサービスをアプリケーションに提供する。

アプリケーション層 **(application tier)** J2EE アプリケーションの概念的な分割。

クライアント層 : ユーザーインタフェース (UI)。エンドユーザーは、クライアントソ フトウェア (Web ブラウザなど ) と対話してアプリケーションを使う。

サーバー層 : アプリケーションを構成し、アプリケーションのコンポーネント内で定 義されているビジネスロジックおよびプレゼンテーションロジック。

データ層 : アプリケーションがデータソースと対話できるようにするデータアクセス ロジック。

アプレット **(applet)** Web ブラウザで実行する、Java で書かれた小さなアプリケーショ ン。通常、アプレットは、特別な機能を提供する Web ページに呼び出されたり、埋め込ま れたりする。これに対し、サーブレットは、サーバーで実行される小さなアプリケーショ ン。

暗号化 **(encryption)** 目的の受信者以外が認識できないように情報を変換するプロセス。

委譲 **(delegation)** オブジェクトの構成を実装方法として使うオブジェクト指向技術の 1 つ。ある処理の結果に責任を持つオブジェクトが、委譲相手となる別のオブジェクトに実 装を任せる。たとえば、クラスローダーは一部のクラスのロードを親に委譲することが多 い。

イベント **(event)** モジュールまたはアプリケーションからの応答をトリガする名前付きの アクション。

<span id="page-172-0"></span>エンティティ **Bean (entity bean)** エンタープライズ Bean は、データベースの行などの物 理的なデータに関連している。エンティティ Beans は、持続データに結び付けられるので 生存期間が長い。エンティティ Beans は、常にトランザクションおよびマルチユーザーを 認識する。「メッセージ駆動型 [Beans \(message-driven bean\)](#page-184-0)」、「[読み込み専用](#page-185-1) Bean [\(read-only bean\)](#page-185-1)」、「セッション [Bean \(session bean\)](#page-178-0)」を参照。

オブジェクトの持続性 **(object persistance)** 「持続 [\(persistence\)](#page-176-1)」を参照。

外見 **(facade)** アプリケーション固有の、ステートフルセッション Bean を使用してさまざ まな Enterprise JavaBeans (EJBs) を管理する状態。

外部 **JDNI** リソース **(external JDNI resource)** JNDI サービスをリモート JNDI サーバーへ の橋渡しとして機能させるリソース。

<span id="page-172-2"></span>会話型状態 **(conversational state)** 同一のクライアントと何度も対話した結果、オブジェ クトの状態が変更される状態。「持続状態 [\(persistent state\)](#page-176-2)」も参照。

<span id="page-172-1"></span>仮想サーバー **(virtual server)** 指定した URL のターゲットとなるコンテンツを処理する仮 想 Web サーバー。複数の仮想サーバーが、同一または異なったホスト名、ポート番号、IP アドレスなどを使ってコンテンツを提供できる。HTTP サービスは、URL に従って、受信 する Web 要求を異なった仮想サーバーに送信できる。仮想ホストとも呼ばれる。

特定の仮想サーバーに Web アプリケーションを割り当てることができる。サーバーインス タンスには、複数の仮想サーバーを持たせることができる。[「サーバーインスタンス](#page-176-3) [\(server instance\)](#page-176-3)」も参照。

活性化 **(activation)** エンタープライズ Bean の状態を補助記憶装置からメモリに転送する プロセス。

カプセル化 **(encapsulate)** モジュールの知識をローカライズすること。オブジェクトは データと実装をカプセル化するので、サービスを提供するブラックボックスとして表示す ることができる。インスタンスの変数とメソッドを追加、削除、変更できるが、オブジェ クトの提供するサービスが同じであれば、オブジェクトの使用するコードを書き換えずに 使い続けることができる。

カラム **(column)** データベーステーブル内のフィールド。

監査 **(auditing)** エラーやセキュリティ違反などの重大なイベントが発生した場合に、そ れを後から調べることができるようにイベントを記録するメソッド。

<span id="page-173-0"></span>管理インタフェース **(administration interface)** Sun ONE Application Server の設定と管 理に使用するブラウザベースの書式の集り。「[CLI](#page-163-2)」も参照。

<span id="page-173-2"></span>管理サーバー **(administration server)** Sun ONE Application Server の管理機能を担う専用 のアプリケーションサーバーインスタンス。管理機能には、配備、ブラウザベースの管理、 コマンド行インタフェース (CLI) と統合開発環境 (IDE) からのアクセスなどがある。

管理情報ベース **(MIB)** マスター SNMP エージェントがアクセス可能な変数を定義するツ リーに似た構造を持つ。MIB によって、HTTP サーバーのネットワーク設定、状態、およ び統計情報へアクセスできる。SNMP を使用すると、これらの情報を NMS ( ネットワーク 管理ステーション ) から確認できる。[「ネットワーク管理ステーション](#page-181-1) (NMS)」、「[SNMP](#page-169-1)」 も参照。

管理ドメイン **(administrative domain)** Sun ONE Application Server の機能の 1 つ。複数 の管理ドメインに対応することで、複数の管理ユーザーのそれぞれが専用のドメインを作 成、管理できる。ドメインはインスタンスの集りで、1 つのシステムにインストールされ たバイナリの共通セットから作成される。

<span id="page-173-1"></span>キーペアファイル **(key-pair file)** 「[信頼データベース](#page-177-1) (trust database)」を参照。

キャッシュされた行セット **(cached rowset)** CachedRowSet オブジェクトを使うと、 データソースからデータを取り込み、そのデータを確認したり変更したりしながらデータ ソースから切り離すことができる。キャッシュされた行セットには、取得した元のデータ、 およびアプリケーションによるデータの変更の両方が記録される。アプリケーションが元 のデータソースを更新しようとすると、行セットはデータソースに再び接続され、変更さ れた行だけがデータベースにマージされる。

キャッシュ制御指令 **(Cache Control Directives)** キャッシュ制御指令は、プロキシサー バーにどの情報をキャッシュさせるかを制御する Sun ONE Application Server の機能です。 キャッシュ制御指令を使うことで、プロキシによるデフォルトのキャッシングがオーバー ライドされ、機密情報をキャッシュせずに後から検索することができる。この指令を利用 するには、プロキシサーバーが HTTP 1.1 に準拠している必要がある。

キュー **(queue)** 管理者が作成するオブジェクトで、ポイントツーポイント配信モデルが 実装される。キューは、メッセージをコンシュームするクライアントが非活性化されてい る状態でも、メッセージを保持する。キューは、プロデューサとコンシューマの間のメッ セージの保管場所として機能する。

行 **(row)** テーブル内の各列の値を格納する 1 つのデータレコード。

クライアント規約 **(client contract)** クライアントと EJB コンテナ間の通信ルールを決め、 Enterprise Bean を使うアプリケーションのために均一な開発モデルを設定し、クライアン トとの関係を統一することによって Bean を効率よく再利用できるように保証する規約。

クライアント認証 **(client authentication)** クライアントの証明書を認証するプロセス。こ のプロセスでは暗号を使用して、証明書の署名と証明書チェーンが信頼できる CA のリス トに載っている CA からのものであることを検証する。「認証 [\(authentication\)](#page-181-2)」、[「証明書](#page-177-0) 発行局 [\(certificate authority\)](#page-177-0)」も参照。

<span id="page-174-1"></span>クラスパス **(classpath)** Java クラスが格納されるディレクトリと JAR ファイルを識別する パス。「[クラスローダー](#page-174-0) (classloader)」も参照。

<span id="page-174-0"></span>クラスローダー **(classloader)** 特定のルールに従って Java クラスを読み込む機能を果たす Java コンポーネント。[「クラスパス](#page-174-1) (classpath)」も参照。

グループ **(group)** 何らかの関連があるユーザーの集まり。通常、グループのメンバーシッ プはローカルシステム管理者が管理する。[「ユーザー](#page-185-2) (user)」、[「ロール](#page-186-0) (role)」を参照。

グローバルデータベースコネクション **(global database connection)** 複数のコンポーネン トに対して利用可能なデータベースコネクション。データベースコネクションにはリソー スマネージャが必要。

グローバルトランザクション **(global transaction)** トランザクションマネージャによって 管理および調整され、1 つのデータベースおよびプロセスに制限されないトランザクショ ン。トランザクションマネージャは通常、XA プロトコルを使ってデータベースのバック エンドと対話する。「[ローカルトランザクション](#page-186-1) (local transaction)」を参照。

公開鍵暗号法 **(public key cryptography)** 各ユーザーが公開鍵と秘密鍵を持つ暗号法。 メッセージは受信者の公開鍵を使って暗号化され、受信者は秘密鍵を使ってメッセージを 復号化する。この方法では、秘密鍵はユーザー以外に秘密鍵を知らせる必要がない。

コネクタ **(connector)** EIS への接続を提供するコンテナ用の標準拡張メカニズム。コネク タは、EIS に固有のもので、EIS 接続用のリソースアダプタおよびアプリケーション開発 ツールから構成されている。リソースアダプタは、コネクタアーキテクチャに定義された システムレベル規約を使ってコンテナへ接続される。

<span id="page-175-2"></span>コネクタアーキテクチャ **(connector architecture)** J2EE アプリケーションと EIS を統合す るためのアーキテクチャ。このアーキテクチャには、 EIS ベンダー提供のリソースアダプタ と、このリソースアダプタの接続を許可する J2EE サーバーという 2 つの部分がある。この アーキテクチャは、トランザクション、セキュリティ、リソース管理など、リソースアダ プタが J2EE サーバーに接続するために必要な規約を定義している。

コミットする **(commit)** 必要なコマンドをデータベースに送信することによって、トラン ザクションを実行すること。「[ロールバック](#page-186-2) (rollback)」、[「トランザクション](#page-181-3) (transaction)」 を参照。

<span id="page-175-4"></span>コンテナ **(container)** 特定のタイプの J2EE コンポーネントにライフサイクル管理、セ キュリティ、配備、実行時サービスを提供するエンティティ。Sun ONE Application Server には Web コンテナと EJB コンテナがあり、アプリケーションクライアントコンテナ をサポートしている。「[コンポーネント](#page-176-0) (component)」も参照。

<span id="page-175-3"></span>コンテナ管理による関係 **(container-managed relationship)** クラスペアで表される、一方 の動作が他方の動作に影響を与えるようなフィールドの関係

<span id="page-175-0"></span>コンテナ管理による持続性 **(container-managed persistence)** EJB コンテナがエンティ ティ Bean の持続性を管理している状態。エンティティ Bean の変数とデータストアの間の データ転送で、データアクセスロジックが Sun ONE Application Server によって決定され る。「Bean 管理による持続性 [\(bean-managed persistence\)](#page-162-0)」も参照。

<span id="page-175-1"></span>コンテナ管理によるトランザクション **(container-managed transaction)** Enterprise JavaBeans のトランザクション境界設定を EJB コンテナが自動的に宣言して制御している 状態。「Bean [管理によるトランザクション](#page-162-1) (bean-managed transaction)」も参照。

コントロール記述子 **(control descriptor)** Enterprise Bean トランザクションおよびセキュ リティロパティだけでなく、Bean メソッドの個々のプロパティオーバーライド ( オプショ ン ) を指定できるようにする一連の Enterprise Bean 設定エントリ。

コンパイル済みコマンド **(prepared command)** 実行の繰り返しを効率よくするために、 SQL で書かれた、あらかじめコンパイルされているデータベースコマンド。コンパイル済 みコマンドにはパラメータを入れることができる。コンパイル済みステートメントには、1 つまたは複数のコンパイル済みコマンドが含まれている。

コンパイル済みステートメント **(prepared statement)** QUERY、UPDATE、または INSERT ステートメントをカプセル化したクラスで、データをフェッチするために繰り返し使用さ れる。コンパイル済みステートメントには、1 つまたは複数のコンパイル済みコマンドが 含まれている。

<span id="page-176-0"></span>コンポーネント **(component)** Web アプリケーション、Enterprise JavaBean、メッセージ 駆動型 Bean、アプリケーションクライアント、またはコネクタ。「[アプリケーション](#page-171-0) [\(application\)](#page-171-0)」、[「モジュール](#page-185-0) (module)」も参照。

コンポーネント規約 **(component contract)** Enterprise JavaBean とそのコンテナ間の関係 を確立する規約。

<span id="page-176-3"></span>サーバーインスタンス **(server instance)** Sun ONE Application Server では、同じマシンの 同じインストールに複数のインスタンスを持つことができる。各インスタンスには、それ ぞれに専用のディレクトリ構造、設定、配備アプリケーションがある。各インスタンスに 複数の仮想サーバーを持たせることもできる。「仮想サーバー [\(virtual server\)](#page-172-1)」も参照。

サーブレット **(servlet)** サーブレットクラスのインスタンス。サーブレットは、サーバー で実行する再利用可能なアプリケーションである。Sun ONE Application Server では、 サーブレットは、プレゼンテーションロジックの実行、ビジネスロジックの起動、および プレゼンテーションレイアウトの起動または実行によって、アプリケーションでの対話ご とにセントラルディスパッチャとしての役割を果たす。

<span id="page-176-4"></span>サーブレットエンジン **(servlet engine)** すべてのサーブレットメタファンクションを処理 する内部オブジェクト。インスタンス化および実行などのサービスをサーブレットに提供 する一連のプロセス。

サーブレットランナー **(servlet runner)** リクエストオブジェクトおよびレスポンスオブ ジェクトを持つサーブレットを起動するサーブレットエンジンの一部。[「サーブレットエン](#page-176-4) ジン [\(servlet engine\)](#page-176-4)」を参照。

細分レベル **(granularity level)** アプリケーションを細分化するアプローチ。細分度が高い とは、アプリケーションが細かく定義された多数の Enterprise JavaBeans (EJBs) に分割され ていることを示す。細分度が低いとは、アプリケーションの分割数が少なく、大きなプロ グラムが生成されていることを示す。

再利用可能なコンポーネント **(reusable component)** 複数の容量、たとえば複数のリソー スまたはアプリケーションが使えるように作成されたコンポーネント。

識別名 **(Distinguished Name)** 「[DN](#page-163-3)」、「DN 属性 [\(DN attribute\)](#page-163-4)」を参照。

システム管理者 **(system administrator)** Sun ONE Application Server ソフトウェアを管理 し、Sun ONE Application Server アプリケーションを配備する人。

<span id="page-176-1"></span>持続 **(persistence)** エンタープライズ Bean で、インスタンス変数と基礎となるデータベー スとの間でエンティティ Beans の状態を転送するプロトコル。「[トランジエンス](#page-181-4) [\(transience\)](#page-181-4)」とは反対の概念。セッションでは、セッションのストレージメカニズムを意 味する。

<span id="page-176-2"></span>持続状態 **(persistent state)** オブジェクトの状態が持続ストレージ ( 通常はデータベース ) に保存されている状態。

持続マネージャ **(persistence manager)** コンテナにインストールされたエンティティ Bean の持続性に対する責任を持っているエンティティ。

実行時システム **(runtime system)** プログラムを実行するソフトウェア環境。実行時シス テムには、Java プログラミング言語で記述したプログラムのロード、ネイティブメソッド への動的リンク、メモリー管理、例外処理に必要なコードがすべて含まれている。Java 仮 想マシンの実装も含まれており、Java インタプリタになることもある。

主キー **(primary key)** クライアントを特定のエンティティ Bean に配備する一意の識別子。

主キークラス名 **(primary key class name)** Bean の主キーの完全修飾クラス名を指定する 変数。JNDI 検索に使われる。

主体 **(principal)** 認証の結果として、エンティティに割り当てられる ID。

状態 **(state)** 1. 指定された時間におけるエンティティの環境または状態。2. Sun ONE Application Server 機能インタフェース IState2 を使って、アプリケーションの状態を保 存する分散データ保存メカニズム。「会話型状態 [\(conversational state\)](#page-172-2)」、[「持続状態](#page-176-2) [\(persistent state\)](#page-176-2)」も参照。

承認 **(authorization)** メソッドまたはリソースへのアクセスを決定するプロセス。J2EE プ ラットフォームでの承認では、承認を必要とする要求に関連するユーザーが、そのセキュ リティロールに含まれているかどうかが検証される。たとえば、人事管理アプリケーショ ンでは、管理者には社員全員の個人情報を見ることを承認し、社員には自身の個人情報だ けを見ることを承認する。

証明書 **(certificate)** 個人や企業などのエンティティの名前を指定するデジタルデータ。証 明書に含まれる公開鍵がそのエンティティのものであることを証明する。クライアントと サーバーの両方が証明書を持つことができます。

<span id="page-177-0"></span>証明書発行局 **(certificate authority)** インターネットを通じて証明書を発行する企業。ま たは、企業のイントラネットまたはエクストラネットの証明書の発行を担当する部門。

シングルサインオン **(single sign-on)** 1 つの仮想サーバーインスタンスの複数の J2EE アプ リケーションでユーザーの認証状態を共有している状態。

<span id="page-177-1"></span>信頼データベース **(trust database)** 公開鍵と秘密鍵を含むセキュリティファイル[。キーペ](#page-173-1) アファイル [\(key-pair file\)](#page-173-1) とも呼ばれる。

スキーマ **(schema)** 基礎となるデータベースの構造で、テーブル名、カラムの種類、索引 情報、主キーと外部キーの関係情報が含まれる。

<span id="page-177-2"></span>ステートフルセッション **Bean (stateful session bean)** 特定のクライアントとのセッショ ンを表すセッション Beans で、複数のクライアント起動メソッドのステートを自動的に管 理する。

<span id="page-178-2"></span>ステートレスセッション **Bean (stateless session bean)** 状態のないサービスを表すセッ ション Bean。状態のないセッション Bean は、完全にトランジェントであり、特定のクラ イアントが限られた時間必要とするビジネスロジックの一時的な部分がカプセル化される。

<span id="page-178-3"></span>スティッキー **cookie (sticky cookie)** 常に同じサーバープロセスにクライアントを強制的 に接続させるためにクライアントに返される cookie。「セッション [cookie \(session cookie\)](#page-178-1)」 も参照。

ストアドプロシージャ **(stored procedure)** SQL で書かれ、データベースに保存されるス テートメントのブロック。ストアドプロシージャを使って、レコードの変更、挿入、また は削除などのすべてのタイプのデータベースオペレーションを実行できる。ストアドプロ シージャを使うと、ネットワークを介して送信される情報量が減るのでデータベースのパ フォーマンスが向上する。

ストリーミング **(streaming)** HTTP によるデータの通信方法を管理するための技術。結果 がストリーミングされると、そのデータの最初の部分をすぐに利用できる。結果がスト リーミングされないと、結果全体が取得されるまで利用できない。ストリーミングを使う と、大量のデータを効率よく返すことができるため、アプリケーションの体感的なパ フォーマンスが向上する。

スレッド **(thread)** プロセス内部の実行シーケンス。プロセスで複数のスレッドが同時に 実行される場合はマルチスレッド。各スレッドが逐次実行される場合はシングルスレッド。

生成メソッド **(create method)** Enterprise Bean を作成時にカスタマイズするメソッド。

セキュリティ 認証されたクライアントだけがアプリケーションリソースにアクセスでき るようにしたスクリーニングメカニズム。

<span id="page-178-0"></span>セッション **Bean (session bean)** クライアントによって作成されるエンタープライズ Bean。通常は、1 回のクライアントサーバーセッションの間だけ存在する。セッション Bean は、クライアントのために計算や他の EJB へのアクセスなどを実行する。セッション Bean はトランザクションで使用されることもあるが、システムがクラッシュした場合に復 元できない。セッション Bean オブジェクトにはステートレス ( 特定のクライアントに関連 付けられない )、およびステートフル ( 特定のクライアントと関連付けられる ) があり、メ ソッドやトランザクションの間で対話状態を保持できる。[「ステートフルセッション](#page-177-2) Bean [\(stateful session bean\)](#page-177-2)」、「ステートレスセッション [Bean \(stateless session bean\)](#page-178-2)」も参照。

<span id="page-178-1"></span>セッション **cookie (session cookie)** ユーザーセッション識別子が含まれているクライア ントに返される cookie。「スティッキー [cookie \(sticky cookie\)](#page-178-3)」も参照。

<span id="page-178-4"></span>セッション **(session)** サーブレットが複数の HTTP リクエストでのユーザーと Web アプ リケーションとの対話を追跡するために使用するオブジェクト。

セッションタイムアウト **(session timeout)** ユーザーセッションの有効期限。この特定の 時間を超えると、Sun ONE Application Server によってユーザーセッションが無効になる。 「[セッション](#page-178-4) (session)」を参照。

接続プ―ル **(connection pool)** 物理的な接続をキャッシュおよび再利用することで、デー タベースへのアクセスを効率的にする方法。接続によるオーバーヘッドを回避し、多数の スレッド間で共有する接続を少数に抑えることができる。「JDBC [接続プール](#page-166-1) (JDBC [connection pool\)](#page-166-1)」も参照。

接続ファクトリ **(connection factory)** J2EE コンポーネントがリソースにアクセスできるよ う、接続オブジェクトを生成するオブジェクト。提供された JMS 実装をアプリケーション コードが使えるようにする JMS 接続 (TopicConnection または QueueConnection) の作成に 使用される。アプリケーションコードは、JNDI 名を使う接続ファクトリを JNDI サービス を使って特定する。

設定 **(configuration)** サーバーを調整する、またはコンポーネントのメタデータを提供す るプロセス。通常、コンポーネントの設定はコンポーネントの配備記述子ファイルに保存 されている。「管理サーバー [\(administration server\)](#page-173-2)」、「配備記述子 [\(deployment](#page-182-2)  [descriptor\)](#page-182-2)」も参照。

宣言によるセキュリティ **(declarative security)** セキュリティプロパティをコンポーネン トのコンフィグレーションファイル内で宣言し、コンポーネントのコンテナ ( 例 : Bean の コンテナやサーブレットエンジン ) にセキュリティを暗黙的に管理させること。このタイ プのセキュリティには、プログラムの制御は必要ない。[「プログラムセキュリティ](#page-184-1) [\(programmatic security\)](#page-184-1)」とは反対の概念。「[コンテナ管理による持続性](#page-175-0) [\(container-managed persistence\)](#page-175-0)」を参照。

宣言によるトランザクション **(declarative transaction)** [コンテナ管理によるトランザク](#page-175-1) ション [\(container-managed transaction\)](#page-175-1) を参照してください。

送信先リソース **(destination resource)** Topic 送信先または Queue 送信先を表すオブジェ クト。キューの読み出しと書き込み、トピックのパブリッシュとサブスクライブを行うと きにアプリケーションが使用する。アプリケーションコードは、JNDI 名を使う JMS リ ソースを JNDI サービスを使って特定する。

属性 **(attribute)** サーブレットによって設定可能な、リクエストオブジェクト内の Name-value ペア。XML ファイル内の要素を修正する Name-value ペアでもある。「パラ メータ」と対照的。一般的には、属性はメタデータの単位。

ダイジェスト認証 **(digest authentication)** ユーザー名とパスワードをクリアテキストとし て送信することなく、ユーザー名とパスワードに基づいてユーザーを認証する認証形態。

直列化可能オブジェクト **(serializable object)** 解体および再構築できるオブジェクト。複 数のサーバーに保存したり分散したりできる。

データアクセスロジック **(data access logic)** データソースとの対話を伴うビジネスロジッ ク。
データソース **(data source)** データベースなどの、データのソースへのハンドル。データ ソースは、iPlanet Application Server で登録された後、コネクションを確立してデータ ソースと対話できるようにするために、プログラムによって取得される。データソース定 義により、データのソースへの接続方法を指定する。

データベース **(database)** リレーショナルデータベース管理システム (RDBMS) の一般名。 関連する組織化された大量のデータの作成および操作が可能なソフトウェアパッケージ。

データベース接続 **(database connection)** データベースまたはほかのデータソースとの通 信リンク。コンポーネントは、複数のデータベースコネクションを同時に作成および操作 して、データにアクセスできる。

テーブル **(table)** データベースの行および列内に保存されている関連データの特定のグ ループ。

ディレクトリサーバー **(directory server)** 「[Sun ONE Directory Server](#page-169-0)」を参照してくださ い。

デジタル署名 **(digital signature)** メッセージと署名者の両方の認証に使用される電子的な セキュリティメカニズム。

電子商取引 **(e-commerce)** 電子商取引。インターネットで行うビジネス。

同一場所に置く **(co-locate)** 関連するコンポーネントと同じメモリ空間にコンポーネント を配備することによってリモートプロシージャコールを避け、パフォーマンスを向上させ ること。

動的再配備 **(dynamic redeployment)** サーバーを再起動せずにコンポーネントを再配備す るプロセス。

<span id="page-180-0"></span>動的再読み込み **(dynamic reloading)** サーバーを再起動せずにコンポーネントを更新して 再読み込みするプロセス。デフォルトでは、サーブレット、JavaServer Page (JSP)、および エンタープライズ Bean コンポーネントをダイナミックに再読み込みできる。バージョン付 けとも呼ぶ。

<span id="page-180-1"></span>ドキュメントルート **(document root)** ドキュメントルート ( 一次ドキュメントディレクト リ ) は、仮想サーバーの全ファイルを格納してリモートクライアントに提供するための中 心的なディレクトリです。

特殊な結果判別 **(heuristic decision)** 特定のトランザクションが使用するトランザクショ ンモデル。トランザクションは、コミットまたはロールバックする必要がある。

トピック **(topic)** 管理者が作成するオブジェクトで、パブリッシュ / サブスクライブ配信 モデルが実装される。送られてきたメッセージの収集と分配を担当するコンテンツ階層に 含まれるノードと考えることもできる。トピックを中間媒体として使うことで、メッセー ジのパブリッシャとサブスクライバを分離できる。

ドメインレジストリ **(Domain Registry)** Sun ONE Application Server のインストールで作 成、および設定されるすべてのドメインについて、ドメイン固有の情報 ( ドメインの名前、 場所、ポート、ホストなど ) を含む 1 つのデータ構造。

トランザクション **(transaction)** グループとして成功または失敗する一連のデータベース コマンド。トランザクション全体が成功するには、そのトランザクションに関連するすべ てのコマンドが成功する必要がある。

トランザクションコンテキスト **(transaction context)** ローカルまたはグローバルなトラン ザクションの範囲。「[ローカルトランザクション](#page-186-0) (local transaction)」、[「グローバルトランザ](#page-174-0) クション [\(global transaction\)](#page-174-0)」を参照。

<span id="page-181-2"></span>トランザクション属性 **(transaction attribute)** トランザクション属性は、トランザクショ ンの範囲を制御します。

<span id="page-181-1"></span>トランザクション分離レベル **(transaction isolation level)** データベース上で同時に実行 されている複数のトランザクションをそれぞれに認識できる度合いを決定する。

トランザクションマネージャ **(transaction manager)** 通常 XA プロトコルを使ってグロー バルトランザクションを制御するオブジェクト。[「グローバルトランザクション](#page-174-0) (global [transaction\)](#page-174-0)」を参照。

トランザクションリカバリ **(transaction recovery)** 自動または手動による分散トランザク ションのリカバリ。

トランジエンス **(transience)** 使われていないときにリソースを解放するプロトコル。[「持](#page-176-0) 続 [\(persistence\)](#page-176-0)」とは反対の概念。

**認証 (authentication)** ユーザーなどのエンティティが、別のエンティティ (アプリケー ションなど ) に対し特定の識別情報 ( ユーザーのセキュリティ識別情報 ) を提供して認証さ れていることを証明するプロセス。Sun ONE Application Server は、基本的な認証のほか にフォームベースと SSL 相互認証もサポートしている。[「クライアント認証](#page-174-1) (client [authentication\)](#page-174-1)」、「ダイジェスト認証 [\(digest authentication\)](#page-179-0)」、「ホスト -IP 認証 [\(host-IP](#page-184-0)  [authentication\)](#page-184-0)」、「プラグイン対応認証 [\(pluggable authentication\)](#page-183-0)」も参照。

ネットワーク管理ステーション **(NMS)** 特定のネットワークのリモート管理に使用するマ シン。通常、NMS ソフトウェアには、収集されたデータをグラフに表示する機能や、その データを使ってサーバーが特定の許容範囲内で動作していることを確認する機能がありま す。「[SNMP](#page-169-1)」も参照。

バージョン付け **(versioning)** 「動的再読み込み [\(dynamic reloading\)](#page-180-0)」を参照。

<span id="page-181-0"></span>配備 **(deployment)** アプリケーションが必要とするファイルをアプリケーションサーバー に配布し、アプリケーションサーバー上でアプリケーションを実行できるようにするプロ セス。「アセンブリ [\(assembly\)](#page-171-0)」も参照。

配備記述子 **(deployment descriptor)** 配備方法を記述した XML ファイル。各モジュール およびアプリケーションに備わっている。配備記述子は、配備ツールに、特定のコンテナ オプションでモジュールまたはアプリケーションの配備を指示し、配備ツールが解決する 必要のある特定の設定要件を示している。

バックアップストア **(backup store)** データのリポジトリ。一般的にはファイルシステム やデータベース。バックアップストアをバックグラウンドスレッド ( スィーパスレッド ) で 監視して、不要なエントリを削除することができる。

パッケージ **(package)** 共通ディレクトリ内に保存されている、関連するクラスのコレク ション。クラスのコレクションは、頻繁に、Java アーカイブ JAR ファイルにパッケージ化 される。「アセンブリ [\(assembly\)](#page-171-0)」、「配備 [\(deployment\)](#page-181-0)」も参照。

パブリッシュ **/** サブスクライブ配信モデル **(publish/subscribe delivery model)** 一般に、 パブリッシャとサブスクライバは匿名で、トピックに対して動的にパブリッシュまたはサ ブスクライブできる。このシステムでは、トピックの複数のパブリッシャから受信した メッセージを複数のサブスクライバに配信できる。

パラメータ **(parameter)** フォームフィールドデータや HTTP ヘッダー情報など、クライア ントから送信される名前 - 値ペアであり、リクエストオブジェクト内にカプセル化されて いる。「属性」と対照的。一般的には、Java メソッドまたはデータベースコンパイル済みコ マンドに渡される引数を指す。

ハンドル **(handle)** Enterprise Java Beans を識別するオブジェクト。クライアントはハン ドルを直列化した後で直列化を解除し、Beans への参照を取得する。

汎用 **ACL (general ACL)** ユーザーまたはグループを 1 つまたは複数の権限に関連付ける、 Sun ONE Directory Server 内の特定のリスト。一連の権限を記録するようにこのリストを 定義し、自由にアクセスできる。

汎用サーブレット **(generic servlet)** javax.servlet.GenericServlet を拡張するサー ブレット。汎用サーブレットはプロトコルに依存しない。これは、汎用サーブレットは本 来、HTTP やその他の転送プロトコルをサポートしていないことを意味する。「[HTTP](#page-165-0) サー ブレット [\(HTTP servlet\)](#page-165-0)」と対照的。

非活性化 **(passivation)** Bean を破棄せずに Bean のリソースを解放するメソッド。これに よって、Bean は持続的になり、インスタンス化せずに再び呼び出すことができる。

ビジネスロジック **(business logic)** データ統合ロジックやプレゼンテーションロジックで はなく、不可欠なビジネスルールを含むアプリケーションコード。

非同期通信 **(asynchronous communication)** メッセージの送信側が、他の処理を継続する 前に送信メソッドの返りを待つ必要のない通信モード。

秘密鍵 **(private key)** 「公開鍵暗号法 [\(public key cryptography\)](#page-174-2)」を参照。

プール **(pooling)** 設定済みのリソースを増やしてパフォーマンスを向上させるプロセス。 リソースがプールされていると、コンポーネントは新しくインスタンス化しなくても、 プールから既存のインスタンスを使用できる。Sun ONE Application Server では、データ ベースコネクション、サーブレットインスタンス、および エンタープライズ Bean インス タンスをすべてプールできる。

ファイアウォール **(firewall)** セキュリティを強化するために、管理者がネットワーク上の 情報フローを制限するときに使用する電子的な境界。

ファイルキャッシュ **(file cache)** ファイルキャッシュには、ファイルに関する情報と静的 なファイルコンテンツが含まれます。ファイルキャッシュはデフォルトで有効になってい ます。

ファクトリクラス **(factory class)** 持続性マネージャを作成するクラス。[「接続ファクトリ](#page-179-1) [\(connection factory\)](#page-179-1)」も参照。

フェィルオーバー **(failover)** Bean がサーバークラッシュに透過的に耐えられるようにす るリカバリプロセス。

フォームアクションハンドラ **(form action handler)** フォーム上の特定のボタンに基づい てアクションを実行する、サーブレットまたはアプリケーションロジック内で特別に定義 されているメソッド。

復号化 **(decryption)** 暗号化された情報を認識可能な状態に戻すプロセス。

符号化方式 **(cipher)** 暗号化と復号化に使用される暗号化アルゴリズム ( 関数 )。

<span id="page-183-0"></span>プラグイン対応認証 **(pluggable authentication)** J2EE アプリケーションが J2SE プラット フォームから JAAS (Java Authentication and Authorization Service) を利用できるようにす るメカニズム。開発者は、独自の認証メカニズムをプラグインできます。

プレゼンテーションレイアウト **(presentation layout)** Web ページコンテンツの形式。

プレゼンテーションロジック **(presentation logic)** アプリケーションでページを作成する アクティビティ。リクエストの処理、レスポンスコンテンツの生成、クライアントに返す ページのフォーマット化など。通常は、Web アプリケーションによって処理される。

ブローカ **(broker)** JMS メッセージのルーティング、配信、持続性、セキュリティ、ログ を管理する Sun ONE Message Queue のエンティティ。管理者がパフォーマンスとリソー ス使用率の監視と調整に使うインタフェースを提供する。

#### プログラマによる境界設定トランザクション **(programmer-demarcated transaction)**

「Bean [管理によるトランザクション](#page-162-0) (bean-managed transaction)」を参照。

プログラムセキュリティ **(programmatic security)** コンポーネントのコンテナ (Bean のコ ンテナやサーブレットエンジンなど ) による処理ではなく、コードを記述して明示的にセ キュリティを制御するプロセス。「[宣言によるセキュリティ](#page-179-2) (declarative security)」とは反 対の概念。

プロセス **(process)** アクティブなプログラムの実行シーケンス。プロセスは、1 つまたは 複数のスレッドから構成される。

プロパティ **(property)** アプリケーションコンポーネントの動作を定義する 1 つの属性。 server.xml ファイルでは、プロパティは名前と値のペアを含む要素である。

分散可能セッション **(distributable session)** クラスタ内のすべてのサーバー間に分散でき るユーザーセッション。

分散トランザクション **(distributed transaction)** 別個のサーバー上に配備されている複数 の異種データベースに適用可能な 1 つのトランザクション。

分離レベル **(isolation level)** [「トランザクション分離レベル](#page-181-1) (transaction isolation level)」 を参照。

ホームインタフェース **(home interface)** クライアントによる Enterprise Bean の作成や削 除を可能にするメソッドを定義するメカニズム。

ポイントツーポイント配信モデル **(point-to-point delivery model)** プロデューサはメッ セージを特定のキューに送り、コンシューマは、そのメッセージを保持するために確立さ れたキューからメッセージを抽出する。1 つのメッセージは 1 つのメッセージコンシュー マだけに配信される。

<span id="page-184-0"></span>ホスト **-IP** 認証 **(host-IP authentication)** 特定のコンピュータを使うクライアントだけに アクセスを限定することによって、管理サーバー、または Web サイト上のファイルやディ レクトリへのアクセスを制限するセキュリティメカニズム。

マッピング **(mapping)** オブジェクト指向モデルを、データのリレーショナルモデル ( 通 常はリレーショナルデータベースのスキーマ ) に結びつける機能。スキーマを別の構造に 変換するプロセス。ユーザーとセキュリティロールとの関連付けも意味する。

メタデータ **(metadata)** コンポーネントの名前やその動作の仕様などの、コンポーネント に関する情報。

メッセージ駆動型 **Beans (message-driven bean)** 非同期メッセージコンシューマの Enterprise JavaBean。メッセージ駆動型 Beans は特定のクライアントのステートを持って いないが、インスタンス変数はクライアントメッセージの処理に関するステート ( オープ ンデータベースコネクションや EJB オブジェクトへのオブジェクト参照など ) を持ってい ることがある。クライアントは、メッセージ駆動型 Bean がメッセージリスナとなっている 宛先にメッセージを送信して、メッセージ駆動型 Bean にアクセスする。

メッセージング **(messaging)** エンタープライズ Bean が使用する非同期の要求、報告、ま たはイベントのシステム。緩く結合されたアプリケーション間で確実かつ安全に情報をや り取りするときに利用される。

モジュール **(module)** アプリケーションの外部に個別に配備された Web アプリケーショ ン、Enterprise Bean、メッセージ駆動型 Bean、アプリケーションクライアント、またはコ ネクタ。「[アプリケーション](#page-171-1) (application)」、「[コンポーネント](#page-176-1) (component)」、「[ライフサイ](#page-185-0) クルモジュール [\(lifecycle module\)](#page-185-0)」も参照。

<span id="page-185-1"></span>ユーザー **(user)** アプリケーションを使う人。プログラム的には、アプリケーションがク ライアントを認識する際の手掛かりとなるユーザー名、パスワード、および一連の属性で 構成される。「[グループ](#page-174-3) (group)」、[「ロール](#page-186-1) (role)」も参照。

ユーザーセッション **(user session)** サーバーによって記録される、ユーザーとアプリケー ション間の一連の対話。セッションでは、ユーザーステート、持続オブジェクト、および ID 認証が管理される。

要素 **(element)** より大きなセットの集まり。たとえば、配列のデータ単位や、論理要素。 XML ファイルでは、これが基本構造単位となる。XML 要素は、サブ要素またはデータを 含み、属性を含むこともある。

呼び出し可能なステートメント **(callable statement)** ストアドプロシージャからのリザル トセットの戻しをサポートしているデータベースのデータベースプロシージャまたは関数 呼び出しがカプセル化されているクラス。

読み込み専用 **Bean (read-only bean)** EJB クライアントで修正されることがないエンティ ティ Bean。「エンティティ [Bean \(entity bean\)](#page-172-0)」も参照。

ライフサイクルイベント **(lifecycle event)** 起動や停止など、サーバーのライフサイクルの 各段階。

<span id="page-185-0"></span>ライフサイクルモジュール **(lifecycle module)** サーバーライフサイクルのイベントに応じ て、タスクを待機し、実行するモジュール。

リクエストオブジェクト **(request object)** クライアントによって生成されたページおよび セッションデータが含まれているオブジェクトであり、入力パラメータとしてサーブレッ トまたは JavaServer Page (JSP) に渡される。

リスナー **(listener)** ポストするオブジェクトに登録され、イベント発生時の処理を指示す るクラス。

リソース参照 **(resource reference)** 配備記述子の要素で、リソースのコード化されたコン ポーネント名を識別する。

リソースマネージャ **(resource manager)** リソース ( たとえばデータベースやメッセージ ブローカ ) とクライアント ( たとえば Sun ONE Application Server プロセス ) のまとめ役と なるオブジェクト。グローバルに利用可能なデータソースを制御する。

リモートインタフェース **(remote interface)** Enterprise JavaBean の 2 つのインタフェース のうちの 1 つ。リモートインタフェースでは、クライアントから呼び出すビジネスメソッ ドを定義する。

レスポンスオブジェクト **(response object)** 呼び出しているクライアントを参照して、そ のクライアントへの出力を生成するメソッドを提供するオブジェクト。

レルム **(realm)** 共通セキュリティポリシーが定義され、セキュリティサービスのセキュリ ティ管理者によって適用されている領域。J2EE 仕様では、セキュリティポリシードメイン またはセキュリティドメインとも呼ばれる。

ローカルインタフェース **(local interface)** 同じ Java 仮想マシン (JVM) にあるクライアン トのメカニズムに、Bean にアクセスするためのセッションやエンティティ Bean を提供す るインタフェース。

ローカルセッション **(local session)** 1 つのサーバーだけに見えるユーザーセッション。

ローカルデータベース接続 **(local database connection)** ローカルコネクションのトランザ クションコンテキストは現在のプロセスおよびデータソースに対してローカルであり、複 数のプロセスまたはデータソース全体に分散できない。

<span id="page-186-0"></span>ローカルトランザクション **(local transaction)** 1 つのデータベースに固有で、1 つのプロ セス内に制限されるトランザクション。ローカルトランザクションは、1 つのバックエン ドでのみ動作する。ローカルトランザクションは通常、JDBC API を使って区別される。 「[グローバルトランザクション](#page-174-0) (global transaction)」も参照。

<span id="page-186-1"></span>ロール **(role)** アプリケーションにおいてサブジェクトを機能別にグループ分けしたもの。 配備環境では 1 つまたは複数のグループによって表される。「[ユーザー](#page-185-1) (user)」、[「グループ](#page-174-3) [\(group\)](#page-174-3)」も参照。

ロールバック **(rollback)** トランザクションの取消し。

# 索引

### **A**

ACC クライアント アセンブル , [95](#page-94-0) 基本情報 , [20](#page-19-0) クライアントマシンの準備 , [107](#page-106-0) 作成 , [37](#page-36-0) セキュリティ , [44](#page-43-0) 配備 , [107](#page-106-1) モジュールの定義 , [68](#page-67-0) action 属性 , [117](#page-116-0), [121](#page-120-0) ANT\_HOME 環境変数 , [109](#page-108-0) Apache Ant JSP 事前コンパイルでの使用 , [126](#page-125-0) Sun ONE Application Server 固有のタスク , [110](#page-109-0) 概要, [109](#page-108-1) サーバー管理での使用 , [117](#page-116-1), [124](#page-123-0) 配備記述子の検証 , [88](#page-87-0), [89](#page-88-0) 配備での使用 , [110](#page-109-1) Apache SOAP, [20](#page-19-1) appclient スクリプト , [107](#page-106-2) [Application Client Container](#page-19-0)、「ACC」を参照 application.xml ファイル , [71](#page-70-0), [135](#page-134-0) 例 , [141](#page-140-0) application-client.xml ファイル , [71](#page-70-1) asadmin create-auth-realm  $\exists \forall \forall$   $\forall$   $\land$  [52](#page-51-0) asadmin create-file-user コマンド , [54](#page-53-0) asadmin create-lifecycle-module コマンド , [105](#page-104-0) asadmin delete-auth-realm  $\exists \forall \forall$   $\forall$   $\land$  [52](#page-51-1)

asadmin delete-file-user コマンド , [55](#page-54-0) asadmin delete-lifecycle-module コマンド , [106](#page-105-0) asadmin deploydir コマンド , [102](#page-101-0) asadmin deploy コマンド , [101](#page-100-0) --force オプション , [98](#page-97-0) --precompilejsp オプション , [104](#page-103-0) asadmin list-auth-realms  $\exists \forall \forall$   $\forall$   $\land$  [52](#page-51-2) asadmin list-file-groups  $\exists \forall \forall$   $\forall$  [55](#page-54-1) asadmin list-file-users コマンド, [55](#page-54-2) asadmin list-lifecycle-modules コマンド , [106](#page-105-1) asadmin undeploy  $\exists \forall \forall \forall$ , [102](#page-101-1) asadmin update-file-user コマンド , [55](#page-54-3) asadmin コマンド , [33](#page-32-0), [101](#page-100-1) asant スクリプト , [109](#page-108-2) asenv.conf ファイル , [108](#page-107-0)

### **B**

Bean エンティティ, [23](#page-22-0),[36](#page-35-0) セッション , [23](#page-22-1), [36](#page-35-1) メッセージ駆動型 , [24](#page-23-0), [36](#page-35-2), [147](#page-146-0) Bean 管理による持続性 (BMP), [23](#page-22-2) bin ディレクトリ , [109](#page-108-2) build.xml ファイル , [85](#page-84-0), [109](#page-108-3)

## **C**

certificate レルム , [57](#page-56-0) CGI, [22](#page-21-0) CICS, [24](#page-23-1) class-loader 要素 , [80](#page-79-0) classpathref 属性 , [126](#page-125-1) classpath-suffix 属性 , [80](#page-79-1) classpath 属性 , [126](#page-125-2) Clearcase, [34](#page-33-0) commandfile 属性 , [124](#page-123-1) command 属性 , [124](#page-123-2) common.xml ファイル , [85](#page-84-1) [Common Gateway Interface](#page-21-0)、「CGI」を参照 [Common Object Request Broker Architecture](#page-18-0)、 「CORBA」を参照 component サブ要素 , [131](#page-130-0) Concurrent Versioning System (CVS), [34](#page-33-1) contextroot 属性 , [112](#page-111-0), [132](#page-131-0) context-root 要素 , [138](#page-137-0) CORBA クライアント , [19](#page-18-0) CORBA Mapping 仕様書 , [19](#page-18-1)

## **D**

.dbschema ファイル , [93](#page-92-0) debug-enabled 属性 , [144](#page-143-0) debug-options 属性 , [144](#page-143-1) debug 属性 , [118](#page-117-0), [129](#page-128-0) default-realm 属性 , [53](#page-52-0) destdir 属性 , [126](#page-125-3) domain 属性 , [118](#page-117-1), [129](#page-128-1) DTD ファイル 構造 , [135](#page-134-1) 場所 , [72](#page-71-0)

### **E**

EAR ファイル、作成 , [94](#page-93-0) EIS システム , [24](#page-23-1) ejb-jar.xml ファイル , [71](#page-70-2) ejb-ref マッピング、JNDI 名の代用 , [84](#page-83-0) EIB クラスローダー, [81](#page-80-0) EJB コンポーネント 「Beans[」も参照](#page-21-1) アセンブル , [93](#page-92-1) 基本情報 , [22](#page-21-1) 作成 , [36](#page-35-3) 生成されたソースコード , [105](#page-104-1) セキュリティ , [44](#page-43-1), [49](#page-48-0) 配備 , [105](#page-104-2) 別アプリケーションからの呼び出し , [83](#page-82-0) モジュールの定義 , [68](#page-67-1) リモートアクセス , [83](#page-82-1) EIB コンポーネントのリモートアクセス, [83](#page-82-1) Enterprise JavaBeans、「EJB [コンポーネント」を参](#page-35-3) 照 env-classpath-ignored 属性 , [80](#page-79-1) explicitcommand 属性 , [124](#page-123-3)

## **F**

failonerror 属性 , [127](#page-126-0) fileset サブ要素 , [134](#page-133-0) file 属性 , [111](#page-110-0), [115](#page-114-0), [121](#page-120-1), [132](#page-131-1) file  $\nu\nu\lambda$ , [53](#page-52-1) ユーザーの追加 , [54](#page-53-1) force 属性 , [111](#page-110-1), [132](#page-131-2) Forte for Java, [15](#page-14-0)

## **G**

getCmdLineArgs メソッド , [159](#page-158-0) getData  $\times$  ソッド, [158](#page-157-0)

getEventType  $\times$  ソッド, [158](#page-157-1) getInitialContext メソッド , [159](#page-158-1) getInstallRoot メソッド , [159](#page-158-2) getInstanceName メソッド , [159](#page-158-3) getLifecycleEventContext メソッド , [158](#page-157-2) group-name 要素 , [140](#page-139-0)

## **H**

handleEvent  $\times$   $\times$   $\times$   $\times$   $\times$  [156](#page-155-0) host 属性 , [112](#page-111-1), [116](#page-115-0), [118](#page-117-2), [122](#page-121-0), [128](#page-127-0) HPROF プロファイラ , [148](#page-147-0) HTML ページ, [22](#page-21-2)

## **I**

IIOP のサポート , [19](#page-18-1) INIT\_EVENT, [155](#page-154-0) instanceport 属性 , [118](#page-117-3), [129](#page-128-2) instance 属性 , [112](#page-111-2), [116](#page-115-1), [118](#page-117-4), [122](#page-121-1), [128](#page-127-1) Introscope プロファイラ , [152](#page-151-0) Intuitive Systems 社の Web サイト , [151](#page-150-0) iPlanet Application Server 6.x からの移行 , [34](#page-33-2) iPlanet Web Server 6.x からの移行 , [34](#page-33-3) is-failure-fatal 属性 , [160](#page-159-0)

## **J**

J2EE コネクタアーキテクチャ (CA), [24](#page-23-2) セキュリティモデル , [42](#page-41-0) 標準配備記述子 , [71](#page-70-3) プログラミングモデル , [18](#page-17-0) ポリシーセット , [62](#page-61-0) JAR Extension Mechanism Architecture, [93](#page-92-2) JAR ファイル

ACC クライアント用 JAR ファイルの作成 , [95](#page-94-1) クライアント、配備するアプリケーションの , [83](#page-82-0), [107](#page-106-3) 作成 , [93](#page-92-3), [94](#page-93-1) Java Authentication and Authorization Service (JAAS), [59](#page-58-0) java-config 要素 , [80](#page-79-1), [105](#page-104-1) [Java Database Connectivity](#page-23-1)、「JDBC」を参照 JavaMail の JNDI サブコンテキスト , [74](#page-73-0) [Java Message Service](#page-146-0)、「JMS」を参照 Java Naming and Directory Interface、「JNDI」を参 照 , [73](#page-72-0) [Java Platform Debugger Architecture](#page-144-0)、「JPDA」を 参照 JAX RPC, [20](#page-19-1) JDBC, [24](#page-23-1) JNDI サブコンテキスト , [74](#page-73-1) JMS JNDI サブコンテキスト , [74](#page-73-2) クライアント , [21](#page-20-0) デバッグ , [147](#page-146-0) JNDI ACC クライアント , [20](#page-19-0) CORBA クライアント、シンプルな , [20](#page-19-2) ejb-ref マッピングの代用 , [84](#page-83-0) サブコンテキスト、接続ファクトリの , [74](#page-73-3) ネーミング , [73](#page-72-0) ライフサイクルモジュールの , [159](#page-158-4), [161](#page-160-0) JPDA デバッグオプション , [145](#page-144-0) JProbe プロファイラ , [153](#page-152-0) JSP 基本情報 , [22](#page-21-3) サーブレットとの比較 , [25](#page-24-0) 最適な使用方法 , [25](#page-24-1) 作成 , [35](#page-34-0) 事前コンパイル , [104](#page-103-0), [111](#page-110-2), [126](#page-125-0), [132](#page-131-3) 生成されたソースコード , [104](#page-103-1) デバッグ , [146](#page-145-0) jsp-config 要素 , [100](#page-99-0), [104](#page-103-1) JSP エンジンクラスローダー , [81](#page-80-1)

## **K**

-keepgenerated フラグ , [104](#page-103-1), [105](#page-104-1)

## **L**

ldap レルム , [56](#page-55-0) lib ディレクトリ Web アプリケーションの , [84](#page-83-1) サーバー全体の ACC クライアント , [107](#page-106-4) Apache Ant, [109](#page-108-4) DTD ファイルの場所 , [72](#page-71-0) 共通クラスローダー, [80](#page-79-2) LifecycleEventContext インタフェース , [159](#page-158-5) LifecycleEvent クラス , [158](#page-157-3) LifecycleListenerImpl.java file, [156](#page-155-1) LifecycleListener インタフェース , [156](#page-155-2) LifeCycleModule クラスローダー , [80](#page-79-3), [161](#page-160-1) local 属性 , [118](#page-117-5), [129](#page-128-3)  $login \times \vee \vee \vee$  [64](#page-63-0) log-service 要素 , [148](#page-147-1) log メソッド , [159](#page-158-6)

#### **M**

META-INF ディレクトリ , [36](#page-35-4), [37](#page-36-1), [38](#page-37-0) MIME (Multi-purpose Internet Mail Extension) タイ プ 定義とアクセスのページ , [169](#page-168-0)

### **N**

name 属性 , [111](#page-110-3), [115](#page-114-1), [121](#page-120-2), [132](#page-131-4) NetDynamics サーバーからの移行 , [34](#page-33-4) Netscape Application Servers からの移行 , [34](#page-33-4) -nolocalstubs オプション , [83](#page-82-2)

## **O**

Optimizeit プロファイラ , [151](#page-150-0)

### **P**

package-appclient スクリプト , [107](#page-106-4) package 属性 , [127](#page-126-1) PAM インフラストラクチャ , [59](#page-58-1) pass-by-reference 要素 , [139](#page-138-0) pass-by-value セマンティック , [139](#page-138-1) password 属性 , [112](#page-111-3), [115](#page-114-2), [118](#page-117-6), [122](#page-121-2), [128](#page-127-2) port 属性 , [112](#page-111-4), [116](#page-115-2), [118](#page-117-7), [122](#page-121-3), [128](#page-127-3) --precompilejsp オプション , [104](#page-103-0) precompilejsp 属性 , [111](#page-110-2), [132](#page-131-3) principal-name 要素 , [140](#page-139-1) ProgrammaticLoginPermission, [64](#page-63-1) ProgrammaticLogin クラス , [64](#page-63-0) PVCS, [34](#page-33-5)

## **R**

ra.xml ファイル , [71](#page-70-4) RAR ファイル、作成 , [96](#page-95-0) RCS, [34](#page-33-6) READY\_EVENT, [155](#page-154-1) reload-interval プロパティ , [100](#page-99-0) .reload ファイル,  $100$ retrievestubs 属性 , [111](#page-110-4), [132](#page-131-5) rmic-options 属性 , [105](#page-104-1) RMI/IIOP クライアント , [20](#page-19-3) Role Based Access Control (RBAC), [59](#page-58-2) role-name 要素 , [140](#page-139-2)

## **S**

SCCS, [34](#page-33-7) security-role-mapping 要素 , [139](#page-138-2) security-service 要素 , [52](#page-51-3) server.policy ファイル , [60](#page-59-0) Optimizeit プロファイラのオプション , [152](#page-151-1) ProgrammaticLoginPermission, [64](#page-63-2) アクセス権の変更 , [61](#page-60-0) セキュリティマネージャの無効化 , [62](#page-61-1) デフォルトアクセス権 , [60](#page-59-1) ライフサイクルモジュールの , [161](#page-160-2) server.xml ファイル HPROF プロファイラ , [149](#page-148-0) Introscope プロファイラ , [152](#page-151-2) JProbe プロファイラ , [153](#page-152-1) lifecycle-module の設定 , [160](#page-159-1) Optimizeit プロファイラ , [151](#page-150-1) アプリケーションの設定 , [77](#page-76-0) システムクラスローダー , [80](#page-79-1), [82](#page-81-0) スタックトレースの生成 , [146](#page-145-1) スタブの保持 , [105](#page-104-1) セキュリティマネージャの無効化 , [62](#page-61-2) デバッグの有効化 , [144](#page-143-2) デフォルトのレルム , [52](#page-51-3) 動的再読み込み , [99](#page-98-0) 無効化、モジュールとアプリケーションの, [98](#page-97-1) モジュールの設定 , [76](#page-75-0) ログ , [148](#page-147-1) server-classpath 属性 , [80](#page-79-1) ServerLifecycleException, [156](#page-155-3) server サブ要素 , [128](#page-127-4) SHTML, [22](#page-21-4) SHUTDOWN\_EVENT, [155](#page-154-2) Sitraka 社の Web サイト , [153](#page-152-0) SOAP, [20](#page-19-1) Solaris 9、付属製品 Apache Ant によるビルドの相違点 , [109](#page-108-3) インストールディレクトリの違い , [15](#page-14-1) インストールの違い , [31](#page-30-0) solaris  $\nu \nu \Delta$ , [58](#page-57-0) srcdir 属性 , [126](#page-125-4)

SSI, [22](#page-21-4) SSL, [20](#page-19-4) 認証の設定, [58](#page-57-1) STARTUP\_EVENT, [155](#page-154-3), [159](#page-158-4) stderr、ログの送信 , [147](#page-146-1), [148](#page-147-2) sun-acc.xml ファイル , [72](#page-71-1), [108](#page-107-1) sun-application.xml ファイル , [135](#page-134-2) スキーマ , [135](#page-134-3) 要素 , [137](#page-136-0) 例 , [141](#page-140-1) sun-application\_1\_3-0.dtd ファイル , [135](#page-134-1) sun-application-client.xml ファイル, [72](#page-71-1) sun-application 要素 , [137](#page-136-1) sun-appserv-admin タスク , [124](#page-123-4) sun-appserv-component タスク , [120](#page-119-0) sun-appserv-deploy タスク , [110](#page-109-1) sun-appserv-instance タスク , [117](#page-116-2) sun-appserv-jspc タスク , [126](#page-125-5) sun-appserv-undeploy タスク , [114](#page-113-0) sun-cmp-mapping.xml ファイル , [72](#page-71-2) sun-ejb-jar.xml ファイル , [72](#page-71-2) Sun One Connector Builder, [39](#page-38-0) sunonehome 属性 , [113](#page-112-0), [116](#page-115-3), [119](#page-118-0), [122](#page-121-4), [127](#page-126-2) Sun ONE Message Queue, [147](#page-146-0) インストール , [32](#page-31-0) Sun ONE Studio Apache SOAP Web サービスのサポート , [20](#page-19-1) Forte for Java の名称変更 , [15](#page-14-0) JSP のデバッグ , [146](#page-145-0) アセンブリでの使用 , [87](#page-86-0) 基本情報 , [33](#page-32-1) ソースコード制御ツール , [34](#page-33-8) ソフトウェアパートナー , [34](#page-33-9) デバッグ , [145](#page-144-1) 配備での使用 , [101](#page-100-2) sun-ra.xml ファイル , [72](#page-71-3) sun-web.xml ファイル , [72](#page-71-4), [100](#page-99-0), [104](#page-103-1) クラスローダー , [80](#page-79-0)

## **T**

TERMINATION\_EVENT, [156](#page-155-4) type 属性 , [111](#page-110-5), [115](#page-114-3), [122](#page-121-5), [132](#page-131-6)

### **U**

unique-id 要素 , [139](#page-138-3) upload 属性 , [112](#page-111-5), [129](#page-128-4) uribase 属性 , [126](#page-125-6) uriroot 属性 , [127](#page-126-3) URI、アプリケーション用の設定 , [138](#page-137-1) URL の JNDI サブコンテキスト , [74](#page-73-4) user 属性 , [112](#page-111-6), [115](#page-114-4), [118](#page-117-8), [122](#page-121-6), [128](#page-127-5)

### **V**

VCS, [34](#page-33-10) verbose 属性 , [126](#page-125-7) verify 属性 , [112](#page-111-7), [133](#page-132-0) virtualservers 属性 , [112](#page-111-8), [129](#page-128-5) Visual Source Safe, [34](#page-33-11)

## **W**

WAR ファイル、作成 , [92](#page-91-0) web.xml ファイル , [71](#page-70-5) 証明書の設定 , [58](#page-57-2) webapp 属性 , [126](#page-125-8) WEB-INF ディレクトリ , [35](#page-34-1) WebLogic Server からの移行 , [34](#page-33-12) Websphere Application Server からの移行 , [34](#page-33-13) web-uri 要素 , [138](#page-137-2) Web アプリケーション アセンブル , [92](#page-91-1) 作成 , [35](#page-34-2) セキュリティ , [44](#page-43-2), [49](#page-48-1)

配備 , [104](#page-103-2) モジュールの定義 , [68](#page-67-2) Web クラスローダー, [81](#page-80-2) 委譲の変更 , [80](#page-79-0) Web サービス Web クラスローダーの委譲の変更 , [80](#page-79-4) クライアント , [20](#page-19-5) サンプルアプリケーション , [85](#page-84-2) Web 要素 , [138](#page-137-3) Wily Technology 社の Web サイト , [152](#page-151-0)

## **X**

XML 構文ベリファイア , [88](#page-87-1) 仕様 , [135](#page-134-4) -Xrs オプションとデバッグ , [146](#page-145-1), [149](#page-148-1)

## あ

```
アクセス権
 server.policy のデフォルトアクセス権 , 60
 server.policy での変更 , 61
アセンブリ
 ACC クライアントの , 95
 EJB コンポーネントの , 93
 Web アプリケーションの , 92
 アプリケーションの , 94
 概要 , 67
 96
 モジュール化の式 , 27
 ライフサイクルモジュールの , 94
アプリケーション
 J2EE プログラミングモデル , 18
 JNDI ネーミングサービス , 73
 アセンブル , 94
 機能の分離 , 27
 クライアントレイヤ , 19
 最適な作成方法 , 25
```
再利用可能なコードの作成 , [26](#page-25-0), [28](#page-27-0) 作成 , [39](#page-38-1) 実行時環境 , [77](#page-76-1) セキュリティ , [41](#page-40-0), [48](#page-47-0) 定義 , [69](#page-68-0) ディレクトリ構造 , [74](#page-73-5) データアクセスレイヤ , [24](#page-23-1) ネーミング , [72](#page-71-5) 自動 , [97](#page-96-0) 配備先ディレクトリ , [77](#page-76-2) ビジネスロジックレイヤ , [22](#page-21-1) プレゼンテーションレイヤ , [21](#page-20-1) 無効化 , [98](#page-97-2), [120](#page-119-1) モジュール化 , [26](#page-25-1) 要件の明確化 , [17](#page-16-0) 例 , [85](#page-84-3) アプリケーションの最適な作成方法 , [25](#page-24-2) アプリケーションのモジュール化 , [26](#page-25-1) アプリケーションの例 , [85](#page-84-3)

#### い

移行ツール, [33](#page-32-2) 委譲、クラスローダー, [79](#page-78-0) 一次ドキュメントディレクトリ、設定 , [181](#page-180-1) イベント、サーバーライフサイクルの , [155](#page-154-4) インストール , [31](#page-30-0)

## え

エラー、配備時の , [97](#page-96-1) エンティティ Beans, [23](#page-22-0) 作成 , [36](#page-35-0)

### か

開発環境、作成 , [31](#page-30-1)

開発ツール, [32](#page-31-1) カスタマサポート , [16](#page-15-0) 管理インタフェース EJB のリモートアクセスの有効化 , [83](#page-82-3) file レルムへのユーザーの追加 , [54](#page-53-2) HPROF の設定 , [149](#page-148-2) JProbe の設定 , [153](#page-152-2) Optimizeit の設定 , [151](#page-150-2) SSL の設定 , [58](#page-57-3) 基本情報 , [33](#page-32-3) サーバークラスパスの追加 , [82](#page-81-1) デバッグでの使用 , [144](#page-143-3) 動的再読み込み, [99](#page-98-1) 配備での使用 , [103](#page-102-0) モジュールとアプリケーションの無効化 , [98](#page-97-3) ライフサイクルモジュールの配備 , [106](#page-105-2) レルムの設定 , [51](#page-50-0) ログ設定の変更 , [147](#page-146-2)

#### き

強制配備, [98](#page-97-0) 共通クラスローダー, [80](#page-79-5) 分離の回避 , [83](#page-82-4) 共有クラスローダー , [80](#page-79-6), [161](#page-160-1)

## く

クライアント ACC クライアント , [20](#page-19-0), [68](#page-67-0) CORBA, [19](#page-18-0) JAR ファイル , [83](#page-82-0), [107](#page-106-3) JMS, [21](#page-20-0) Web サービス , [20](#page-19-5) クライアントレイヤ , [19](#page-18-2) ブラウザ , [19](#page-18-3) クラスパス、サーバー、変更 , [80](#page-79-1) クラスローダー , [78](#page-77-0) 委譲階層 , [78](#page-77-1)

遮断, [81](#page-80-3) 回避 , [82](#page-81-2) グループ file レルムユーザーの作成 , [54](#page-53-3) file レルムユーザーの表示 , [55](#page-54-1) ロールとの関係 , [47](#page-46-0)

#### こ

コードの再利用 , [26](#page-25-2) コネクタ JNDI サブコンテキスト , [74](#page-73-6) アセンブル , [96](#page-95-1) コネクタアーキテクチャ , [24](#page-23-2) 作成 , [38](#page-37-1) 作成ツール, [39](#page-38-0) 配備 , [108](#page-107-2) モジュールの定義 , [68](#page-67-3) [コマンド行からのサーバーの設定、「](#page-32-0)asadmin」コマ ンドを参照 コンソール、Windows、作成 , [147](#page-146-3), [148](#page-147-3) コンテキスト、JNDI ネーミングサービスの , [73](#page-72-1) コンテナ管理による持続性 (CMP), [23](#page-22-3)

## さ

サーバー Ant スクリプトによる制御 , [124](#page-123-0) lib ディレクトリ , [72](#page-71-0), [80](#page-79-2), [107](#page-106-4), [109](#page-108-4) Sun ONE Application Server 配備記述子 , [72](#page-71-6) インスタンスの管理、Ant による , [117](#page-116-1) インストール , [31](#page-30-0) 開発用の最適化 , [32](#page-31-2) セキュリティモデル , [43](#page-42-0) 変更、クラスパス , [80](#page-79-1) ライフサイクルのイベント , [155](#page-154-4) [サーバーでパースされる](#page-21-4) HTML、「SHTML」を参照 サーブレット JSP との比較 , [25](#page-24-0)

基本情報 , [21](#page-20-2) 最適な使用方法 , [25](#page-24-1) 作成 , [35](#page-34-3) 再配備 , [98](#page-97-4) 再読み込み、動的 , [99](#page-98-2) 再利用可能なコード , [26](#page-25-0), [28](#page-27-0) サブ要素 , [136](#page-135-0) サンプルアプリケーション , [85](#page-84-3)

## し

システムクラスローダー, [80](#page-79-7) 分離の回避 , [82](#page-81-3) 遮断 クラスローダーの , [81](#page-80-3), [82](#page-81-2) コードの , [27](#page-26-1) 承認 EJB コンポーネントの, [44](#page-43-1) Web アプリケーションの , [44](#page-43-2) 定義 , [46](#page-45-0)

### す

スタックトレースの生成 , [146](#page-145-2) スタブ 保持 , [105](#page-104-1), [111](#page-110-6), [132](#page-131-7) 保存先ディレクトリ , [76](#page-75-1), [77](#page-76-3) リモート化 , [83](#page-82-2)

#### せ

静的なコンテンツ , [22](#page-21-2) セキュリティ , [41](#page-40-0) ACC クライアント , [44](#page-43-0) EJB コンポーネント , [44](#page-43-1), [49](#page-48-0) J2EE モデル , [42](#page-41-0) server.policy ファイル , [60](#page-59-0)

Sun ONE Application Server の機能 , [42](#page-41-0) Sun ONE Application Server のモデル , [43](#page-42-0) Web アプリケーション , [44](#page-43-2), [49](#page-48-1) アプリケーション , [48](#page-47-0) コンテナの, [47](#page-46-1) 責任の概要 , [45](#page-44-0) セキュリティマネージャの無効化 , [62](#page-61-1) セッションの , [28](#page-27-1) 宣言による , [48](#page-47-1) プログラムによる , [47](#page-46-2) プログラムによるログイン , [63](#page-62-0) 目標 , [42](#page-41-1) ユーザー情報 , [49](#page-48-2) 用語 , [46](#page-45-1) ロールマッピング , [47](#page-46-3) [セキュリティポリシードメイン、「レルム」を参照](#page-45-2) セッション セキュリティ , [28](#page-27-1) セッションと動的再読み込み , [99](#page-98-3) 動的な再配備 , [98](#page-97-5) セッション Beans, [23](#page-22-1) 作成 , [36](#page-35-1) 接続ファクトリの JNDI サブコンテキスト , [74](#page-73-3)

そ ソースコード制御ツール , [34](#page-33-8) 属性 , [137](#page-136-2)

## た

タスク、Apache Ant, [110](#page-109-0)

#### つ

ツール 開発用、一般, [32](#page-31-1) 配備用 , [100](#page-99-2)

## て

ディレクトリ配備 , [102](#page-101-0) データアクセスレイヤ , [24](#page-23-1) デバッグ JSP, [146](#page-145-0) Sun ONE Message Queue, [147](#page-146-0) Sun ONE Studio による , [145](#page-144-1) 生成、スタックトレース , [146](#page-145-2) 有効にする , [143](#page-142-0)

## と

動的 再読み込み , [99](#page-98-2) 配備 , [98](#page-97-4) ドキュメントディレクトリ 一次 , [181](#page-180-1) ドキュメントルート , [178](#page-177-0) トランザクション 属性 , [182](#page-181-2)

## に

認証 Web アプリケーションの , [44](#page-43-2) 定義 , [46](#page-45-3)

### ね

ネイティブライブラリパス JProbe の設定 , [153](#page-152-3) Optimizeit の設定 , [151](#page-150-3) 設定、hprof, [149](#page-148-3) ネーミングサービス , [73](#page-72-0)

## は

配備 ACC クライアントの , [107](#page-106-1) Apache Ant の使用 , [110](#page-109-1) EJB コンポーネントの, [105](#page-104-2) Sun ONE Application Server 記述子 , [72](#page-71-6) Web アプリケーションの , [104](#page-103-2) 概要, [67](#page-66-0) 管理インタフェースの使用 , [103](#page-102-0) 記述子の正確さの検証 , [88](#page-87-2) コネクタの , [108](#page-107-2) 再配備 , [98](#page-97-4) ツール , [100](#page-99-2) ディレクトリ配備 , [102](#page-101-0) 動的 , [98](#page-97-4) 配備時のエラー , [97](#page-96-1) 配備取消し、アプリケーションまたはモジュール  $\oslash$ , [102](#page-101-1), [103](#page-102-1), [114](#page-113-1) 標準 J2EE 記述子 , [71](#page-70-3) 無効化、配備したアプリケーションとモジュール の , [98](#page-97-2), [120](#page-119-1) モジュールベースとアプリケーションベース , [104](#page-103-3) ライフサイクルモジュールの , [105](#page-104-3) [パッケージング、「アセンブリ」を参照](#page-66-0)

へ ベリファイアツール , [88](#page-87-2)

#### め

メッセージ駆動型 Beans, [24](#page-23-0), [147](#page-146-0) 作成 , [36](#page-35-2)

#### も

モジュール [「アプリケーション」も参照](#page-67-4) 個別配備 , [104](#page-103-3) 実行時環境 , [76](#page-75-2) 定義 , [68](#page-67-4) ディレクトリ構造 , [74](#page-73-5) ネーミング , [73](#page-72-2) 自動 , [97](#page-96-0) 配備先ディレクトリ , [76](#page-75-3) 無効化 , [98](#page-97-2), [120](#page-119-1)

### ゆ

ユーザー file レルムへの追加 , [54](#page-53-1) セキュリティ情報 , [49](#page-48-2) ロールとの関係 , [47](#page-46-0) ユーティリティクラス , [82](#page-81-4), [93](#page-92-2), [108](#page-107-3)

#### ら

ライフサイクルモジュール , [155](#page-154-5) server.policy ファイル , [161](#page-160-2) アセンブル , [94](#page-93-3) クラスローダー , [161](#page-160-1) 設定 , [160](#page-159-2)

## てん

ビジネスロジックレイヤ , [22](#page-21-1) 必要指定数 , [136](#page-135-1)

## ふ

ブートストラップクラスローダー , [80](#page-79-8) プレゼンテーションレイヤ , [21](#page-20-1) プログラムによるログイン , [63](#page-62-0) プロファイラ , [148](#page-147-4)

#### 配備 , [105](#page-104-3)

リソースの割り当てと解放 , [161](#page-160-3) ライブラリ , [28](#page-27-2), [82](#page-81-4), [108](#page-107-3)

## り

[リソースアダプタ、「コネクタ」を参照](#page-95-2)

## れ

例外、クライアントに送信 , [147](#page-146-1), [148](#page-147-5) レルム certificate レルム , [57](#page-56-0) file レルム , [53](#page-52-1) ldap レルム , [56](#page-55-0) solaris レルム , [58](#page-57-0) カスタム , [59](#page-58-3) サポートされる , [53](#page-52-2) 設定 , [51](#page-50-1) 定義 , [46](#page-45-2) デフォルト , [51](#page-50-2), [52](#page-51-3) ユーザー情報の , [49](#page-48-3) ロールマッピングの , [47](#page-46-0)

## ろ

ロール 作成 , [50](#page-49-0) マッピング , [47](#page-46-4) ログ , [147](#page-146-4) ログイン、プログラムによる , [63](#page-62-0)